Janitza electronics GmbH Vor dem Polstück 6 D-35633 Lahnau Поддержка тел. +49 6441 9642-22 Эл. почта: info@janitza.com

# Анализатор мощности **UMG 96 RM-E**

Контроль дифференциального тока (RCM)

Руководство по эксплуатации

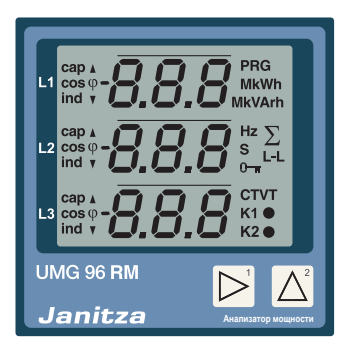

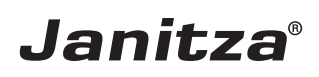

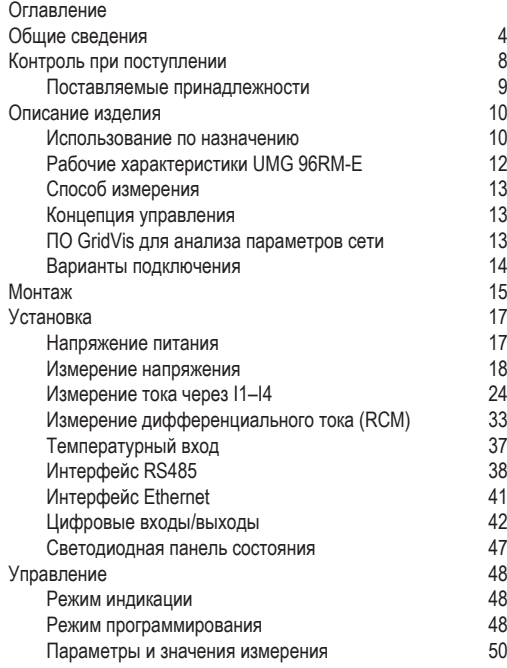

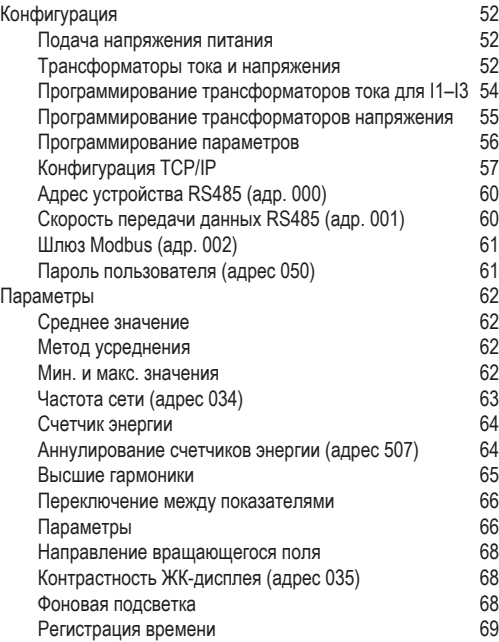

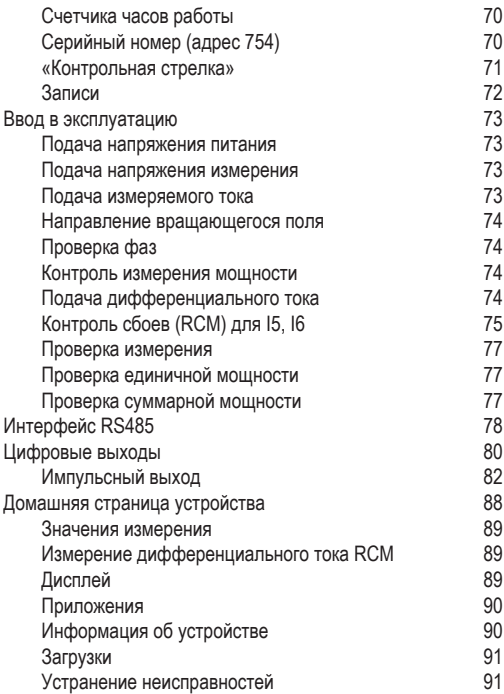

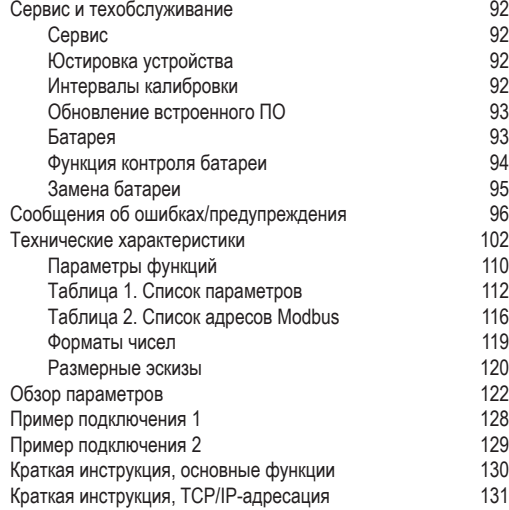

# <span id="page-3-0"></span>**Общие сведения**

### **Авторское право**

Этот справочник находится под защитой Закона об авторском праве. Фотокопирование, перепечатка, воспроизведение механическим или электронным способом, тиражирование или публикация справочника или его частей без юридически обязательного письменного согласия компании

Janitza electronics GmbH, Vor dem Polstück 6, D 35633 Lahnau, Германия,

строго запрещены.

#### **Защищенные торговые марки**

Все торговые марки и связанные с ними права принадлежат соответствующим обладателям этих прав.

# **Исключение ответственности**

Компания Janitza electronics GmbH не несет ответственности за ошибки и недочеты этого справочника и не обязана поддерживать содержание справочника на самом современном уровне.

### **Комментарии к справочнику**

Мы будем рады вашим комментариям и отзывам. Если какие-то моменты в этом справочнике будут для вас неясными, сообщите нам об этом по электронной почте: info@janitza.de

### **Значение символов**

В данном справочнике используются следующие знаки:

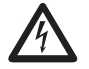

**СА В Опасное напряжение!**<br>• Опасность для жизни или опасность тяжелых<br>• Травм – Перед, началом работ, обесточьте травм. Перед началом работ обесточьте установку и устройство.

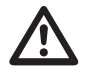

**Внимание!**<br>Соблюдайте указания, приведенные в докумен-<br>Тации Этот знак предупреждает об опасностях тации. Этот знак предупреждает об опасностях, которые могут возникнуть при монтаже устройства, его вводе в эксплуатацию и использовании.

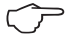

# C **Указание!**

#### **Указания по использованию**

Прочтите данное руководство по эксплуатации и все остальные публикации, относящиеся к работе с этим изделием (в частности, к установке, эксплуатации или техническому обслуживанию).

Соблюдайте все правила техники безопасности и предупреждающие указания. При несоблюдении этих указаний возможно нанесение вреда здоровью людей и/или повреждение изделия.

Любая модификация и любое использование этого устройства без разрешения с нарушением ограничений относительно механики, электрооборудования или другого рода может привести к нанесению вреда здоровью людей и/или повреждению изделия.

Любая неразрешенная модификация рассматривается как «злоупотребление» или «халатность» согласно условиям предоставления гарантии на изделие. Следствием является аннулирование гарантии и отказ от ответственности за любой возможный ущерб.

К эксплуатации и обслуживанию данного устройства разрешено привлекать только специалистов.

Специалисты — это лица, которые за счет соответствующего образования и полученного опыта умеют распознавать риски и предотвращать опасности, которые могут возникнуть при эксплуатации и обслуживании устройства.

При использовании устройства следует также соблюдать правовые предписания и правила техники безопасности, применимые к той ситуации, в которой используется устройство.

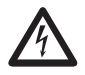

При использовании устройства без соблюдения указаний руководства его нельзя считать защищенным: от него может исходить опасность.

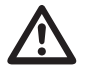

m Проводники, состоящие из отдельных жил, следует концевыми зажимами.

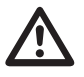

m Соединять можно только те клеммы с винтовыми зажимами, которые имеют одинаковое количество контактов и одинаковую конструкцию.

**M** Несоблюдение условий подключения<br>измерительных приборов компании Janitza или<br>их компонентов может привести к получению **измерительных приборов компании Janitza или травм вплоть до летального исхода или материальному ущербу!**

- Запрещено применять измерительные приборы или компоненты компании Janitza для критических переключающих, управляющих или защитных систем, если от их работы зависит безопасность людей и имущества.
- Запрещено переключать измерительные приборы или компоненты компании Janitza без предварительной проверки квалифицированным специалистом, отвечающим за оборудование. При этом, в частности, нужно следить за безопасностью людей, имущества, а также соблюдать соответствующие стандарты.

### <span id="page-7-0"></span>**Об этом руководстве по эксплуатации**

Это руководство является неотъемлемой частью комплекта поставки изделия.

- Прочтите руководство перед использованием устройства.
- В течение всего срока эксплуатации изделия храните его в доступном месте.
- В случае передаче изделия передайте это руководство вместе с ним новому владельцу.

# **Контроль при поступлении**

Условиями надежной и бесперебойной эксплуатации данного устройства являются: правильная транспортировка, соответствующее хранение, установка, монтаж, а также тщательное обслуживание. Если предполагается, что дальнейшая безопасная работа устройства невозможна, его следует немедленно вывести из эксплуатации и принять меры, чтобы не допустить случайного включения.

Распаковку и упаковку следует выполнять аккуратно, не применяя грубую силу, только с использованием подходящего инструмента. Устройства следует осматривать на предмет безупречного механического состояния.

Можно предположить, что дальнейшая безопасная работа невозможна, если, например:

- на устройстве есть видимые повреждения;
- устройство не работает, хотя проблем с питанием нет;
- устройство продолжительное время находилось в неблагоприятных условиях (например, хранилось в недопустимых условиях без принятия надлежащих мер, в частности адаптации микроклимата, оттаивания и т. д.) или подвергалось высоким нагрузкам при транспортировке (например, падало с большой высоты, хотя на нем и нет видимых повреждений).
- Проверьте полноту комплекта поставки, прежде чем начинать установку устройства.

# <span id="page-8-0"></span>**Поставляемые принадлежности**

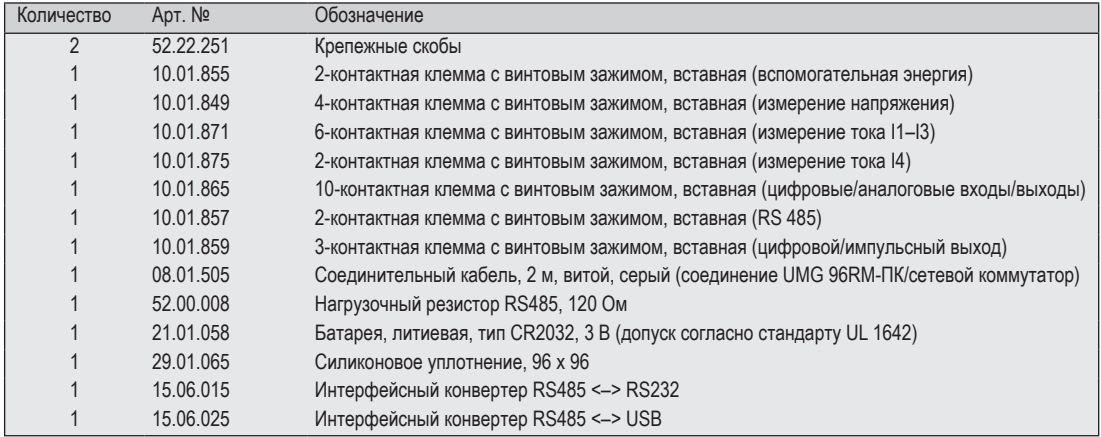

# <span id="page-9-0"></span>**Описание изделия**

#### **Использование по назначению**

Устройство UMG 96RM-E предназначено для измерения и расчета параметров питания, в частности напряжения, тока, мощности, энергии, высших гармоник, в домовых электрощитах, обычных и шинных распределителях, а также силовых выключателях.

Устройство UMG 96RM-E подходит для установки на стационарных, защищенных от погодных условий распределительных щитах. Проводящие распределительные щиты должны быть заземлены.

В ходе измерения должны фиксироваться напряжение и ток одной и той же сети.

Результаты измерений могут выводиться на дисплей. Их также можно загрузить через интерфейс RS485 для дальнейшей обработки.

Входы для измерения напряжения рассчитаны на измерения в низковольтных сетях, в которых действует номинальное напряжение до 300 В на проводнике относительно земли и могут возникнуть импульсные напряжения категории перенапряжения III.

Входы для измерения тока I1–I4 в UMG 96RM-E подключаются через внешние трансформаторы тока …/1 А или …/5 А.

Благодаря непрерывному контролю дифференциальных токов (Residual Current Monitor, RCM) электроустановки через входы I5 и I6 при превышении значения срабатывания генерируются предупредительные импульсы. Это позволяет оповестить владельца установки до того, как сработает защитное устройство. UMG 96RM-E не является устройством защиты от удара электрическим током!

Измерение дифференциального тока осуществляется через входы для измерения тока I5 и I6 через внешний трансформатор дифференциального тока с номинальным током 30 мА.

Измерение в сетях среднего и высокого напряжения выполняется, как правило, через трансформаторы тока и напряжения.

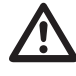

m Модуль измерения дифференциального тока контролирует дифференциальные токи через внешние трансформаторы тока и при превышении значения срабатывания может генерировать предупредительный импульс. Таким образом, устройство **не** является автономным защитным устройством!

Используйте для измерительных приборов и компонентов компании Janitza **исключительно** трансформаторы тока для измерений («измерительные трансформаторы»)!

В отличие от «защитных трансформаторов» «измерительные трансформаторы» насыщаются при высоких максимальных нагрузках. «Защитные трансформаторы» не обладают такой особенностью. По причине этого возможно значительное превышение стандартных значений во вторичной цепи. Это может вести к перегрузке входов для измерения тока измерительных приборов!

Кроме того, обратите внимание на следующее: измерительные приборы и компоненты компании Janitza **запрещено** применять для критических переключающих, управляющих или защитных систем (защитные реле)! См. на эту тему указания по технике безопасности и предупредительные указания в разделе «Подключение» и «Безопасность изделия»!

UMG 96RM-E можно использовать в жилищной и промышленной сферах.

# **Параметры устройства**

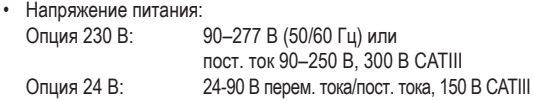

• Частотный диапазон: 45–65 Гц

### **Функции устройства**

- 3 измерения напряжения, 300 В
- 4 модуля измерения тока (через трансформаторы тока 5 А или 1 А)
- 2 измерения дифференциального тока (через трансформатор дифференциального тока 30 мА) или по выбору 2 измерения температуры
- Интерфейс RS485, Ethernet
- 2 цифровых выхода и дополнительно 3 цифровых входа/выхода
- Функция часов и памяти

# <span id="page-11-0"></span>**Рабочие характеристики UMG 96RM-E**

# **Общие сведения**

- Устройство для установки в переднюю панель, размеры 96 x 96 мм
- Подключение с помощью клемм с винтовыми зажимами
- ЖК-дисплей с фоновой подсветкой
- Управление с помощью 2 кнопок
- 3 входа для измерения напряжения и 4 входа для измерения тока
- По выбору 2 входа измерения дифференциального тока или температуры
- 2 цифровых выхода и 3 цифровых входа/выхода
- Интерфейс RS485 (Modbus RTU, Slave, до 115 кбит/с)
- Ethernet (веб-сервер)
- Флеш-память на 256 Мбайт (200 Мбайт доступно для записи)
- Часы и батарея (с функцией контроля состояния)
- Диапазон рабочей температуры от -10 до +55°C

# **Погрешность измерения**

- Активная энергия, погрешность измерения класса 0,5 для трансформатора …/5 А
- Активная энергия, погрешность измерения класса 1 для трансформатора …/1 А
- Реактивная энергия, класс 2

# **Измерение**

- Измерение в сетях IT. TN и TT
- Измерение в сетях с номинальным напряжением до 480 В (L-L) и 277 В (L-N)
- Диапазон измерения тока 0…5 А эфф
- Измерение истинного эффективного значения (TRMS)
- Непрерывное сканирование входов для измерения напряжения и тока
- Непрерывный контроль дифференциальных токов с контролем сбоев
- Измерение температуры
- Частотный диапазон основного колебания 45 Гц… 65 Гц
- Измерение высших гармоник от 1 до 40 для ULN и I
- ULN, I, P (потребление/выраб.), Q (инд./емк.)
- Регистрация значительно более 1000 значений измерения
- Преобразование Фурье: 1–40 Высшие гармоники для U и I
- 7 счетчиков энергии:

активная энергия (потребления), активная энергия (выработка),

активная энергия (без блокировки обратного хода), реактивная энергия (инд.), реактивная энергия (емк.), реактивная энергия (без блокировки обратного хода), полная энергия, для L1, L2, L3 и сумма.

13

### <span id="page-12-0"></span>**Способ измерения**

UMG 96RM-Е непрерывно измеряет и рассчитывает все эффективные значения с интервалом в 10/12 периодов. Устройство измеряет истинное эффективное значение (TRMS) напряжения и тока на измерительных входах.

### **Концепция управления**

Программирование UMG 96RM-Е и получение значений измерения возможно разными способами.

- Непосредственно на устройстве с помощью 2 кнопок.
- С помощью ПО для программирования GridVis.
- Через домашнюю страницу устройства.
- Через протокол Modbus.

Данные можно изменять и выводить с помощью списка адресов протокола Modbus. Этот список вызывается на домашней странице устройства или сохранен на прилагающемся компакт-диске.

В этом руководстве по эксплуатации описано только управление UMG 96RM-E с помощью 2 кнопок. Программное обеспечение (ПО) GridVis имеет собственную «онлайн-справку».

### **ПО GridVis для анализа параметров сети**

Программировать UMG 96RM-Е и считывать данные с него можно с помощью ПО GridVis для анализа сети, которое входит в комплект поставки. Для этого необходимо подключить ПК через последовательный интерфейс (RS485) или Ethernet к устройству UMG 96RM-Е.

#### **Рабочие характеристики GridVis**

- Программирование UMG 96RM-E.
- Графическое представление значений измерения.

# <span id="page-13-0"></span>**UMG 96RM-E**

# **Варианты подключения**

Подключение UMG 96RM-E к ПК через интерфейсный преобразователь.

Прямое подключение UMG 96RM-E к ПК через Ethernet.

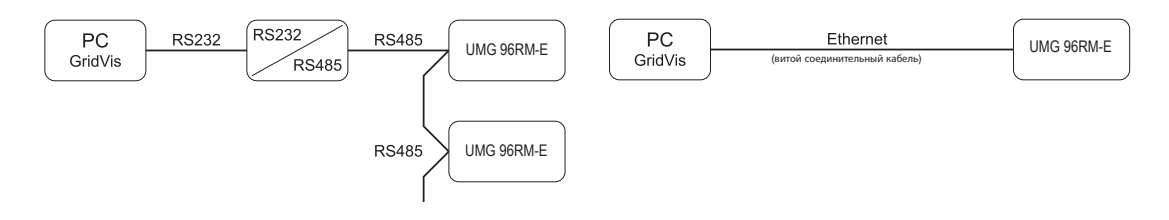

Подключение UMG 96RM через UMG 96RM-E в качестве шлюза.

Подключение UMG 96RM-E к ПК через Ethernet.

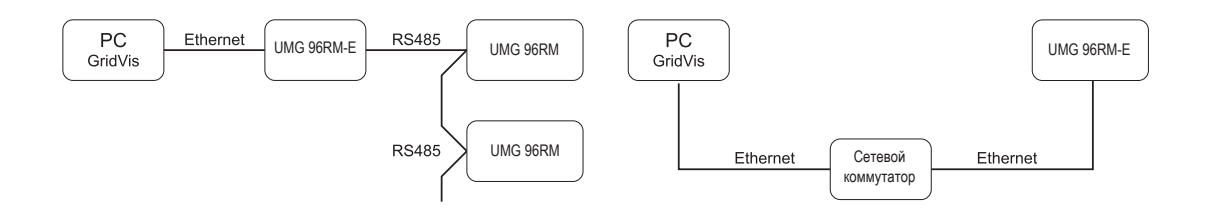

# <span id="page-14-0"></span>**Монтаж**

### **Место установки**

Устройство UMG 96RM-E подходит для установки на стационарных, защищенных от погодных условий распределительных щитах. Проводящие распределительные щиты должны быть заземлены.

# **Положение при установке**

Для обеспечения достаточной вентиляции устройство UMG 96RM-E следует установить вертикально. Свободное расстояние сверху и снизу должно составлять минимум 50 мм, а сбоку 20 мм.

# **Выемка в передней панели**

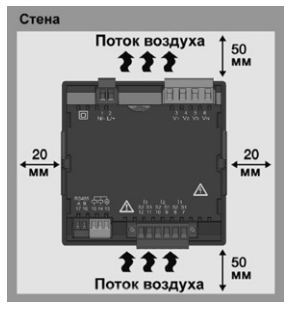

Размер выемки: 92+0,8 x 92+0,8 мм.

*Рис. Установочное положение UMG 96RM-E (вид сзади)*

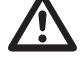

Несоблюдение минимальных расстояний может привести к разрушению UMG 96RM-E при высокой температуре окружающей среды!

### **Крепление**

Устройство UMG 96RM-E фиксируется в распределительном щите с помощью крепежных скоб, расположенных по бокам. Перед установкой устройства их следует удалить, например, поддев их в горизонтальной плоскости отверткой.

*Рис.: Вид сбоку UMG 96RM-E с крепежной скобой. Отсоединение скоб выполняется с помощью отвертки, которая используется в качестве рычага в горизонтальной плоскости*

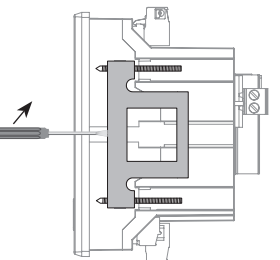

Закрепление выполняется после установки устройства путем вставки и фиксации скоб с последующим вкручиванием винтов.

- Вкручивайте зажимные винты до легкого контакта с монтажной платой.
- Доверните зажимные винты еще на два оборота (перетягивание винтов может привести к разрушению крепежных скоб).

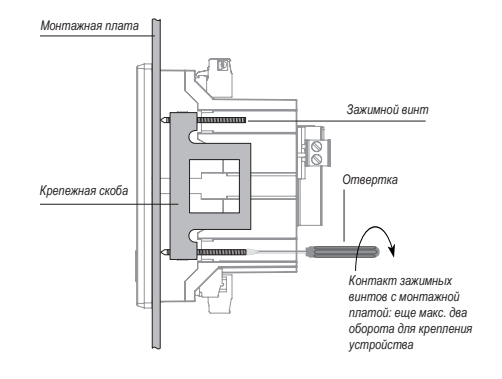

# <span id="page-16-0"></span>**Установка**

#### **Напряжение питания**

Для работы UMG 96RM-E требуется напряжение питания. Напряжение питания подключается с обратной стороны устройства с помощью штепсельных клемм.

Перед подачей напряжения питания убедитесь в том, что напряжение и частота совпадают с данными на заводской табличке!

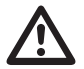

- Напряжение питания необходимо подавать через устройство защиты от перегрузки согласно техническим характеристикам.
- При установке внутри здания должен быть предусмотрен разъединитель или силовой выключатель для напряжения питания.
- Разъединитель должен находиться вблизи устройства в месте, легко доступном для пользователя.
- На выключателе должна быть маркировка, показывающая, что он выполняет роль разъединителя для этого устройства.
- Напряжение выше допустимого диапазона может привести к разрушению устройства.

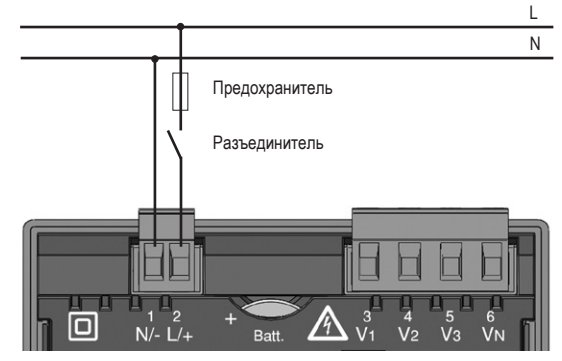

*Рис. Пример подключения напряжения питания к UMG 96RM*

# <span id="page-17-0"></span>**Измерение напряжения**

Устройство UMG 96RM-E можно использовать для измерения напряжения в сетях TN, TT и IT.

Измерение напряжения в устройстве UMG 96RM-E рассчитано на категорию перенапряжения 300 В CATIII (расчетное импульсное напряжение 4 кВ).

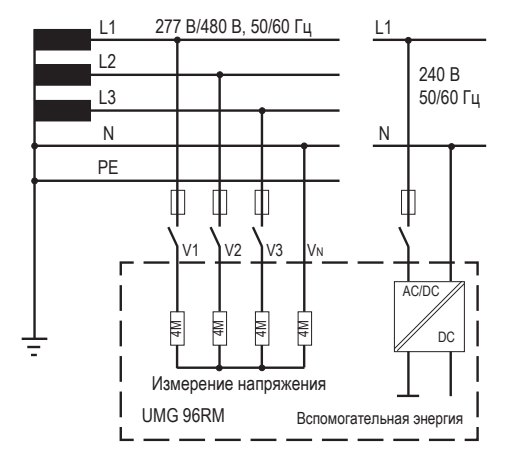

*Рис. Принципиальная схема — измерение в трехфазных 4-проводных системах*

В системах без N значения измерения, требующие N, определяются на основе расчетного значения N.

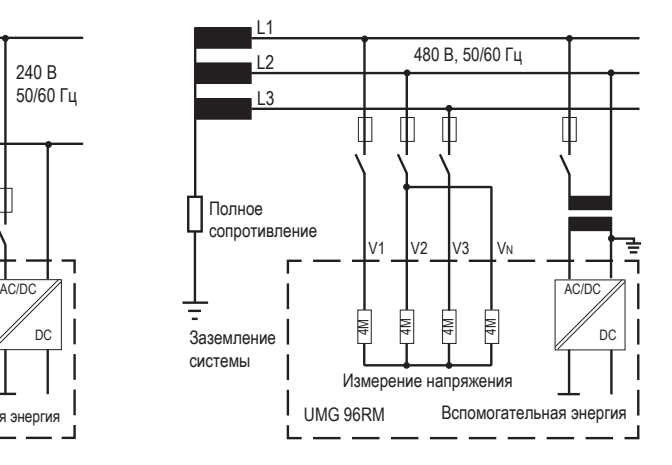

*Рис. Принципиальная схема — измерение в трехфазных 3-проводных системах*

### **Сетевое номинальное напряжение**

Список сетей с номинальными напряжениями, в которых можно использовать устройство UMG 96RM-E.

**Трехфазные 4-проводные системы с заземленной нейтралью**

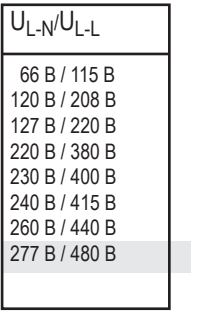

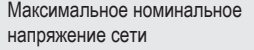

*Рис. Таблица номинальных напряжений сети согласно EN60664-1:2003, для которых подходят входы для измерения напряжения*

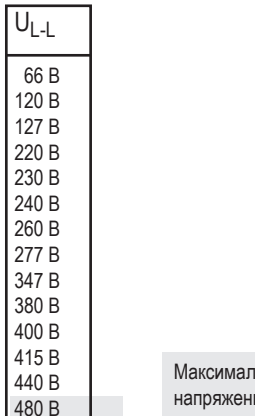

**I**ьное номинальное ие сети

*Рис. Таблица номинальных напряжений сети согласно EN60664-1:2003, для которых подходят входы для измерения напряжения*

### **Трехфазные -3-проводные системы, незаземленные.**

### **Входы для измерения напряжения**

Устройство UMG 96RM-Е имеет 3 входа для измерения напряжения (V1, V2, V3).

# Перенапряжение

Входы для измерения напряжения подходят для измерения в сетях, в которых возможно перенапряжение категории 300 В CATIII (расчетное импульсное напряжение 4 кВ).

# Частота

Для измерения и расчета значений измерения устройству UMG 96RM-E требуется частота сети.

UMG 96RM-E подходит для измерений в диапазоне частот от 45 до 65 Гц.

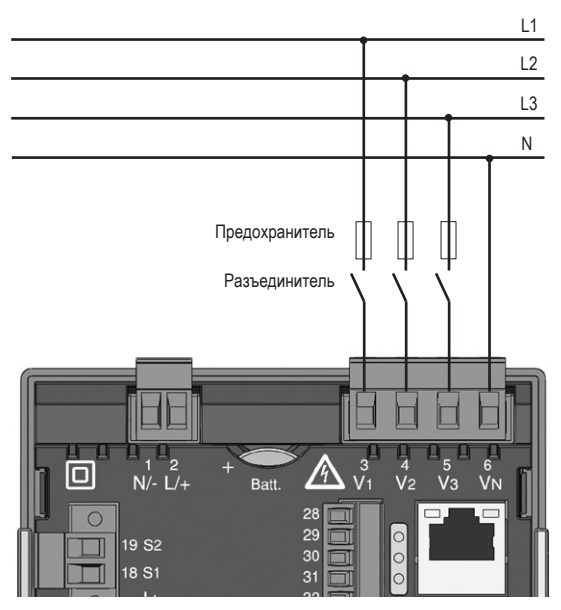

*Рис. Пример подключения для измерения напряжения*

При подключении устройства с целью измерения напряжения следует учитывать следующее:

Разъединитель

- Для отключения UMG 96RM-Е от подачи тока и напряжения необходимо предусмотреть разъединитель.
- Разъединитель должен находиться поблизости от UMG 96RM-Е в месте, доступном для пользователя, и иметь соответствующую маркировку.
- Разъединитель должен иметь допуск UL/IEC.

Устройство защиты от перегрузки

- В качестве защиты для линии необходимо использовать устройство защиты от перегрузки.
- Для защиты линии мы рекомендуем устройство защиты от перегрузки согласно данным, указанным в технических характеристиках.
- Устройство защиты от перегрузки должно соответствовать поперечному сечению используемого провода.
- Устройство защиты от перегрузки должно иметь допуск UL/IEC.
- В качестве разъединителя и защиты линии можно также использовать силовой выключатель. Силовой выключатель должен иметь допуск UL/IEC.
- В ходе измерения должны фиксироваться напряжение и ток одной и той же сети.

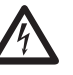

**СА Внимание!**<br>Напряжение, превышающее допустимое<br>номинальное напряжение сети должно пономинальное напряжение сети, должно подаваться через трансформатор напряжения.

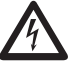

*PA* Внимание!<br>
Устройство UMG 96RM-E не предназначено<br>
для измерения постоянного напряжения для измерения постоянного напряжения.

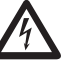

**CALL ВНИМАНИЕ!**<br>Входы для измерения напряжения на UMG<br>96RM-E опасны для прикосновения! 96RM-Е опасны для прикосновения!

# **UMG 96RM-E**

# **Схемы соединений, измерение напряжения**

• 3p 4w (адрес 509 = 0), заводская настройка

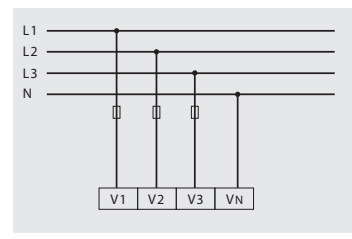

*Рис. Система с тремя фазовыми проводами и нейтралью*

•  $3p$  4u (адрес  $509 = 2$ )

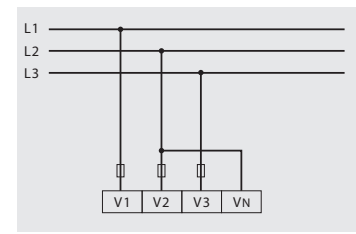

*Рис. Система с тремя фазовыми проводами без нейтрали. Показатели, для определения которых нужно значение нейтрали (N), определяются на основе расчетного значения N.*

•  $3p$  4wu (адрес  $509 = 1$ )

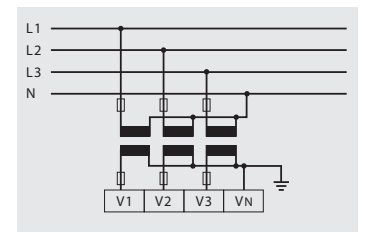

*Рис. Система с тремя фазовыми проводами и нейтралью. Измерение через трансформатор напряжения.*

•  $3p$  2и (адрес  $509 = 5$ )

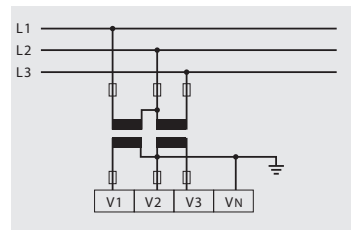

*Рис. Система с тремя фазовыми проводами без нейтрали. Измерение через трансформатор напряжения. Показатели, для определения которых нужно значение нейтрали (N), определяются на основе расчетного значения N.*

• 1p 2w1 (адрес  $509 = 4$ )

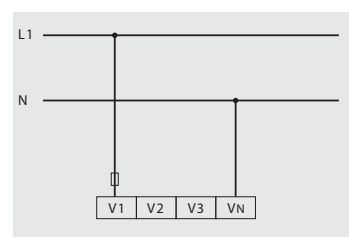

*Рис. Получаемые со входов для измерения напряжения V2 и V3 значения измерения приравниваются нулю и не рассчитываются*

• 1р 2w (адрес  $509 = 6$ )

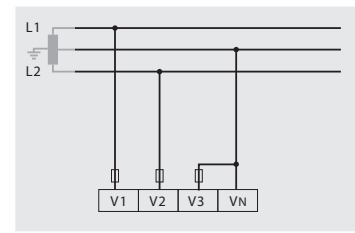

*Рис. Система TN-C с однофазным трехпроводным подключением. Получаемые со входов для измерения напряжения V3 значения измерения приравниваются нулю и не рассчитываются*

• 2р 4w (адрес  $509 = 3$ )

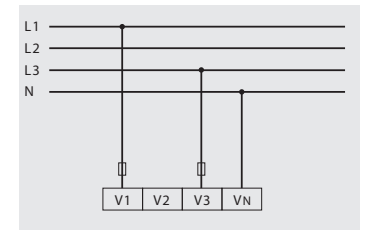

*Рис. Система с равномерной нагрузкой на фазы. Значения измерения на входе для измерения напряжения V2 рассчитываются*

•  $3p 1w (a)$ дрес  $509 = 7$ )

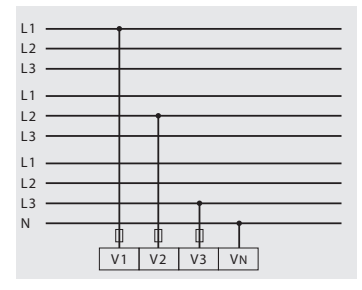

*Рис. 3 системы с равномерной нагрузкой на фазы. Рассчитываются показатели неизмеряемых параметров L2/L3, L1/L3 или L1/L2 соответствующих сетей.*

# <span id="page-23-0"></span>**UMG 96RM-E**

# **Измерение тока через I1–I4**

Устройство UMG 96RM-E рассчитано на подключение через клеммы I1–I4 трансформаторов тока с вторичными токами …/1 А и …/5 А. Настроенный на заводе коэффициент передачи составляет 5/5 А и должен при необходимости подбираться под используемые трансформаторы тока.

Измерение напрямую без трансформатора тока с помощью UMG 96RM-E невозможно.

Устройство измеряет только переменный ток, измерение постоянного тока невозможно.

В связи с отсутствием мультипликатора с напряжением через вход для **измерения тока I4** происходит только измерение кажущегося тока. Поэтому измерение мощности с помощью входа I4 невозможно.

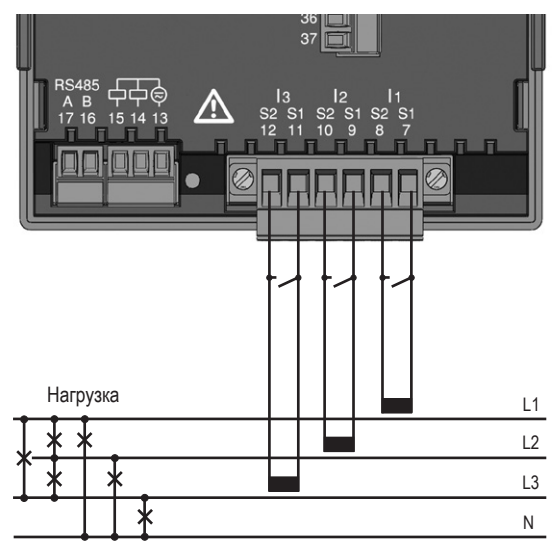

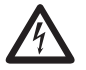

**СА Внимание!**<br>Измерительные линии должны быть приспосо-<br>Блены для рабочей температуры не менее 80 °С блены для рабочей температуры не менее 80 °C.

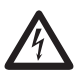

**СА Внимание!**<br>Опасность! Не прикасайтесь ко входам для измерения тока.

*Рис. Измерение тока (I1–I3) через трансформатор тока (пример подключения)*

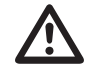

Установленную клемму с винтовым зажимом не-<br>обходимо достаточным образом зафиксировать<br>на устройстве с помошью двух винтов! на устройстве с помощью двух винтов!

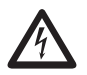

# c **Заземление трансформаторов тока**

Если для заземления вторичной обмотки предусмотрено соединение, то его надо соединить с землей.

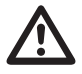

**M Внимание!**<br>• Устройство UMG 96RM-Е не предназначено для<br>• измерения постоянного напряжения измерения постоянного напряжения.

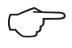

C Для измерительного входа I4 схема подключения не должна конфигурироваться.

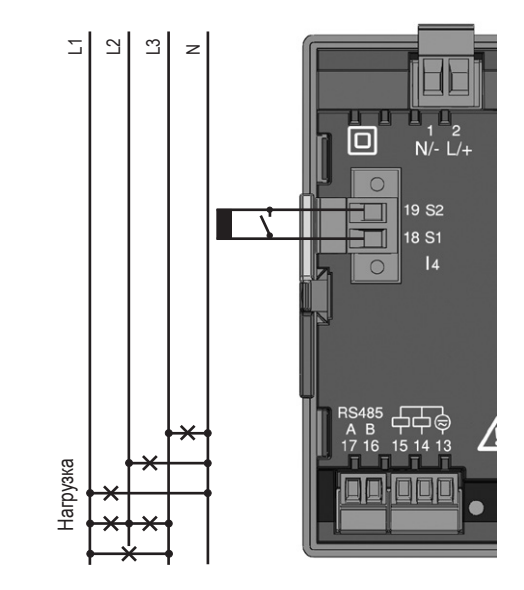

*Рис. Измерение тока (I4) через трансформатор тока (пример подключения)*

### **Направление тока**

Направление тока можно изменить на устройстве или через имеющиеся последовательные интерфейсы для каждой фазы отдельно.

При неправильном подключении переподключение клемм трансформаторов тока не требуется.

При измерении дифференциального тока (RCM) дифференциальные токи на стороне сети и нагрузки не различаются по направлению (не привязаны к направлению).

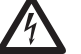

## c **Внимание!**

Измерение дифференциального тока осуществляется с помощью клемм I5 и I6 (см. стр. 30). Дифференциальные токи **на стороне сети и нагрузки** не различаются по направлению (не привязаны к направлению).

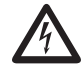

**СА Заземление трансформаторов тока**<br>
Если для заземления вторичной обмотки пред-<br>
УСМОТРЕНО СОЕЛИНЕНИЕ ТО ЕГО НАЛО СОЕЛИНИТЬ усмотрено соединение, то его надо соединить с землей.

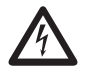

# c **Контакты трансформатора тока**

Контакты вторичной обмотки на трансформаторах тока следует замкнуть накоротко, прежде чем прерывать подачу тока на устройство UMG 96RM-Е!

При наличии контрольного выключателя, который автоматически накоротко замыкает вторичную обмотку трансформатора тока, достаточно перевести его в положение «Проверка», если перед этим были проверены закорачивающие переключатели.

**Разомкнутые трансформаторы тока!**<br>При использовании трансформаторов тока с<br>пазомкнутой вторичной обмоткой могут возникать разомкнутой вторичной обмоткой могут возникать импульсы высокого напряжения, которое опасно для жизни при контакте!

> У трансформаторов тока «с защитой от размыкания вторичной обмотки» изоляция этой обмотки рассчитана на такую работу. Однако контакт с этими трансформаторами тока во время их работы с разомкнутой вторичной обмоткой также опасен для жизни.

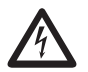

**CALC ВНИМАНИЕ!**<br>
UMG96RM-E допускается для измерения<br>
тока только через трансформатор тока. тока только через трансформатор тока.

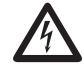

**Несоблюдение условий подключения измерительных трансформаторов к измерительным приборам Janitza или их компонентам может привести к получению травм вплоть до травм с летальным исходом или материальному ущербу!**

- Запрещено применять измерительные приборы или компоненты компании Janitza для критических переключающих, управляющих или защитных систем (защитные реле)! Недопустимо использовать измеряемые значения или выходы измерительных приборов для критических систем!
- Применяйте для измерительных приборов Janitza и их компонентов исключительно «измерительные трансформаторы для измерений», которые подходят для мониторинга энергии вашей установки. Запрещено использовать «измерительные трансформаторы для защиты»!
- Соблюдайте указания, предписания и предельные значения в документации с информацией об использовании «измерительных трансформаторов для измерений», в том числе при проверке измерительного прибора Janitza, компонента Janitza и своей установки, а также при их вводе в эксплуатацию.

# **Схемы соединений, измерение тока (I1–I3)**

•  $3p 4w$  (адрес 510 = 0), заводская настройка • 3p 2i (адрес 510 = 1)

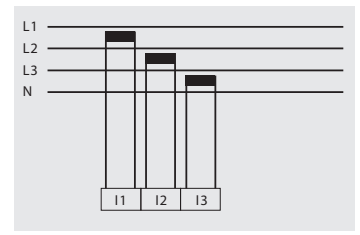

*Рис. Измерение в трехфазной сети с неравномерной нагрузкой*

•  $3p 2i0$  (адрес  $510 = 2$ )

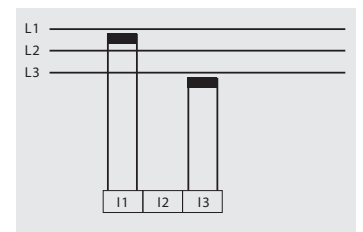

*Рис. Значения измерения на входе для измерения тока I2 рассчитываются.*

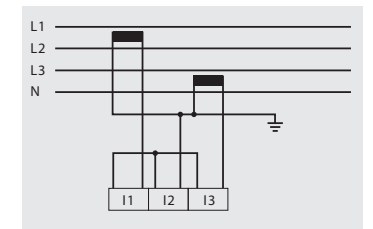

*Рис. Система с равномерной нагрузкой на фазы. Показатели входа для измерения тока I2 измеряются.*

•  $3p 3w3$  (адрес  $510 = 3$ )

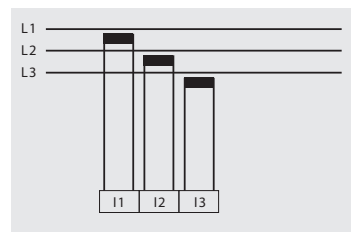

*Рис. Измерение в трехфазной сети с неравномерной нагрузкой*

•  $3p 3w (a)$  дрес  $510 = 4$ )

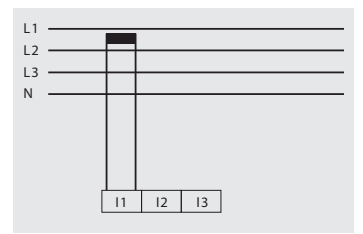

*Рис. Система с равномерной нагрузкой на фазы. Значения измерения на входах для измерения тока I2 и I3 рассчитываются*

• 1р 2i (адрес 510 = 6)

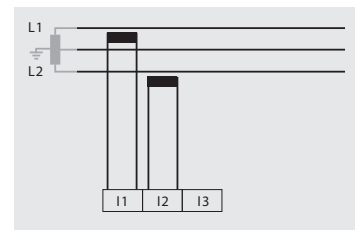

*Рис. Значения измерения на входе для измерения тока I3 приравниваются нулю и не рассчитываются*

• 2p 4w (адрес  $510 = 5$ )

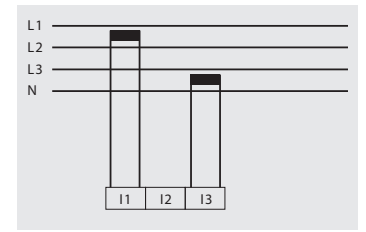

*Рис. Система с равномерной нагрузкой на фазы. Показатели входа для измерения тока I2 рассчитываются.*

• 1р 2w (адрес  $510 = 7$ )

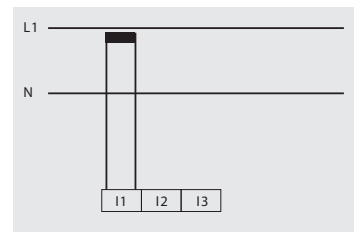

*Рис. Показатели входов для измерения тока I2 и I3 приравниваются к нулю и не рассчитываются.*

**Схемы соединений, измерение тока (I1–I3)**

•  $3p 1w (a)$  дрес  $510 = 8$ )

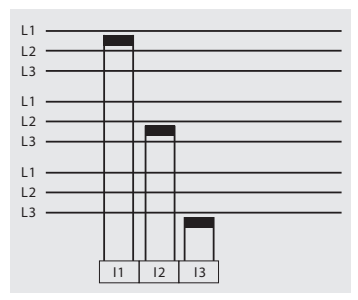

*Рис. 3 системы с равномерной нагрузкой на фазы. Рассчитываются показатели неизмеряемых параметров I2/I3, I1/I3 или I1/I2 соответствующих сетей.*

# **Амперметр**

Если вы хотите измерять ток не только с помощью UMG 96RM-E, но и с помощью амперметра, то этот амперметр следует включить последовательно с устройством UMG 96RM-Е.

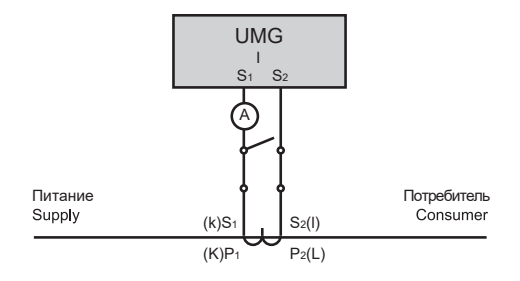

*Рис. Измерение тока с помощью дополнительного амперметра (пример)*

### **Измерение суммарного тока**

Если измерение тока происходит через два трансформатора, то необходимо запрограммировать в UMG 96RM-Е общий коэффициент передачи трансформаторов тока.

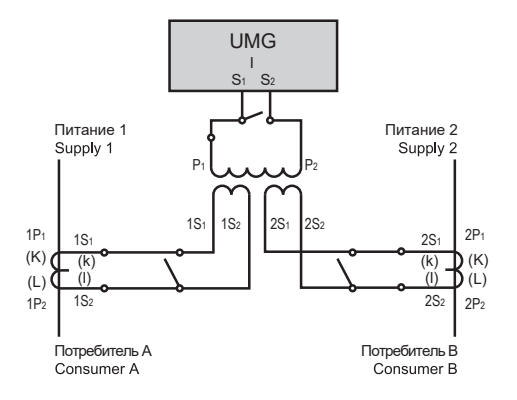

*Рис. Измерение тока через трансформатор суммарного тока (пример)*

Пример. Измерение тока происходит через два трансформатора тока. Оба трансформатора тока имеют коэффициент трансформации 1000/5 А. Измерение суммы происходит через трансформатор суммарного тока 5 + 5/5 A.

В таком случае устройство UMG 96RM-E должно быть настроено следующим образом:

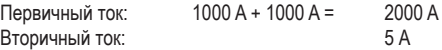

### **Аналоговые входы**

UMG 96RM-E имеет 2 аналоговых входа, которые могут использоваться соответственно для измерения дифференциального тока и температуры. Измерение осуществляется с помощью клемм 32–34 (вход 1) или 35–37 (вход 2).

Аналоговые входы могут использоваться по выбору для измерения дифференциального тока или температуры в соответствии со следующей таблицей:

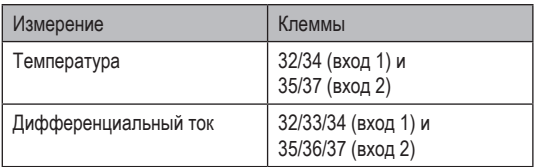

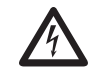

**СА Внимание!**<br>• Подключенное к аналоговым входам оборудо-<br>• вание должно иметь усиленную или двойную вание должно иметь усиленную или двойную изоляцию от сетевого напряжения!

*Пример для датчика температуры:*

Датчик температуры должен использоваться для измерений вблизи **не** изолированных сетевых кабелей в сети 300 В CAT III. Решение:

Датчик температуры должен иметь усиленную или двойную изоляцию для сети 300 В CAT III. Это соответствует тестирующему напряжению для датчика температуры 3000 В перем. тока (длительность 1 минута).

*Пример для трансформатора дифференциального тока:*

Трансформатор дифференциального тока должен выполнять измерения на изолированных сетевых кабелях в сети 300 В CAT III. Решение:

Изоляция сетевых кабелей и изоляция трансформатора дифференциального тока должна отвечать требованиям базовой изоляции для сети 300 В CAT III. Это соответствует тестирующему напряжению 1500 В перем. тока (длительность 1 минута) для изолированных сетевых кабелей и тестирующему напряжению 1500 В перем. тока (длительность 1 минута) для трансформатора дифференциального тока.

# <span id="page-32-0"></span>**Измерение дифференциального тока (RCM) через I5, I6**

Устройство UMG 96RM-E подходит для применения в качестве устройства контроля дифференциального тока (RCM) для контроля переменных токов, постоянных токов и пульсирующих постоянных токов.

UMG 96RM-E подходит для измерения дифференциальных токов согласно IEC/TR 60755 (2008-01)

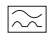

типа A и

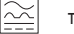

типа B.

Подключение подходящих внешних трансформаторов дифференциального тока с номинальным током 30 мА осуществляется через соответствующие входы I5 (клеммы33/34) и I6 (клеммы 36/37).

C **Коэффициент передачи трансформатора дифференциального тока** С помощью программы GridVis, которая входит в

комплект поставки, можно запрограммировать коэффициент передачи для всех входов для измерения дифференциального тока по отдельности. Пример подключения для измерения дифференциальных токов типа А.

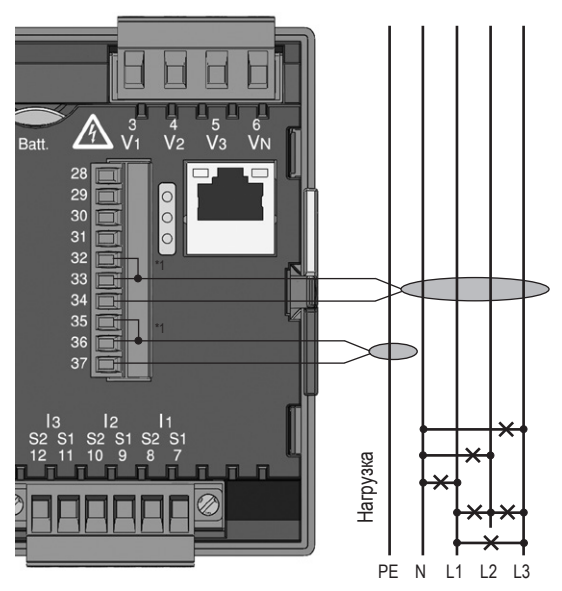

\*1 Указание. Перемычки для клемм 32–33 или 35–36 требуются только начиная с релиза аппаратного обеспечения 104!

# **UMG 96RM-E**

Пример подключения для измерения дифференциальных токов типа В и А.

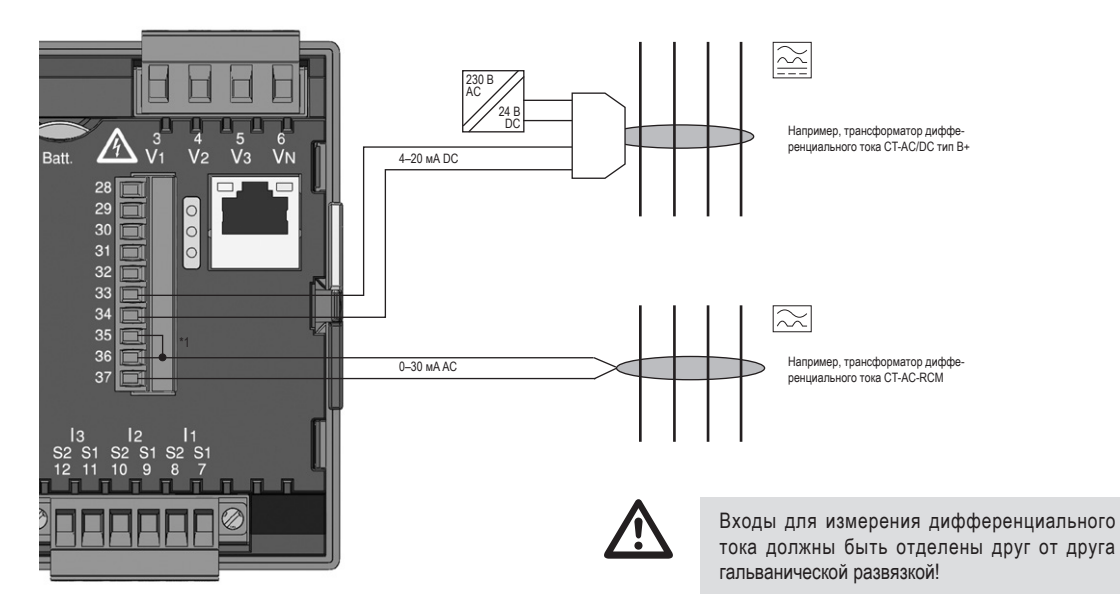

Пример подключения для измерения дифференциальных токов типа В и А. (блок питания с U = 24 В пост. тока, остаточная волнистость < 5 %. мощность: 24 Вт)

<sup>\*1</sup> Указание. Перемычка для клемм 35–36 требуется только начиная с релиза аппаратного обеспечения 104!

Пример подключения для измерения дифференциальных токов типа В.

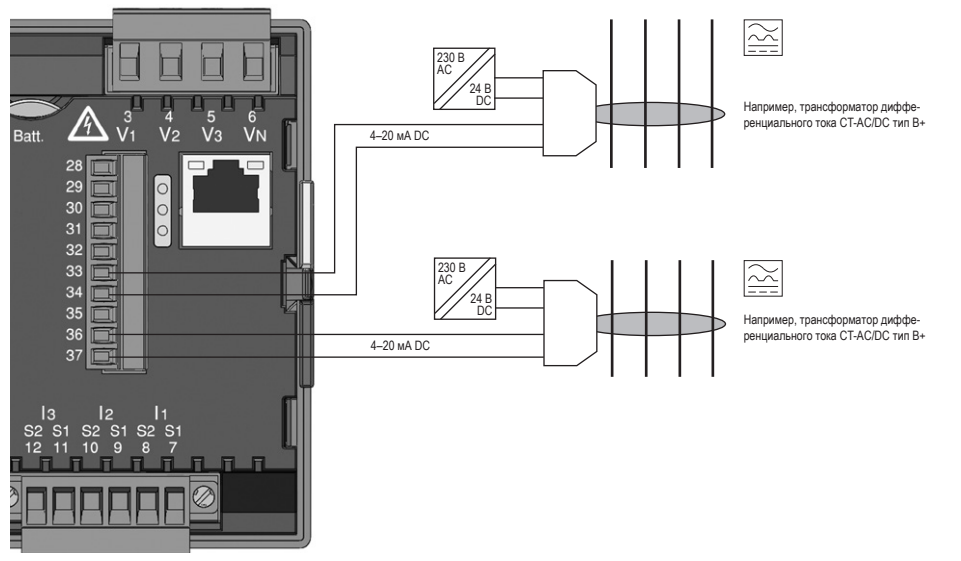

Пример подключения для измерения дифференциальных токов типа В. Для каждого трансформатора дифференциального тока *CT-AC/DC типа B+ RCM* требуется собственный блок питания (с U = 24 В пост. тока, остаточная пульсация < 5 %, мощность: 24 Вт).

**Вторичные обмотки блоков питания (24 В пост. тока) должны быть отделены друг от друга гальванической развязкой!**

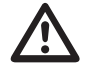

Входы для измерения дифференциального тока<br>должны быть отделены друг от друга гальванической развязкой!

# **UMG 96RM-E**

**Пример подключения контроля дифференциального тока**

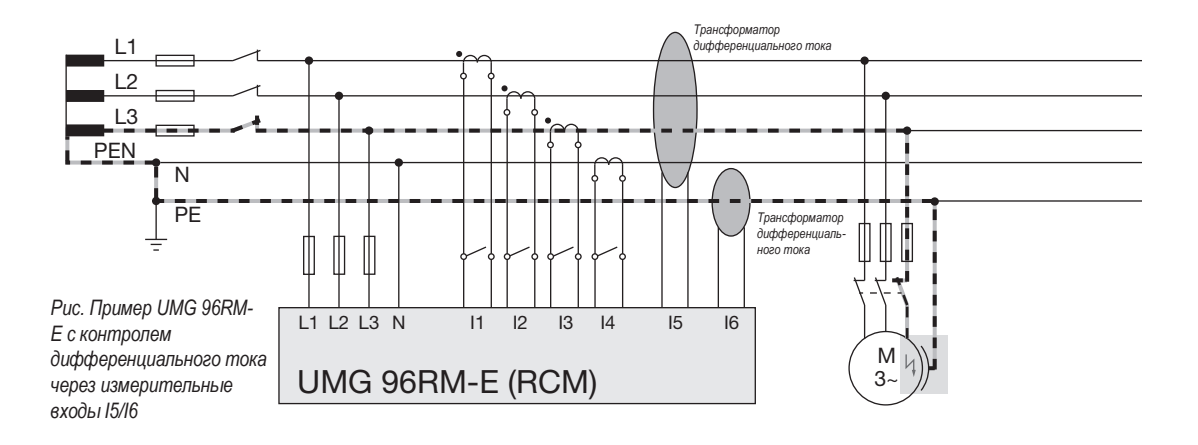

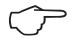

C Для измерительных входов I5 и I6 не должна быть сконфигурирована схема соединений!
## **Температурный вход**

UMG 96RM-E имеет два температурных входа. Измерение температуры осуществляется через клеммы 32/34 (вход 1) или 35/37 (вход 2).

Не допускается, чтобы полное сопротивление (датчик + линия) превышало 4 кОм.

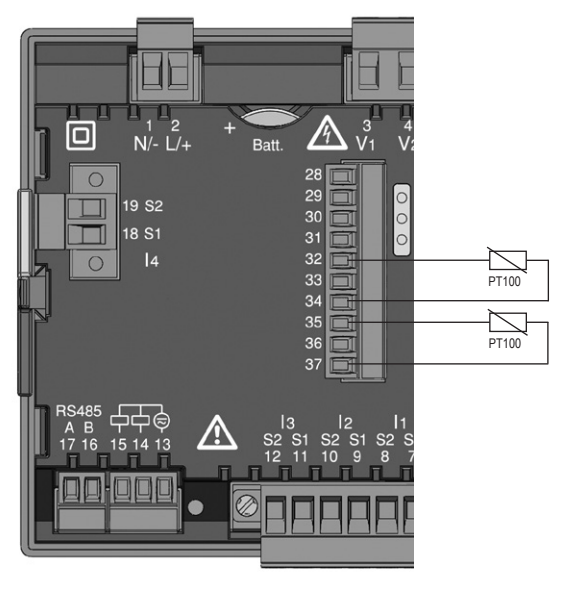

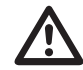

Для подключения датчика температуры используйте экранированный кабель.

*Рис. Пример подключения, измерение температуры с помощью PT100*

## **Интерфейс RS485**

Интерфейс RS485 в устройстве UMG 96RM-Е выполнен в виде 2-полюсного штепсельного контакта и осуществляет связь через протокол Modbus-RTU (см. также программирование параметров).

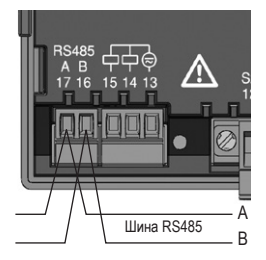

Интерфейс RS485, 2-полюсный штепсельный контакт

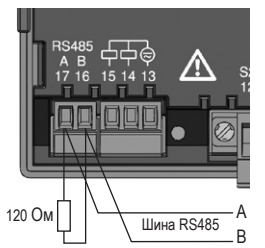

Интерфейс RS-485, 2-полюсный штепсельный контакт с нагрузочным резистором (арт. № 52.00.008) <sup>A</sup>

## **Нагрузочные резисторы**

В начале и в конце секции кабель заканчивается резисторами (120 Ом, 0,25 Вт).

UMG 96RM-Е не имеет нагрузочных резисторов.

# **Правильно**

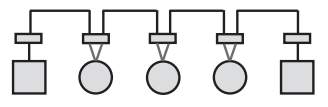

Неправильно

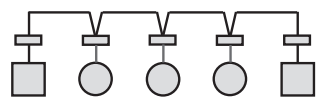

Клеммная колодка в распределительном шкафу.

Устройство с интерфейсом RS485. (Без нагрузочного резистора)

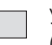

Устройство с интерфейсом RS485. (С нагрузочным резистором на устройстве)

### **Экран**

Для соединений через интерфейс RS485 следует использовать витой экранированный кабель.

- Заземлите экраны всех кабелей, ведущих в шкаф, на входе в шкаф.
- Соедините экран с точкой заземления с минимальным сторонним напряжением на как можно большей площади. Убедитесь в хорошей проводимости.
- Закрепите кабель над зажимом заземления, чтобы избежать повреждения вследствие его перемещения.
- Для ввода кабеля в распределительные шкаф используйте подходящие кабельные вводы, например, резьбовые соединения PG.

## **Тип кабеля**

Используемые кабели должны быть приспособлены для температуры окружающей среды не менее 80°C.

Рекомендуемые типы кабелей: Unitronic Li2YCY(TP) 2 x 2 x 0,22 (кабель Lapp);

## **Максимальная длина кабеля**

1200 м при скорости передачи данных 38,4 к.

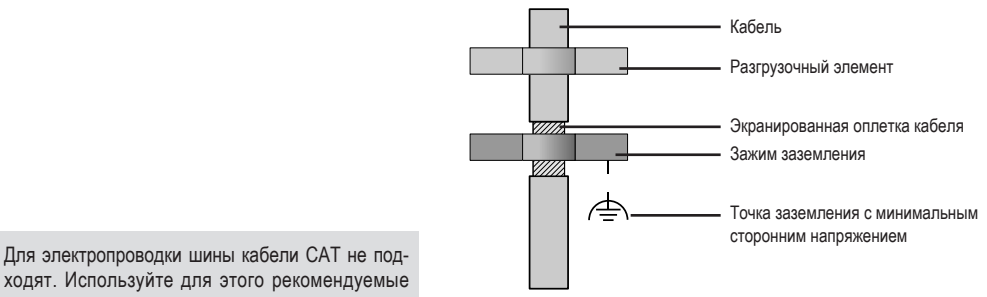

ходят. Используйте для этого рекомендуемые типы кабелей.

*Рис. Исполнение экранирования на входе в шкаф*

## **Структура шины**

- Все устройства подключаются к одной шинной структуре (линии), у каждого устройства есть свой адрес в пределах шины (см. также программирование параметров).
- К одной секции может быть подключено до 32 абонентов.
- В начале и в конце секции кабель заканчивается резисторами (конечная нагрузка шины, 120 Ом, 0,25 Вт).
- Если число абонентов превышает 32, то для соединения отдельных секций должны быть установлены повторители (усилители мощности).
- На устройства с включенной конечной нагрузкой шины должно подаваться питание.
- Главный элемент (Master) рекомендуется разместить в конце секции.
- Если поменять местами ведущий элемент (Master) с включенной конечной нагрузкой шины, шина работать не будет.
- Если поменять местами ведомый элемент (Slave) с включенной конечной нагрузкой шины или если на него не будет подаваться напряжение, работа шины может стать нестабильной.
- Устройства, не влияющие на конечную нагрузку шины, можно заменять, не опасаясь насчет стабильности шины.
- Экран следует устанавливать по всей длине и соединять в конце с точкой заземления с минимальным сторонним напряжением на как можно большей площади с хорошей проводимостью.

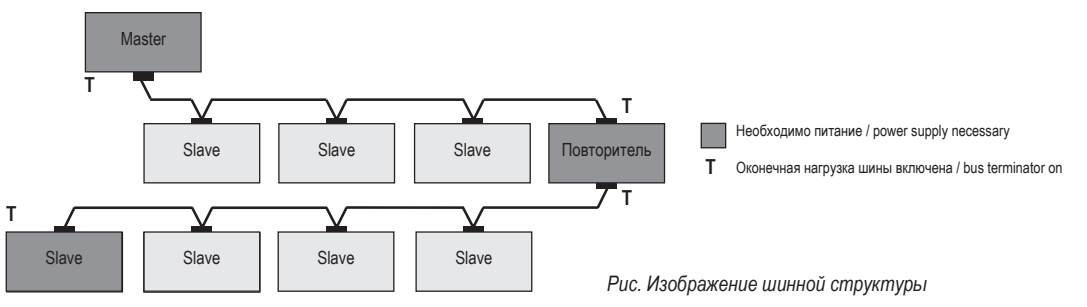

## **Интерфейс Ethernet**

Настройки сети Ethernet должны выполняться сетевым администратором, и UMG 96RM-E следует настроить соответственно. Если настройки сети неизвестны, запрещается подключать UMG 96RM-E к сети через соединительный кабель.

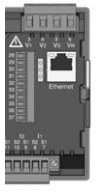

ПК/сетевой Ethernet соединение

коммутатор

C **Указание!** Интерфейс Ethernet подключается к GND (Ground) через резистор 0,1 МОм.

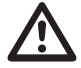

**M Внимание!**<br>• Устройство UMG 96RM-E на заводе настроено на ди-<br>• намическое присвоение IP-алреса (режим DHCP) намическое присвоение IP-адреса **(режим DHCP)**. Изменение настроек выполняется, как описано в разделе «Конфигурация TCP/IP», или, например, через подходящее соединение Ethernet с помощью ПО GridVis.

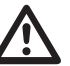

**Внимание!**<br>• Материальный ущерб из-за уязвимостей в<br>• постаммах ИТ-сетях и протоколах **программах, ИТ-сетях и протоколах.** Уязвимости могут привести к неправильному обращению с данными и к сбоям, вплоть до остановки Вашей ИТ-инфраструктуры. **Для защиты Вашей ИТ-системы, сетей, Вашей передачи данных и измерительных приборов:**

- · **Проинформируйте Вашего системного администратора и/или ответственного за ИТ.**
- · **Всегда обновляйте встроенное ПО измерительных приборов и защищайте обмен данными с измерительным прибором посредством внешнего межсетевого экрана. Закрывайте неиспользуемые порты.**
- · **Всегда предпринимайте защитные меры для отражения вирусов и кибератак из интернета, используя, например, решения в виде межсетевых экранов, обновления программ защиты и антивирусные программы.**
- · **Устраняйте уязвимости и обновляйте или восстанавливайте имеющиеся защитные устройства для Вашей ИТ-инфраструктуры.**

## **UMG 96RM-E**

## **Цифровые входы/выходы**

UMG 96RM-E имеет 2 цифровых выхода и по выбору 3 цифровых входа или выхода, подразделенных на две группы (см. рис.). При этом только **вся** группа 2 (подключение 28–31) работает либо как вход, либо как выход; различное назначение в пределах группы невозможно!

Цифровые выходы, группа 1

- Индикация состояния отображается на дисплее в разделе К1 или К2
- Индикация состояния на дисплее не зависит от активирования инвертирования (размыкающий контакт/замыкающий контакт)

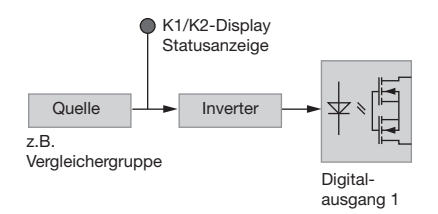

Цифровые выходы, группа 2

• Состояние входов и выходов группы 2 сигнализируется соответствующим светодиодом (см. главу «Светодиодная панель состояния»).

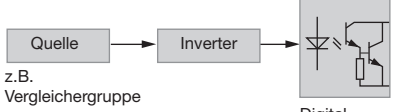

```
Digital-
ausgang 3
```
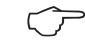

C Цифровые выходы группы <sup>2</sup>**не** пригодны для напряжение переменного тока!

## **Цифровые выходы**

Для отделения этих выходов от электронного блока используется гальваническая развязка через оптопары. Источник питания у цифровых выходов общий.

- Цифровые выходы группы 1 могут коммутировать нагрузку как по постоянному, так и по переменному току. Цифровые выходы группы 2 **не** могут коммутировать нагрузку по переменному току.
- Цифровые выходы **не** защищены от короткого замыкания.
- Линии длиной более 30 м должны быть экранированы.
- Требуется внешнее вспомогательное напряжение.
- Цифровые выходы можно использовать как импульсные.
- Управление цифровыми выходами можно осуществлять по протоколу Modbus.
- Цифровые выходы могут передавать результаты компараторов.

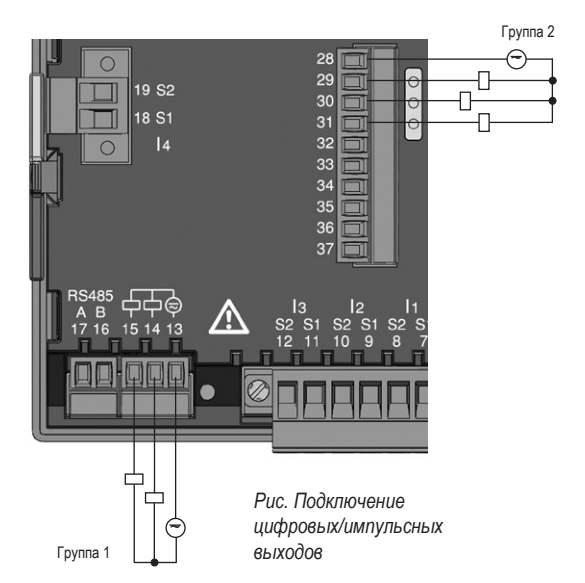

## **UMG 96RM-E**

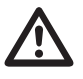

**M Внимание!**<br>Шифровые выходы не защищены от короткого<br>замыкания! замыкания!

Входящее в комплект поставки ПО GridVis по-<br>зволяет наглядно настроить функции цифровых выходов. Для использования ПО GridVis требуется соединение между UMG 96RM-E и ПК через интерфейс.

> При использовании цифровых выходов в качестве импульсных остаточная пульсация вспомогательного напряжения (при постоянном токе) должна составлять не более 5 %.

> Чтобы измерительный прибор не показывал остаточное напряжение, соедините клемму «13» цифровые выходы устройства, с РЕпроводником вашей системы в качестве рабочего заземления (FE).В качестве провода рабочего заземления используйте провод розового цвета (DIN EN 60445/VDE 0197).

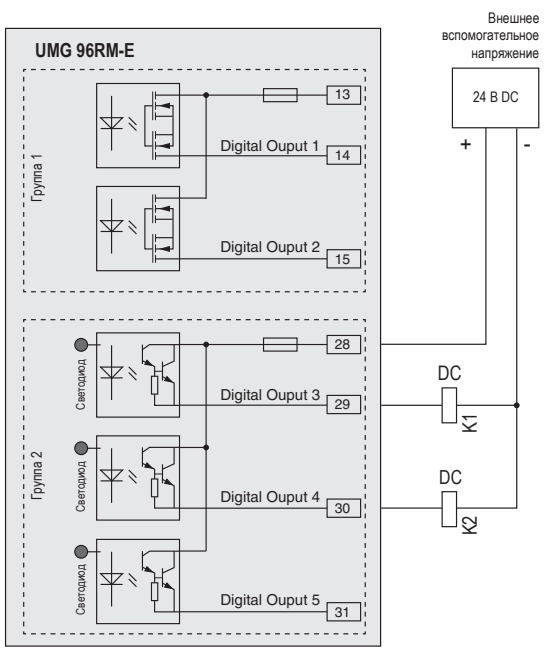

*Рис. Пример подключения двух реле к цифровым выходам*

**Пример подключения постоянного тока**

44

#### **Цифровые входы**

При назначении группы 2 в качестве входов устройство UMG96 RM-E имеет три цифровых входа, к которым можно подключить по одному датчику сигналов. При наличии сигнала соответствующий светодиод загорается зеленым.

На цифровом входе распознается входной сигнал, если на него подается напряжение от 10 до 28 В, и при этом сила тока составляет от 1 до 6 мА. Линии более 30 м должны быть экранированы.

Соблюдайте полярность напряжения питания!

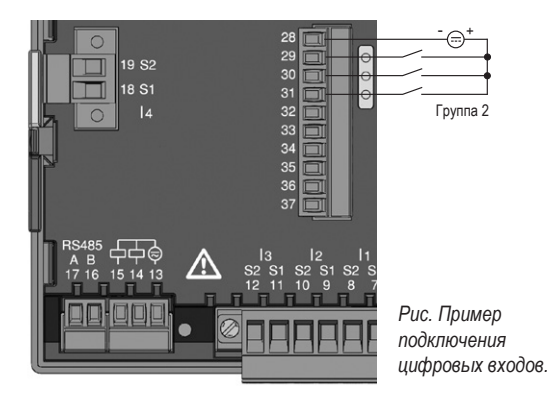

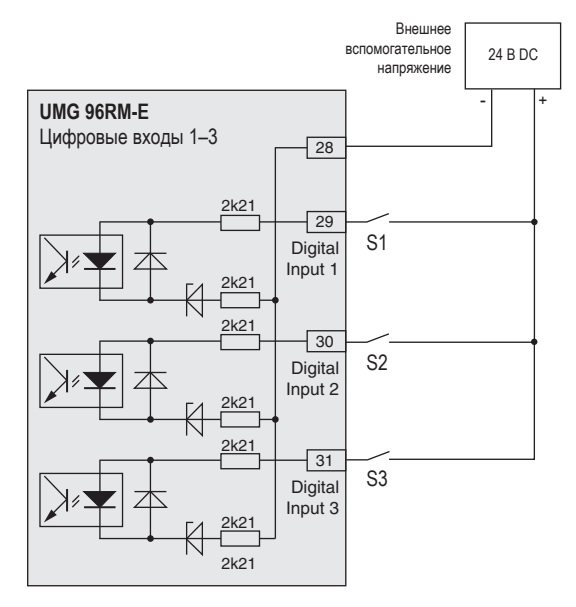

*Рис. Пример подключения внешних коммутационных контактов S1 и S2 к цифровым входам 1 и 2*

## **S0 Импульсный вход**

К каждому цифровому входу можно подключить импульсный датчик S0 согласно DIN EN62053-31.

Для этого необходимо внешнее вспомогательное выходное напряжение в диапазоне от 20 до 28 В пост. тока и сопротивление 1,5 кОм.

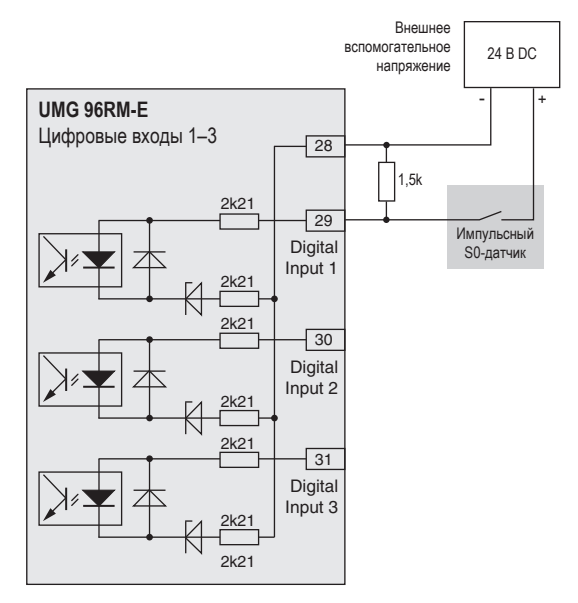

*Рис. Пример подключения импульсного S0-датчика на цифровой вход 1*

#### **Светодиодная панель состояния**

На светодиодной панели состояния с обратной стороны устройства отображаются различные состояния входов или выходов.

### *Цифровые входы*

Светодиод, закрепленный за входом, светится **зеленым**, когда на этот интерфейс поступает сигнал с силой тока мин. 1 мА.

### *Цифровые выходы*

Светодиод, закрепленный за выходом, светится **красным**, если выход активен — независимо от подключения к этому интерфейсу.

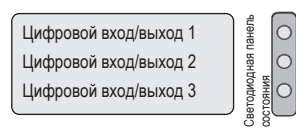

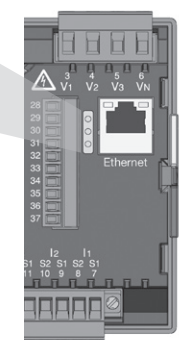

*Рис. Светодиодная панель состояния входов и выходов*

## **Управление**

Управление устройством UMG 96RM-E осуществляется с помощью кнопок 1 и 2 со следующим функциями:

- короткое нажатие кнопки 1 или 2: следующий шаг (+1)
- длинное нажатие кнопки 1 или 2: предыдущий шаг (-1)

Значения измерения и программируемые данные отображаются на ЖК-дисплее.

Поддерживаются два режима: *режим индикации* и *режим программирования*. Путем установки пароля можно предотвратить случайное изменение программируемых данных.

#### **Режим индикации**

В режиме индикации с помощью кнопок 1 и 2 можно переключаться между запрограммированными параметрами. Заводская настройка позволяет выводить на экран все параметры, включенные в профиль 1. Для каждой индикации измеряемых значений отображается до трех значений измерения. Функция переключения между показателями позволяет попеременно выводить на дисплей выбранные параметры согласно настраиваемому времени.

#### **Режим программирования**

В режиме программирования можно просмотреть и изменить настройки, необходимые для работы устройства UMG 96RM-E. Если одновременно нажать кнопки 1 и 2 и удерживать их прим. 1 секунду, появится форма с запросом пароля, после ввода которого происходит переход в режим программирования. Если пароль не был запрограммирован, то сразу же происходит переход в первое меню программирования. На дисплее режим программирования отмечается текстом «PRG».

Теперь с помощью кнопки 2 можно переключаться между следующими меню программирования:

- трансформатор тока;
- трансформатор напряжения;
- список параметров;
- адрес устройства TCP/IP;
- маска подсети;
- адрес шлюза;
- динамическая TCP/IP-адресация (вкл/выкл).

Если в течение 60 секунд в режиме программирования не будет нажато ни одной кнопки или если одновременно нажать кнопки 1 и 2 прим. на 1 секунд, устройство UMG 96RM-E вернется в режим индикации.

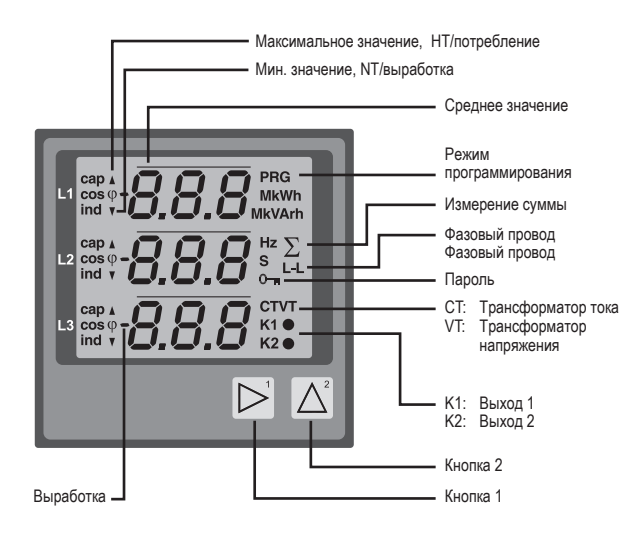

## **UMG 96RM-E**

#### **Параметры и значения измерения**

Все параметры, необходимые для работы UMG 96RM-E, например, данные трансформатора тока, и подборка часто используемых значений измерения представлены в таблице.

Доступ к значениям большинства адресов можно получить через последовательный интерфейс и с помощью кнопок на UMG 96RM-E.

На устройстве можно ввести только первые 3 значимых разряда значения. Значения с большим количеством позиций можно вводить через GridVis.

На устройстве всегда отображаются только первые 3 релевантных позиции значений.

Выбранные значения измерения объединены в профили и могут выводиться на дисплей в режиме индикации с помощью кнопок 1 и 2.

Текущий профиль для вывода параметров, текущий профиль смены индикации, дату и время можно считать и изменить через интерфейс RS485.

#### **Пример индикации параметров**

На дисплее UMG 96RM-Е значение «001» отображается как содержимое адреса «000». Этот параметр согласно списку отображает адрес устройства (тут «001») UMG 96RM-E в пределах шины.

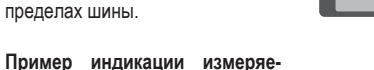

В этом примере на дисплее UMG 96RM-Е отображается напряжение L относительно N в каждом случае 230 В. Транзисторные выходы K1 и K2 являются проводящими, и ток может проходить.

**мых значений**

230. 230  $L2$  $230<sub>ke</sub>$ 

*000*"

ПП

#### **Функции кнопок**

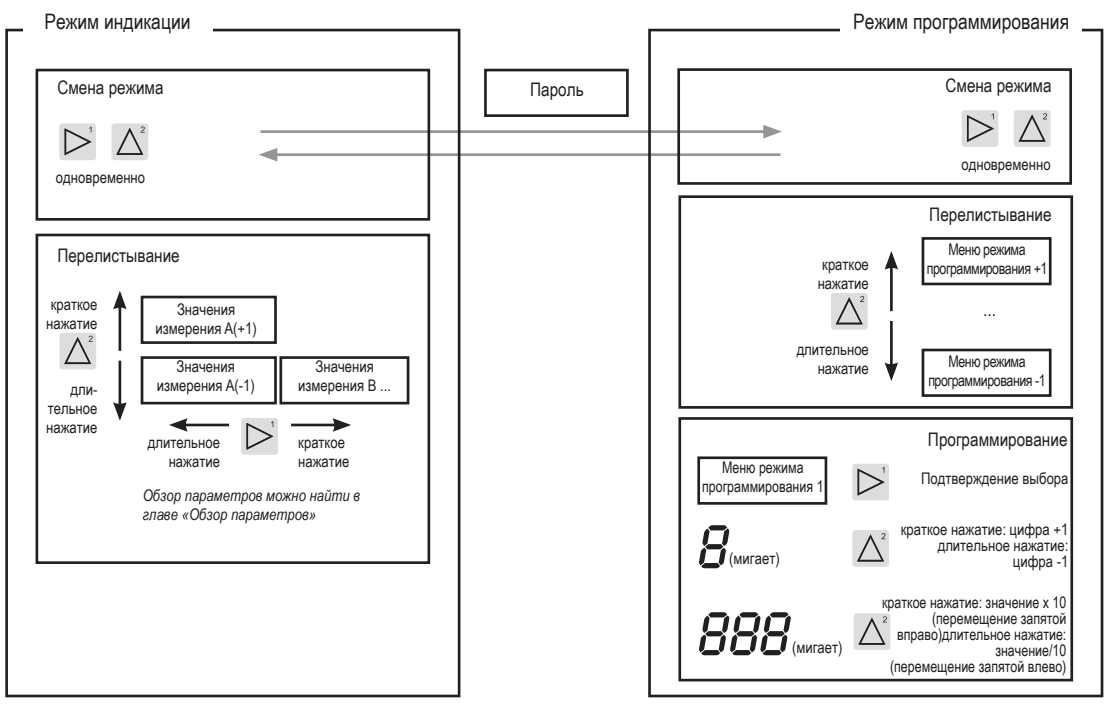

## **Конфигурация**

#### **Подача напряжения питания**

Для конфигурирования устройства UMG 96RM-Е на него должно быть подано напряжение питания.

Параметры напряжения питания UMG 96RM-E можно взять из заводской таблички.

Если на дисплее ничего не отображается, необходимо проверить, соответствует ли рабочее напряжение диапазону номинального напряжения.

#### **Трансформаторы тока и напряжения**

Устройство предварительно настроено на трансформатор тока с коэффициентом передачи 5/5 А. Предварительно запрограммированный коэффициент передачи для трансформатора напряжения нужно изменять только после подключения трансформаторов напряжения.

При подключении трансформаторов напряжения учитывайте напряжение измерения, указанное на заводской табличке UMG 96RM-Е!

**САЛИ ВНИМАНИЕ!**<br>• Несоответствие параметров питания данным на<br>• заводской табличке может привести к сбоям в заводской табличке может привести к сбоям в работе устройства и к его выходу из строя.

C Настраиваемое значение 0 для первичных транс-форматоров тока не дает полезных рабочих значений, поэтому использовать его нельзя.

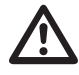

Устройствам, установленным на автоматическое распознавание частоты, нужно около 5 секунд для определения частоты сети. В это время значения измерения не выдерживают гарантированной погрешности измерения.

C Перед вводом в эксплуатацию необходимо удалить возможные, связанные с производством показания счетчиков энергии и минимальные/ максимальные значения, а также записи!

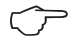

**С Трансформаторы тока и напряжения**<br>С помощью программы GridVis, которая входит в комплект поставки, можно запрограммировать коэффициент передачи для каждого входа для измерения тока или напряжения по отдельности.

> На устройстве можно настроить только коэффициент трансформации соответствующей группы входов для измерения тока I1–I3 или входов для измерения напряжения V1–V3.

> Коэффициент трансформации *входа трансформатора тока I4* и *входов трансформатора дифференциального тока I5, I6* настраивается в программе GridVis.

### **Вход трансформатора тока I4**

В связи с отсутствием мультипликатора с напряжением на входе I4 трансформатора тока происходит только измерение кажущегося тока. Поэтому измерение мощности с помощью этого входа невозможно. Коэффициент трансформации можно настроить в программе GridVis.

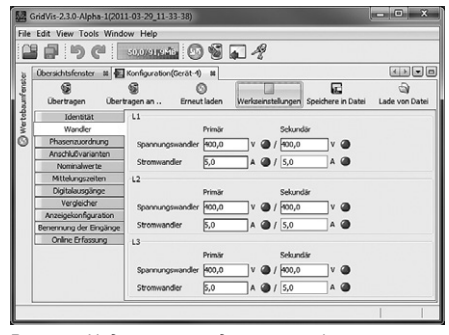

*Рис. Индикация для конфигурирования трансформаторов тока и напряжения в ПО GridVis*

## **Программирование трансформаторов тока для I1–I3**

Переход в режим программирования

- Переход в режим программирования осуществляется путем одновременного нажатия кнопок 1 и 2. Если был задан пароль пользователя, появляется запрос на ввод пароля с цифрами «000». Первая цифра пароля пользователя мигает, ее можно изменить с помощью кнопки 2. При нажатии кнопки 2 выбирается и мигает следующая цифра. Если введена правильная комбинация цифр или если пароль не был запрограммирован, происходит переход в режим программирования.
- Появляется символ для режима программирования PRG и для трансформатора тока CT.
- Чтобы подтвердить выбор, используйте кнопку 1.
- Первая цифра диапазона первичного тока мигает.

Ввод первичного тока для трансформатора тока

- Измените мигающую цифру с помощью кнопки 2.
- С помощью кнопки 1 выберите следующую цифру, которую нужно изменить. Выбранная цифра мигает. Когда мигает все число, можно переместить запятую с помощью кнопки 2.

Ввод вторичного тока для трансформатора тока

- Для вторичного тока можно настроить только два значения: 1 А или 5 А.
- Выберите вторичный ток с помощью кнопки 1.
- Измените мигающую цифру с помощью кнопки 2.

Выход из режима программирования

• Для выхода из режима программирования одновременно нажмите кнопки 1 и 2.

#### **Программирование трансформаторов напряжения**

- Перейдите, как описано, в режим программирования. Появляется символ для режима программирования PRG и для трансформатора тока CT.
- С помощью кнопки 2 осуществляется переключение на настройку трансформаторов напряжения.
- Чтобы подтвердить выбор, используйте кнопку 1.
- Первая цифра диапазона ввода первичного напряжения мигает. Аналогично соотношению первичного и вторичного тока можно настроить соотношение первичного и вторичного напряжения.

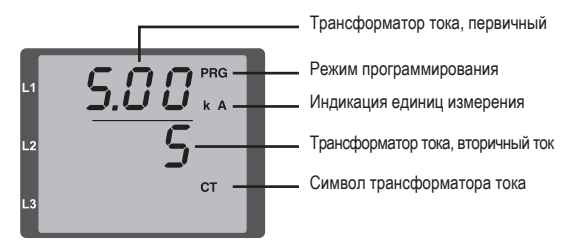

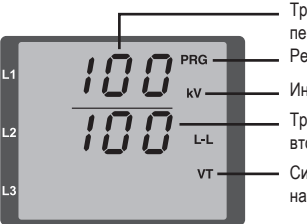

- Трансформатор напряжения, первичный
- Режим программирования
- Индикация единиц измерения
- Трансформатор напряжения, вторичное напряжение
- Символ трансформатора напряжения

## **UMG 96RM-E**

## **Программирование параметров**

Переход в режим программирования

- Перейдите, как описано, в режим программирования. Появляется символ для режима программирования PRG и для трансформатора тока CT.
- С помощью кнопки 2 осуществляется переключение на настройку трансформаторов напряжения. При повторном нажатии кнопки 2 отображается первый параметр из списка.

## Изменение параметров

- Подтвердите выбор с помощью кнопки 1.
- Отображается последний выбранный адрес со своим значением.
- Первая цифра адреса мигает, ее можно изменить с помощью кнопки 2. С помощью кнопки 1 выбирается цифра. А изменить цифру можно опять же с помощью кнопки 2.

### Изменение значения

• После выбора требуемого адреса с помощью кнопки 1 выбирается цифра значения, а с помощью кнопки 2 подтверждается.

Выход из режима программирования

• Для выхода из режима программирования одновременно нажмите кнопки 1 и 2.

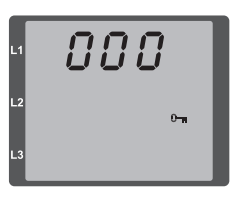

*Рис. Запрос на ввод пароля* Если задан пароль, его можно ввести с помощью кнопок 1 и 2.

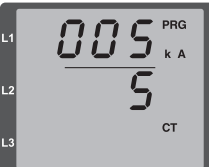

 $\mathcal{A} \mathcal{B} \mathcal{B}^{\scriptscriptstyle \mathrm{PRG}}$ 488 **VT** 

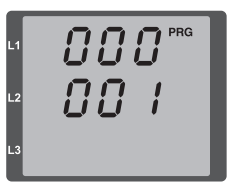

*Рис. Режим программирования трансформаторов тока* С помощью кнопок 1 и 2 можно изменить первичный и вторичный ток (см. стр. 50).

*Рис. Режим программирования трансформатора напряжения* С помощью кнопок 1 и 2 можно изменить первичное и вторичное напряжение (см. стр. 51).

*Рис. Режим программирования индикации параметров* С помощью кнопок 1 и 2 можно изменять отдельные параметры (см. стр. 46).

## **Конфигурация TCP/IP**

В пределах Ethernet каждое устройство имеет уникальный TCP/ IP-адрес, который может задаваться вручную или автоматически DHCP-сервером. Адрес устройства длиной в 4 байта (байты с 0 по 3) в рамках конфигурации TCP/IP дополняется сведениям о маске подсети и шлюзе.

Ручная настройка TCP/IP-адреса устройства (адр.)

- Перейдите, как описано, в режим программирования. Появляется символ для режима программирования PRG и для трансформатора тока CT.
- При трехкратном нажатии кнопки 2 выполняется переход в настройки TCP/IP-адреса устройства.
- С помощью кнопки 1 выберите нужную цифру. Выбранная цифра мигает.
- Изменение выбранной цифры выполняется с помощью кнопки 2.
- С помощью кнопки 1 выберите следующую цифру и опять измените ее кнопкой 2.
- После установки байта 0 TCP/IP-адреса кнопкой 1 выполняется установка байтов адреса с 1 по 3. После этого индикация снова переходит к байту 0 **(**цифры **не** мигают).

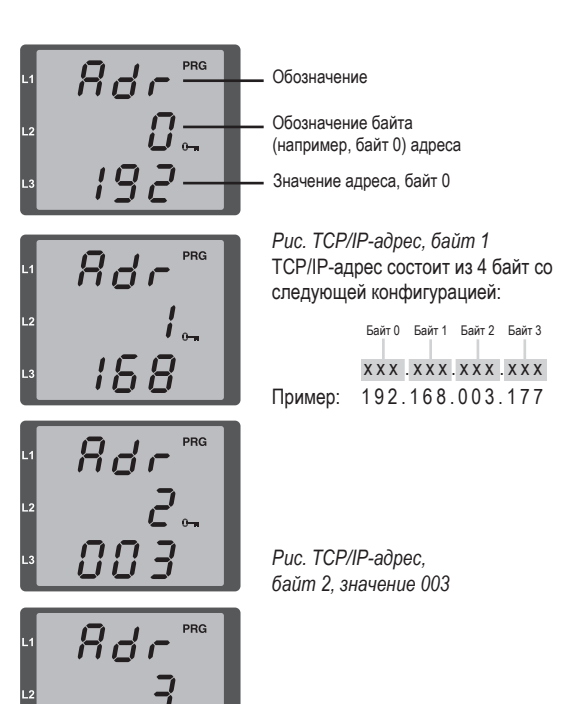

*Рис. TCP/IP-адрес, байт 3, значение 177*

Ручная настройка маски подсети (SUb)

- В режиме программирования кнопкой 2 перейдите в настройки маски подсети (индикация SUb).
- С помощью кнопки 1 выберите нужную цифру и измените ее кнопкой 2. Повторите эту операцию для каждой цифры байта от 0 до 3 аналогично установке TCP/IP-адреса устройства.
- После повторной индикации байта 0 (цифры **не** мигают) можно выполнить настройку шлюза.

Ручная настройка адреса шлюза (GAt)

- В режиме программирования кнопкой 2 перейдите в настройки адреса шлюза (индикация GAt).
- Кнопками 1 и 2 установите требуемый адрес шлюз в байтах от 0 до 3 аналогично предыдущему описанию.

Чтобы ручные настройки TCP/IP-адреса устройства, маски подсети и адреса шлюза не были перезаписаны DHCP-сервером, необходимо деактивировать динамическое IP-назначение (dYN IP, oFF)!

Динамическое назначение IP (dyn)

Динамическое назначение настроек TCP/IP (адреса устройства/ шлюза и маски подсети) позволяет провести полностью автоматическое подсоединение устройства к существующей сети с DHCP-сервером. При запуске устройства настройки TCP/ IP автоматически назначаются DHCP-сервером; таким образом, необходимость в ручной конфигурации отпадает.

Считывание адресов выполняется в режиме программирования аналогично ручным настройкам.

- Запустите, как описано, режим программирования. Появляется символ для режима программирования PRG и для трансформатора тока CT.
- Многократным нажатием кнопки 2 перейдите к индикации динамического IP-назначения (dYn IP).
- С помощью кнопки 1 активируйте параметр «on» или «oFF» (параметр мигает).
- С помощью кнопки 2 выберите параметр и подтвердите кнопкой 1. Выйдите из режима программирования или подождите около 60 секунд.

Если отображается символ ключа, значит, активно динамическое назначение IP. Адрес устройства/шлюза и маска подсети задаются DHCP-сервером и применяются автоматически!

Изменения вступают в силу только после выхода из режима программирования.

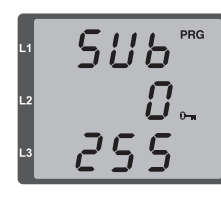

*Рис. Маска подсети (Sub), байт 0, значение 255*

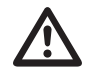

**M Внимание!**<br>• Подключение UMG 96RM-E к Ethernet разреша-<br>• ется выполнять только после консультации с ется выполнять только после консультации с сетевым администратором!

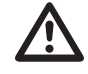

**M Внимание!**<br>• Устройство UMG 96RM-Е на заводе настроено на ди-<br>• намическое присвоение IP-алреса (режим DHCP) намическое присвоение IP-адреса **(режим DHCP)**. Изменение настроек выполняется, как описано в разделе «Конфигурация TCP/IP», или, например, через подходящее соединение Ethernet с помощью ПО GridVis.

 $CRE$  $\bm{\mathit{U}}$  ... 192

*Рис. Шлюз (GAt), байт 0, значение 192*

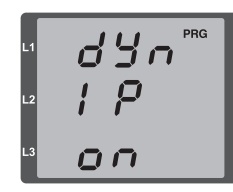

*Рис. Активированное динамическое назначение (dYn IP) TCP/IP-адреса*

PRG dYo  $0 F F$ 

*Рис. Деактивированное динамическое назначение (dYn IP) TCP/IP-адреса*

## **Адрес устройства RS485 (адр. 000)**

Если несколько устройств соединено друг с другом через интерфейс RS485, ведущее устройство может отличать их только по адресам. Поэтому в пределах сети у каждого устройства должен быть свой адрес. Адреса можно задавать в диапазоне от 1 до 247.

Настройка адресов устройств ограничена диапазоном от 0 до 255. Значения 0 и 248-255 зарезервированы, их использование невозможно.

## **Скорость передачи данных RS485 (адр. 001)**

Для интерфейсов RS485 настраивается общая скорость передачи данных. Скорость передачи данных необходимо выбирать одинаковую для всей сети. По адресу 003 можно установить количество стоповых битов (0 = 1 бит, 1 = 2 бита). Информационные биты (8) предустановлены и изменению не подлежат.

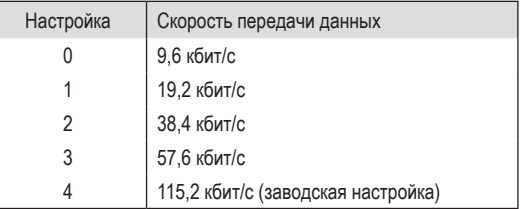

## **Шлюз Modbus (адр. 002)**

Для использования устройства UMG 96RM-E в качестве шлюза Modbus необходимо установить адрес 002 в соответствии со следующей таблицей:

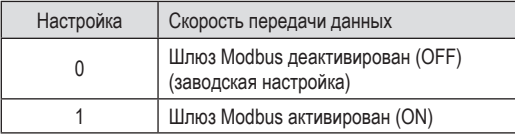

#### **Пароль пользователя (адрес 050)**

Чтобы предотвратить случайное изменение программируемых данных, можно задать пароль пользователя. Переход в режим программирования будет возможен только после ввода правильного пароля пользователя.

Устройство поставляется с завода без пароля пользователя. В этом случае меню пароля пропускается, и сразу происходит переход в меню трансформаторов тока.

Если пароль пользователя был задан, появляется меню пароля с индикацией «000».

Первая цифра пароля пользователя мигает, ее можно изменить с помощью кнопки 2. При нажатии кнопки 1 выбирается и мигает следующая цифра.

Только после ввода правильной комбинации цифр можно попасть в меню программирования трансформатора тока.

#### **Что делать при утере пароля**

Если вы забыли пароль, вы можете удалить его только с помощью ПО GridVis.

Для этого соедините устройство UMG 96RM-E с ПК через подходящий для этого интерфейс. Дополнительную информацию можно найти в справке по GridVis.

## **Параметры**

### **Среднее значение**

Для показателей тока, напряжения и мощности за настраиваемый период рассчитываются средние значения. Средние значения отображаются с помощью поперечной черты над значением измерения.

Время расчета среднего значения можно выбрать из списка с 9 фиксированными значениями.

## **Время расчета среднего значения тока (адрес 040) Время расчета среднего значения мощности (адрес 041) Время расчета среднего значения напряжения (адрес 042)**

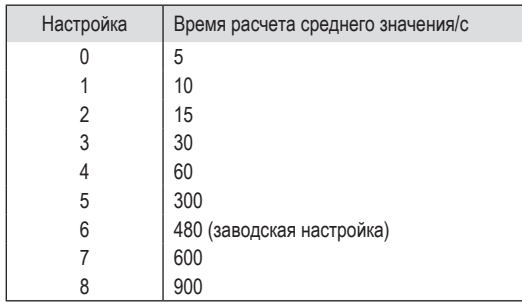

### **Метод усреднения**

Используемый экспотенциальный метод усреднения после установленного времени расчета среднего значения достигает как минимум 95 % показателя.

### **Мин. и макс. значения**

Каждые 10/12 периодов измеряются и рассчитываются все значения измерения. Для большинства значений измерения определяются минимальные и максимальные значения.

Минимальное значение — это наименьшее значение измерения, полученное с последнего удаления. Максимальное значение это наибольшее значение измерения, полученное с последнего удаления. Все минимальные и максимальные значения сравниваются со значениями измерения и перезаписываются при выходе за установленные границы.

Минимальные и максимальные значения каждые 5 минут сохраняются в EEPROM без указания даты и времени. Из-за этого при исчезновении рабочего напряжения могут потеряться только минимальные и максимальные значения за последние 5 минут.

## **Удаление минимальных и максимальных значений (адрес 506)**

Если по адресу 506 записать значение «001», будут удалены все минимальные и максимальные значения.

## **Частота сети (адрес 034)**

Для автоматического определения частоты сети на вход для измерения напряжения V1 должно подаваться напряжение L1-N более 10 В эфф.

Затем на основе частоты сети рассчитывается частота сканирования входов для измерения тока и напряжения.

Если измеряемое напряжение отсутствует, то определение частоты сети и расчет частоты сканирования будут невозможны. На экран выводится квитируемое сообщение об ошибке «500». Напряжение, ток и все остальные значения на их основе рассчитываются на основе последнего измерения частоты или возможных соединений линий. Однако эти показатели больше не соответствуют указанной точности.

Когда появляется возможность повторного измерения частоты, сообщение об ошибке исчезает примерно через 5 секунд после появления напряжения.

Ошибка не отображается, если задана фиксированная частота.

Диапазон настройки: 0, 45 ... 65

0 = автоматическое определение частоты.

Частота сети определяется на основе измеряемого напряжения.

45 ... 65 = фиксированная частота

Частота сети устанавливается предварительно и не подлежит изменению.

### **Счетчик энергии**

В устройстве UMG 96RM-E есть счетчики активной, реактивной и полной энергии.

### **Аннулирование счетчиков энергии (адрес 507)**

Аннулировать показатели счетчиков активной, полной и реактивной энергии можно только вместе.

Чтобы удалить показатели счетчиков энергии, присвойте адресу 507 значение «001».

#### **Считывание значения активной энергии**

Активная энергия, сумма

*В этом примере* активная энергия *составляет: 12 345 678 кВт·ч*

*В этом примере* активная энергия *составляет: 134 178 кВт·ч*

 $\boldsymbol{J}\boldsymbol{J}\boldsymbol{G}$  and  $\circledcirc$  $178$ 

C Перед вводом в эксплуатацию необходимо удалить возможные, связанные с производством показания счетчиков энергии и минимальные/ максимальные значения, а также записи!

При аннулировании счетчиков энергии их данные в устройстве теряются.

Чтобы избежать возможной потери данных, загрузите эти показатели перед аннулированием счетчиков с помощью программы GridVis и сохраните.

#### **Высшие гармоники**

Высшие гармоники представляют собой целое число, кратное основной частоте.

В устройстве UMG 96RM-E основная частота напряжения должно находиться в диапазоне от 45 до 65 Гц. Это основная частота используется при расчете высших гармоник напряжения и тока.

Устройство фиксирует высшие гармоники максимум в 40 раз выше основной частоте.

Высшие гармоники для тока указываются в амперах, а для напряжения в вольтах.

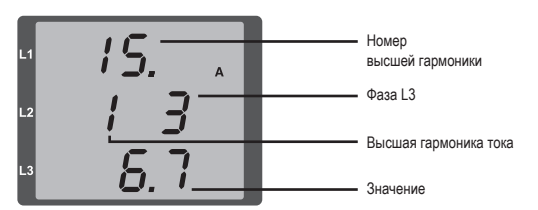

*Рис. Индикация 15-й высшей гармоники тока в фазе L3 (пример).*

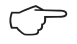

C Заводская настройка не предусматривает отображение высших гармоник.

#### **Содержание высших гармоник, коэффициент суммарных гармонических искажений**

Коэффициент суммарных гармонических искажений (THD) это отношение эффективного значения высших гармоник к эффективному значению основного колебания.

Содержание высших гармоник тока, THDI:

$$
THD_{1} = \frac{1}{\left| I_{tund} \right|} \sqrt{\sum_{n=2}^{M} \left| I_{n.Harm} \right|^{2}}
$$

Содержание высших гармоник напряжения, THDU:

$$
THD_{U} = \frac{1}{\left|U_{\text{fund}}\right|} \sqrt{\sum_{n=2}^{M} \left|U_{n\text{.Ham}}\right|^{2}}
$$

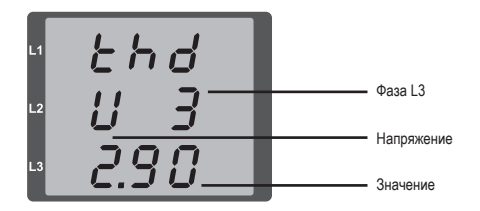

*Рис. Индикация содержания высших гармоник THD напряжения фазы L3 (пример)*

#### **Переключение между показателями**

Каждые 10/12 периодов рассчитываются все значения измерения и один раз в секунду запрашиваются в параметрах. Для запроса параметров доступно два метода:

- автоматическое меняющееся отображение выбранных параметров здесь обозначается как переключение между показателями;
- выбор индикации измеряемых значений с помощью кнопок 1 и 2 из предварительно выбранного профиля индикации.

Оба метода доступны одновременно. Переключение между показателями активно тогда, когда запрограммирована минимум одна индикация измеряемых значений и запрограммировано время перехода более 0 с.

Путем нажатия кнопки можно осуществлять переход между параметрами, вошедшими в выбранный профиль индикации. Если не нажимать кнопки в течение примерно 60 секунд, активируется автоматическое переключение между показателями, и будут по очереди отображаться значения измерения из параметров, запрограммированных в выбранном профиле смены индикации.

## **Время перехода (адрес 039)**

Диапазон настройки: 0... 60 с

Если настроено 0 секунд, то переключение между показателями, выбранными для переключения, не происходит.

Время перехода действует для всех профилей смены индикации.

**Профиль смены индикации (адрес 038)** 

Диапазон настройки: 0... 3

- 0 профиль смены индикации 1, закрепленный.
- 1 профиль смены индикации 2, закрепленный.
- 2 профиль смены индикации 3, закрепленный.
- 3 клиентский профиль смены индикации.

#### **Параметры**

После восстановления напряжения в сети устройство UMG 96RM-Е показывает первый блок значений измерения из текущего профиля индикации. Чтобы выбор отображаемых значений измерения был наглядным, на заводе для индикации измеряемых значений предварительно запрограммирована для вывода только часть из них. Когда нужно выводить на дисплей UMG 96RM-E другие показатели, можно выбрать другой профиль индикации.

## **Профиль индикации (адрес 037)**

Диапазон настройки: 0... 3

- 0 профиль индикации 1, постоянно закрепленный.
- 1 профиль индикации 2, постоянно закрепленный.
- 2 профиль индикации 3, постоянно закрепленный.
- 3 клиентский профиль индикации.

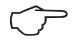

C Специфические клиентские профили (профиль смены индикации и профиль индикации) можно программировать только с помощью ПО GridVis.

## C **Настройка профиля**

Все профили (профили смены индикации и профиль индикации) наглядно представлены в ПО GridVis, которое входит в комплект поставки. В ПО профили можно настроить, изменив конфигурацию устройства; дополнительно можно запрограммировать специфические клиентские профили индикации. Для использования ПО GridVis требуется соединение между UMG 96RM-E и ПК.

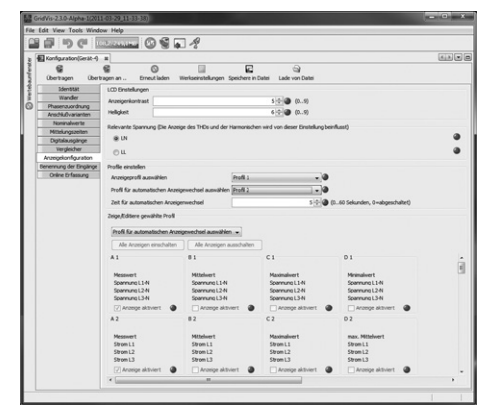

*Рис. Индикация настройки профиля в ПО GridVis*

#### **Направление вращающегося поля**

Направление вращающегося поля напряжений и частота фазы L1 отображаются на дисплее.

Направление вращающегося поля показывает последовательность фаз в сетях трехфазного тока. Обычно используется «правое вращающееся поле».

В устройстве UMG 96RM-E последовательность фаз проверяется на входах для измерения напряжения и отображается на индикации. Движение цепочки знаков по часовой стрелке означает «правое вращающееся поле», а движение против часовой стрелки — «левое вращающееся поле».

Направление вращающегося поля определяется только после полноценного подключения входов измеряемого и рабочего напряжения. При отсутствии одной фазы или подключении двух одинаковых фаз направление вращающегося поля не определяется и цепочка символов на дисплее не двигается.

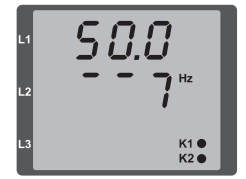

*Рис. Индикация частоты сети (50,0) и направления вращающегося поля*

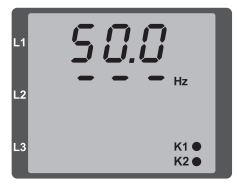

*Рис. Направление вращающегося поля не установлено*

## **Контрастность ЖК-дисплея (адрес 035)**

Смотреть на ЖК-дисплей лучше снизу. Пользователь может подобрать контрастность ЖК-дисплея. Настройка контрастности возможна в диапазоне от 0 до 9 с шагом в 1 единицу.

> 0 = символы очень светлые 9 = символы очень темные

Заводская настройка: 5

#### **Фоновая подсветка**

Фоновая подсветка обеспечивает хорошую читабельность ЖКдисплея в условиях плохой видимости. Пользователь может изменять яркость в диапазоне от 0 до 9 с шагом в 1 единицу.

UMG 96RM имеет два различных вида фоновой подсветки:

— рабочее освещение;

— освещение в режиме ожидания.

Рабочее освещение (адрес 036):

Рабочее освещение активируется нажатием кнопки или при перезапуске.

Освещение в режиме ожидания (адрес 747)

Активация этой фоновой подсветки выполняется по истечению свободно выбираемого периода времени (адрес 746). Если в течение этого периода времени не нажать какую-либо кнопку, то устройство переключается на освещение в режиме ожидания. При нажатии на кнопки 1–3 устройство переключается на рабочее освещение и установленный период времени запускается заново.

Если значения яркости для обоих видов освещения одинаковы, то переход от фоновой подсветки к освещению в режиме ожидания и обратно не распознается.

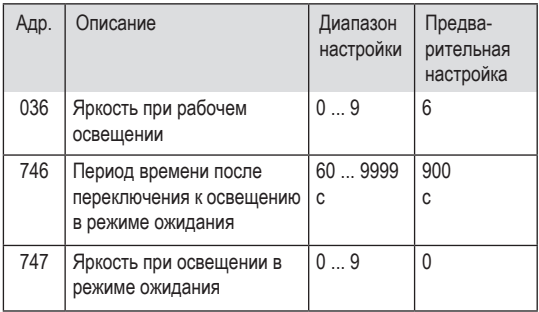

**Регистрация времени**

UMG 96RM-E регистрирует время работы в часах и общее время работы каждого компаратора, при этом время

- работы измеряется с разрешением 0,1 ч и отображается в часах, а/или
- общее время работы компараторов отображается в секундах (при достижении значения 999 999 с значение отображается в часах).

Для вывода в виде параметров каждому значению времени присвоены номера от 1 до 6:

нет номера = счетчик часов работы

- 1 = общее время работы, компаратор 1A
- 2 = общее время работы, компаратор 2A
- 3 = общее время работы, компаратор 1B
- 4 = общее время работы, компаратор 2B
- 5 = общее время работы, компаратор 1C
- 6 = общее время работы, компаратор 2C

Максимальное значение индикации измеряемых значений составляет 99999,9 ч (= 11,4 года).

0 = минимальная яркость, 9 = максимальная яркость

## **Счетчика часов работы**

Счетчик часов работы измеряет время, в течение которого устройство UMG 96RM-Е регистрирует и отображает значения измерения.

Время работы в часах измеряется с разрешением 0,1 ч и отображается в часах. Сброс счетчика часов работы невозможен.

### **Общее время работы компараторов**

Общее время работы одного компаратора представляет собой сумму всех значений времени для одного нарушения предельного значения в результате компаратора.

Общее время работы компараторов можно сбросить только с помощью программы GridVis. Сброс осуществляется для всех значений общего времени работы.

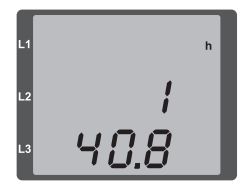

*Рис. Индикация измеряемых* 

*значений счетчика часов работы Счетчик часов работы устройства UMG 96RM-E показывает число 140,8 ч. Это соответствует 140 часам и 80 промышленным минутам. 100 промышленных минут соответствуют 60 обычным минутам. Соответственно, в этом примере 80 промышленных минут равны 48 минутам.*

## **Серийный номер (адрес 754)**

Отображаемый устройством UMG 96RM-Е серийный номер — 6-значный и является частью серийного номера, указанного на заводской табличке.

Изменение серийного номера невозможно.

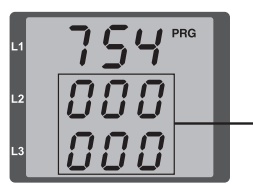

Отображение серийного номера

Серийный номер на заводской табличке: XX00-0000

### **Релиз ПО (адрес 750)**

Программное обеспечение для UMG 96RM-E непрерывно улучшается и расширяется. Версия ПО в устройстве обозначается с помощью 3-разрядного числа, релиза ПО. Пользователь не может изменить номер релиза ПО.

#### **«Контрольная стрелка» Максимальное среднее значение через n минут**

«Контрольная стрелка» описывает максимальное среднее значение измеренной величины через определенный период.

Настройка периода выполняется установкой параметра, через программное обеспечение GridVis или цифровой вход 1.

При этом запускается синхронизация посредством внутренних часов (настраивается с помощью параметра 206 или на полный час) или по желанию через цифровой вход 1. Если синхронизация выполняется через цифровой вход, то необходимо установить время захватывания!

Всегда сохраняются три максимальных значения из 15 характеристик временной метки. Дополнительно максимальные значения характеристик можно вызвать через дисплей устройства.

Характеристики:

- Ток в отдельных фазах L1… L3
- Активная мощность (потребление/выработка) в отдельных фазах L1… L3
- Активная мощность (потребление/выработка), сумма.
- Полная мощность в отдельных фазах L1…L3.
- Полная мощность, сумма.

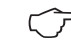

C Обращайте внимание, что еще **до усреднения** значения делятся на положительные и отрицательные! При расчете суммы сначала рассчитывается сумма отдельных фаз, **и только потом** значения разделяются на положительные и отрицательные!

Сброс максимальных значений осуществляется посредством функции «Удаление мин/макс. значений» с помощью программного обеспечения GridVis, через протокол Modbus или на дисплее посредством установки соответствующего параметра (параметр 506: настройка с 0 на 1).

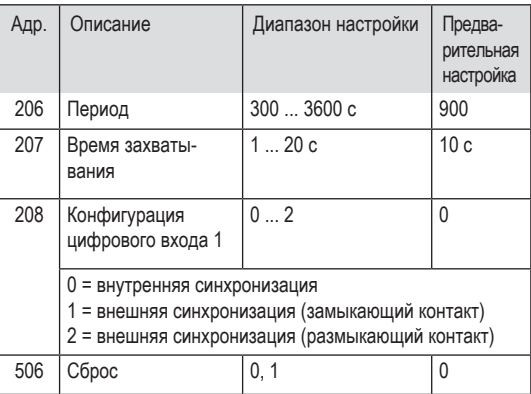

## **Записи**

В заводских предварительных настройках UMG 96RM-E предварительно сконфигурированы 2 записи. Подбор и расширение этих записей происходит при помощи ПО GridVis.

- Минимальный интервал для записей составляет 1 минуту.
- Максимально возможно 4 записи с 100 значениями измерения каждая.

## **Запись 1:**

интервалом 15 минут происходит запись следующих показателей:

- Эффективное напряжение L1
- Эффективное напряжение L2
- Эффективное напряжение L3
- Эффективный ток L1
- Эффективный ток I 2
- Эффективный ток L3
- Эффективный ток, сумма L1…L3
- Активная мощность L1
- Активная мощность L2
- Активная мощность L3
- Активная мощность, сумма L1…L3
- Полная мощность L1
- Полная мощность L2
- Полная мощность L3
- Полная мощность, сумма L1…L3
- cos phi (мат.) L1
- cos phi (мат.) L2
- cos phi (мат.) L3
- cos phi (мат.), сумма L1…L3
- Реактивная мощность, основное колебание L1
- Реактивная мощность, основное колебание L2
- Реактивная мощность, основное колебание L3
- Реактивная мощность, основное колебание, сумма L1…L3

Для каждого значения измерения дополнительно записывается среднее, минимальное и максимальное значения.

## **Запись 2:**

С интервалом 1 час происходит запись следующих показателей:

- Активная энергия, сумма L1…L3
- Индуктивная реактивная энергия, сумма L1…L3
# **Ввод в эксплуатацию**

## **Подача напряжения питания**

- Параметры напряжения питания для UMG 96RM-Е приведены на заводской табличке.
- После подключения напряжения питания UMG 96RM сразу же показывает первую индикацию измеряемых значений.
- Если на дисплее ничего не отображается, необходимо проверить, соответствует ли напряжение питания диапазону номинального напряжения.

# **Подача напряжения измерения**

- Измерение напряжения в сетях с номинальным напряжением выше 300 В перем. тока относительно земли должно осуществляться через трансформатор напряжения.
- После подачи напряжения измерения значения измерения для напряжений L-N и L-L, отображаемые на UMG 96RM-Е, должны совпадать со значениями на входе для измерения напряжения.

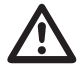

**M Внимание!**<br>• Напряжение и ток, выходящие за пределы<br>• попустимого диапазона измерения могут допустимого диапазона измерения, могут привести к нанесению вреда здоровью людей и разрушению устройства.

## **Подача измеряемого тока**

Устройство UMG 96RM-Е рассчитано на подключение трансформаторов тока на …/1 А и …/5 А.

Через входы для измерения тока измеряется только переменный ток, измерение постоянного тока невозможно.

Замкните накоротко все выходы трансформатора тока, кроме одного. Сравните ток, который показывает UMG 96RM, с подаваемым током.

Ток, показываемый устройством UMG 96RM-Е, с учетом коэффициента передачи трансформатора тока должен совпадать с входным током.

Для входов для измерения тока, замкнутых накоротко, устройство UMG 96RM-Е должно показывать значение примерно ноль ампер.

Коэффициент передачи трансформатора тока на заводе настроен на 5/5 А и должен при необходимости подбираться под используемые трансформаторы тока.

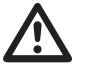

**Внимание!**<br>• Несоответствие параметров питания данным<br>• на заволской табличке может привести к сбоям на заводской табличке может привести к сбоям в работе устройства и к его выходу из строя.

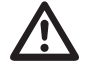

**M Внимание!**<br>• Устройство UMG 96RM не предназначено для<br>• измерения постоянного напряжения измерения постоянного напряжения.

## **Направление вращающегося поля**

Проверьте напряжение вращающегося поля на индикации измеряемых значений на UMG 96RM-Е.

Обычно используется «правое» вращающееся поле.

# **Проверка фаз**

Закрепление фазовых проводов за трансформаторами тока правильное, если при замкнутой накоротко вторичной обмотке трансформатора тока устройство UMG 96RM-Е показывает падение тока на соответствующей фазе до 0 А.

## **Контроль измерения мощности**

Замкните накоротко все выходы трансформаторов тока, кроме одного, и проверьте показанные значения мощности.

Устройство UMG 96RM-Е должно показывать мощность только на фазе, на которой вход трансформатора тока не замкнут накоротко. Если это не так, проверьте подключение напряжения измерения и тока измерения.

Если активная мощность правильная, но перед ее значением стоит минус, причины может быть две:

- перепутаны соединения S1(k) и S2(l) на трансформаторе тока;
- активная энергия поступает в сеть.

## **Подача дифференциального тока**

Подключайте к входам I5 и I6 только трансформатор дифференциального тока с номинальным током 30 мА! Оба входа дифференциального тока могут измерять переменные токи и постоянные токи, в том числе пульсирующие постоянные токи.

Дифференциальный ток, показываемый UMG 96RM-E, должен соответствовать входному току с учетом коэффициента трансформации трансформатора тока.

Коэффициент передачи трансформатора тока на заводе настроен на 5/5 А и должен при необходимости подбираться под используемые трансформаторы дифференциального тока.

Для измерения дифференциальных токов устройству UMG 96RM-E требуется частота сети. Для этого необходимо подать напряжение измерения или настроить фиксированную частоту.

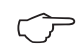

C Для входов дифференциального тока I5 и I6 не должна быть сконфигурирована схема соединений!

# **Контроль сбоев (RCM) для I5, I6**

Устройство UMG 96RM-Е обеспечивает для входов I5 и I6 постоянный контроль соединения с трансформатором дифференциального тока.

Активация контроля сбоев выполняется посредством установки адреса 21264 для измерительного входа дифференциального тока I5 и 21265 — для I6.

При прерывании соединения с трансформатором тока данное состояние записывается в специальных регистрах или отображается в программном обеспечении GridVis.

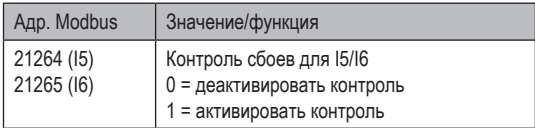

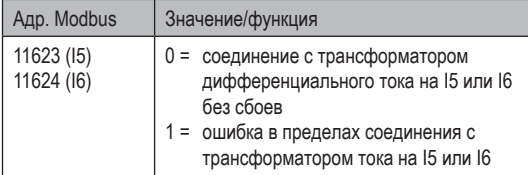

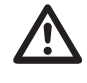

**M** Контроль сбоев возможен только начиная с версии встроенного ПО 2.02 и релиза аппаратного обеспечения 104!

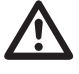

m Контроль соединения с трансформатором дифференциального тока доступен только в режиме переменного тока!

# **Статус аварийных сигналов для I5, I6**

Посредством побитового кодирования в пределах регистра аварийных сигналов (адреса 21095, 21096) можно считывать различные состояния аварийных сигналов:

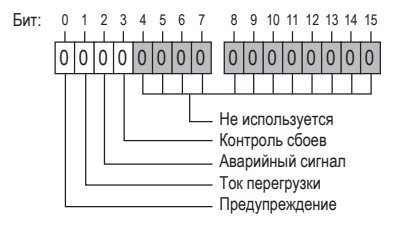

# Пример:

Прерывание соединения с трансформатором

дифференциального тока. Бит аварийного сигнала

дополнительно устанавливается и должен быть квитирован!

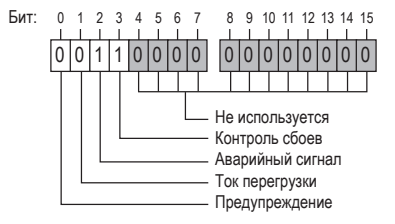

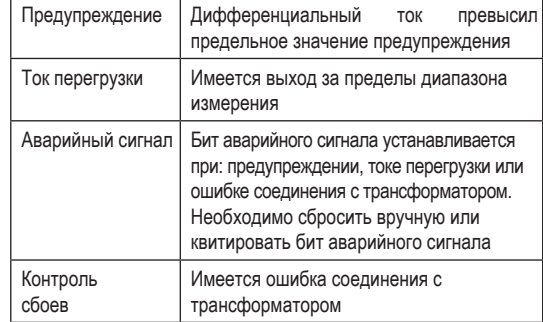

### **Проверка измерения**

Если все входы для измерения напряжения и тока правильно подключены, то единичная и суммарная мощность рассчитывается правильно.

## **Проверка единичной мощности**

Если трансформатор тока закреплен не за той фазой, то значение мощности, полученное устройством, будет неправильным.

Закрепление фазовых проводов за трансформатором на UMG 96RM-Е правильное, если между фазовым проводом и соответствующим трансформатором тока (первичным) отсутствует напряжение.

Чтобы убедиться, что фазовый провод на входе для измерения напряжения закреплен за правильным трансформатором тока, можно замкнуть накоротко вторичную обмотку соответствующего трансформатора. Тогда полная мощность, показываемая устройством UMG 96RM-E, для этой фазы должна быть равна нулю.

Если полная мощность отображается правильно, но активная мощность со знаком «–», то клеммы трансформатора тока перепутаны местами или мощность подается на предприятие энергоснабжения.

## **Проверка суммарной мощности**

Если все значения напряжения, тока и мощности для соответствующих фазовых проводов отображаются правильно, то значения суммарной мощности, замеренные устройством UMG 96RM, также должны быть правильными. Для подтверждения необходимо сравнить значения суммарной мощности, замеренные устройством UMG 96RM, с показателями энергии на счетчиках активной и реактивной мощности, установленных в линии питания.

# **Интерфейс RS485**

Протокол MODBUS RTU с проверкой CRC в интерфейсе RS485 позволяет получить доступ к данным из списка параметров и значений измерения.

Диапазон адресов: 1 .. 247 Заводская настройка: 1

Форматы чисел: short 16 бит (-215 .. 215 -1) float 32 бита (IEEE 754)

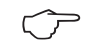

Устройство не поддерживает трансляцию<br>(адрес 0).

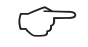

Длина телеграммы не должна превышать<br>256 байт

На заводе адрес устройства установлен на 1, а скорость передачи данных на 115,2 кбит/с.

# **Функции Modbus (Slave)**

03 Read Holding Registers 04 Read Input Registers 06 Предварительная настройка отдельного регистра 16 (10Hex) Предварительная настройка нескольких регистров 23 (17Hex) Считывание/запись 4 регистров

Последовательность байтов: старший перед младшим (формат Motorola).

Параметры передачи: Информационные биты: 8 Паритет: нет Стоповые биты (UMG 96RM): 2 Внешние стоповые биты: 1 или 2

**UMG 96RM-E**

Пример. Считывание напряжения L1-N В списке значений измерения напряжение L1-N сохранено по адресу 19000. Напряжение L1-N в формате FLOAT. Тут предполагается, что адрес устройства UMG 96RM-E равен 01.

«Query Message» выглядит следующим образом:

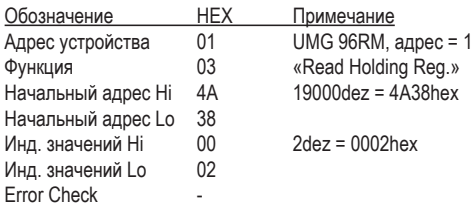

«Ответ» UMG 96 RM-E может выглядеть следующим образом:

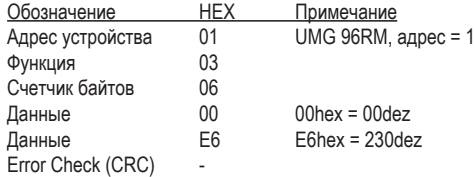

Напряжение L1-N, считанное по адресу 19000, составляет 230 В.

# **Цифровые выходы**

UMG 96RM-E в группе 1 имеет два цифровых выхода. Еще три цифровых выхода можно установить в группе 2.

За цифровыми выходами можно закреплять на выбор различные функции.

Настройки функций выполняется в программе GridVis, в меню конфигурации.

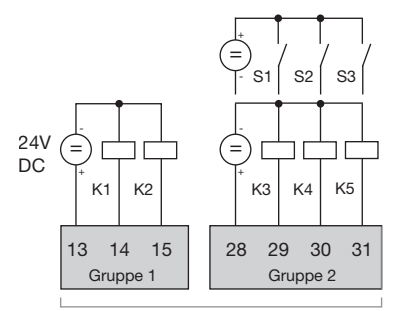

Digital-Eingänge/Ausgänge

*Рис.: Цифровые выходы группы 1 и цифровые входы/выходы группы 2*

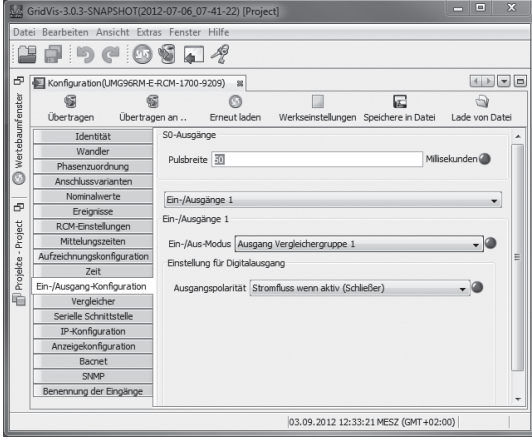

*Рис.: Программа GridVis, меню конфигурации*

# **Цифровые выходы — отображение состояний**

Состояние коммутирующих выходов группы 1 на индикации устройства UMG 96RM-E отображается с помощью кружков.

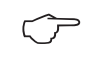

Поскольку индикация обновляется только раз в секунду, отображение более быстрых изменений состояния выходов невозможно.

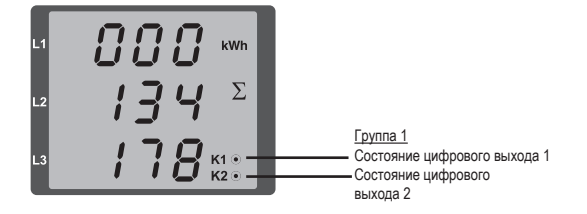

# **Состояния на цифровом выходе**

- $\circ$ Может проходить ток с силой <1 мА. Цифровой выход 1: Адрес 608 = 0 Цифровой выход 2: Адрес 609 = 0
- Может проходить ток с силой до 50 мА.  $\circledcirc$ Цифровой выход 1: Адрес 608 = 1 Цифровой выход 2: Адрес 609 = 1

# **Импульсный выход**

Цифровые выходы в частности можно использовать для вывода импульсов с целью подсчета расхода энергии. Для этого после достижения определенного, настраиваемого количества энергии на выход отправляется импульс определенной длительности.

Для использования цифрового выхода в качестве импульсного необходимо выполнить различные настройки в меню конфигурации программы GridVis.

- Цифровой выход
- Выбор источника
- Выбор значения измерения
- Длительность импульса
- Эквивалент импульса

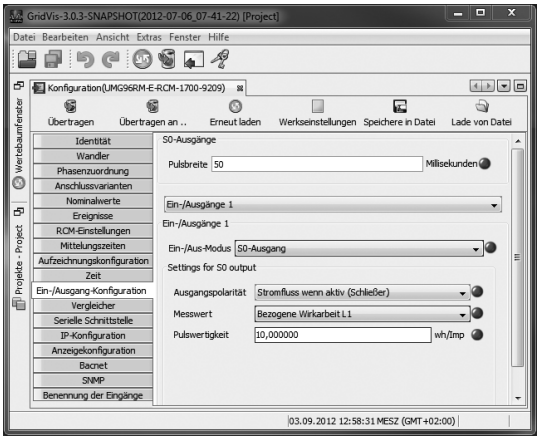

*Рис.: Программа GridVis, меню конфигурации*

# **Длительность импульса**

Длительность импульсов действительна для обоих импульсных выходов и задается в ПО GridVis.

Типичная длительность импульсов S0 составляет 30 мс.

## **Пауза между импульсами**

Размер паузы между импульсами должен быть не меньше выбранной длительности импульсов.

Пауза между импульсами зависит, например, от замеренной энергии и может составлять часы или дни.

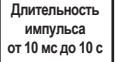

Пауза между импульсами >10 мс

В таблице представлены значения, рассчитанные на основе минимальной длительности импульса и минимальной паузы между импульсами для максимального количества импульсов в час.

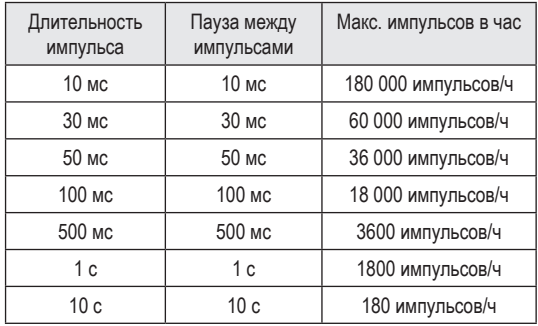

Примеры для максимально возможного количества импульсов в час.

## C **Интервал между импульсами**

Интервал между импульсами в пределах выбран- Cных настроек пропорционален мощности.

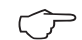

# **Выбор значения измерения**

При программировании с помощью GridVis вы получаете выбор рабочих значений, но выведенных на основе значений мощности.

## **Эквивалент импульса**

Эквивалент импульса указывает, сколько энергии (в ваттчасах или вольт-ампер-часах) должно соответствовать одному импульсу.

Эквивалент импульса определяется на основе максимальной суммарной мощности и максимального количества импульсов в час.

Если вы указываете эквивалент импульса со знаком плюс, то импульсы будут подаваться только в том случае, если значение измерения тоже будет положительным.

Если вы указываете эквивалент импульса со знаком минус, то импульсы будут подаваться только в том случае, если значение измерения тоже будет отрицательным.

Эквивалент импульса = 
$$
\frac{\text{макс. суммарная мощность}}{\text{макс. кол-во импульсо/н}}
$$
 [Вт·ч/импульс]

Поскольку счетчик активной энергии работает с блокировкой обратной хода, импульсы подаются только при потреблении электрической энергии.

Поскольку счетчик реактивной энергии работает с блокировкой обратной хода, импульсы подаются только при индуктивной нагрузке.

# **Определение эквивалента импульса**

Определение длительности импульса

Определите длительность импульса согласно требованиям подключенного приемника импульсных сигналов.

При длительности импульса, например, 30 мс, UMG 96RM может подавать максимум 60000 импульсов (см. таблицу «Максимальное количество импульсов») в час.

Определение максимальной суммарной мощности Пример:

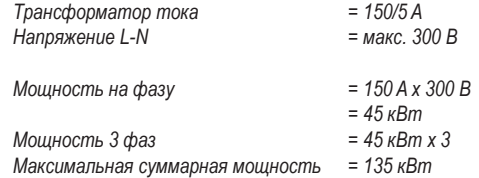

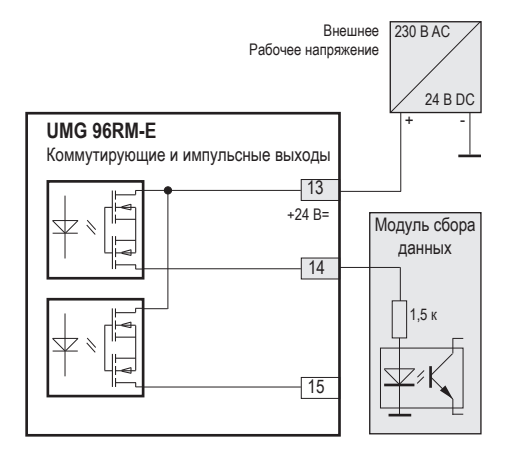

*Рис.: Пример подключения для схемы с импульсным выходом.*

## Расчет эквивалента импульса

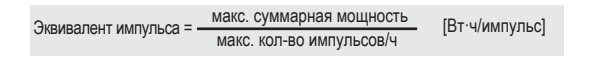

*Эквивалент импульса = 135 кВт/60000 импульсов/ч Эквивалент импульса = 0,00225 кВт·ч/импульс Эквивалент импульса = 2,25 Вт·ч/импульс*

При использовании цифровых выходов в каче-<br>стве импульсных остаточная волнистость вспомогательного напряжения (при постоянном токе) должна составлять не более 5 %.

# **UMG 96RM-E**

### **Компаратор и контроль предельных значений**

Для контроля предельных значений доступно пять групп (1–5) компараторов, по 10 компараторов (A–J) в каждой. Для результатов компараторов от A до J можно использовать логические операции И или ИЛИ.

Результат операции группы компараторов можно назначить соответствующему цифровому выходу.

За каждым выходом группы компараторов можно дополнительно закрепить функцию «Мигание дисплея». При этом в случае активного выхода компаратора выполняется переключение фоновой подсветки с максимальной на минимальную яркость.

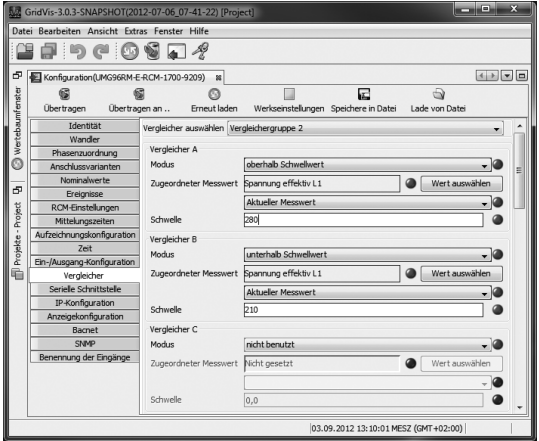

*Рис.: Программа GridVis, меню конфигурации*

# Время работы компараторов

Время работы компараторов учитывается счетчиками времени, которые суммируют все на установленном выходе компаратора. Это значит, что если условие компаратора выполнено и время опережения истекло, то счетчик увеличивается на соответствующий период времени — минимальное время включения при этом не учитывается!

*Компаратор с установленным нарушением предельного значения*

- Установленное предельное значение сравнивается со значением измерения.
- Если нарушение предельного значения устанавливается **как минимум** для периода времени опережения, то результат компаратора изменяется.
- Результат сохраняется **как минимум** в течение минимального времени включения и **как максимум** в период нарушения предельного значения. Если нарушения предельного значения больше нет и минимальное время включения истекло, то результат возвращается к исходному значению.

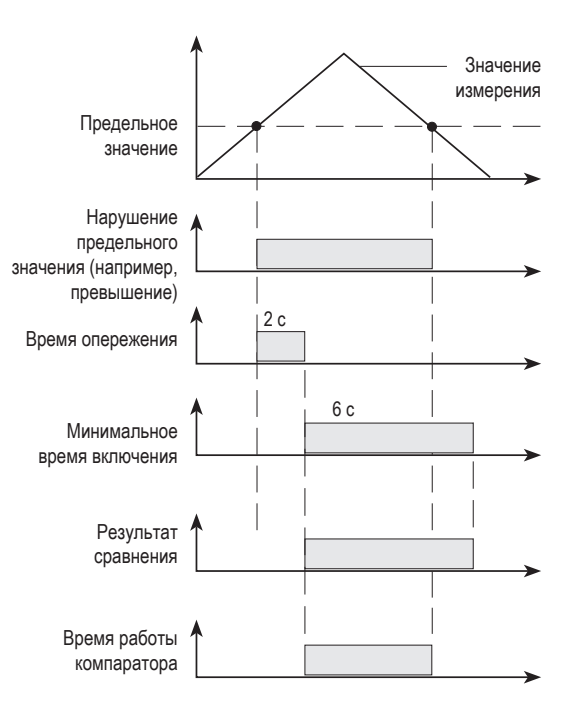

# **Домашняя страница устройства**

Ваш измерительный прибор оснащается встроенным веб-сервером с собственной домашней страницей. Эта домашняя страница предоставляет доступ кизмерительному прибору с любого конечного устройства через обычный веб-браузер. Чтобы попасть на домашнюю страницу своего устройства, следует ввести его IP-адрес в веб-браузере на конечном устройстве.

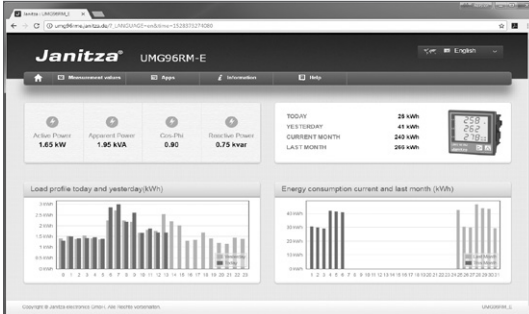

*Рис. Домашняя страница с отображением значений энергии и мощности* 

Сравните TCP/IP Konfiguration (страница 55) Через домашнюю страницу Вы можете выполнять следующие функции без предварительной установки ПО:

- Вывод значений измерения
- Дистанционное управление своим устройством
- Доступ к установленным приложениям

### **Указание:**

Учитывайте, что для индикации значений энергии нужна длительность измерения минимум два часа.

## **Значения измерения**

Пункт меню «Значения измерения» отображает разные варианты индикации значений измерения:

- Краткий обзор
- Подробные значения измерения
- Измерение дифференциального тока RCM
- Дисплей

# **Краткий обзор**

Индикация самых важных значений измерения для фазы, например, текущие значения напряжения, мощности и силы тока.

# **Подробные значения измерения**

Индикация обширной информации касательно:

- напряжения
- тока
- мощности
- гармоники
- работа
- периферии (цифровых входов и выходов)

# **Измерение дифференциального тока RCM**

Обзор мгновенных значений и абсолютных предельных значений каналов RCM. Более подробную информацию об измерении дифференциального тока можно найти в главе Измерение дифференциального тока RCM (страница 31).

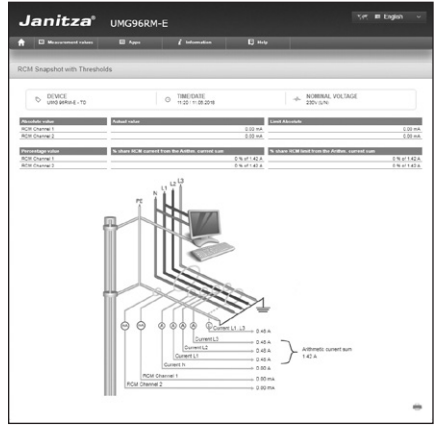

*Рис. Домашняя страница устройства, RCM*

# **Дисплей**

Индикация устройства с реальным дисплеем: нажатием на клавиши управления с помощью мыши можно дистанционно управлять устройством.

## **Приложения**

С помощью установки приложения «Монитор данных измерения» можно в дальнейшем расширять функциональные возможности устройства.

Используйте «Монитор данных измерения» для индикации сохраненных измерений и измерений в режиме реального времени посредством легко считываемых размещенных в Интернете графиков. Внешние сервера и дополнительное ПО в таком случае Вам не нужны.

Более подробную информацию о приложении «Монитор данных измерения» Вы найдете на нашем сайте.

# **Информация**

**Информация об устройстве** Информация касательно

- Имя и описание устройства
- **HP-/Lib-версия**
- Версия встроенного ПО
- Серийный номер
- Коэффициенты передачи трансформаторов тока и напряжения
- IP адрес и маска подсети

| <b>E</b> Help<br>ED Apps<br><b>ED</b> Measurement values<br>$I$ Information<br>n<br>Information<br>General information<br><b>Actual value</b><br>Description<br>UMO 96RM-E - TD<br>Device Name<br>Device Description<br>TO-Gerat<br>2.2.5<br>HP varging<br>207<br><b>City variation</b><br>Rel 3.04 (Mod 3.02)<br>Fireware Release<br>Sarial number<br>1702.1858<br>Current transformer ratio<br>Voltage transformer ratio |              |
|----------------------------------------------------------------------------------------------------|--------------|
|                                                                                                    |              |
|                                                                                                    |              |
|                                                                                                    |              |
|                                                                                                    |              |
|                                                                                                    |              |
|                                                                                                    | п            |
|                                                                                                    |              |
|                                                                                                    |              |
|                                                                                                    |              |
|                                                                                                    |              |
|                                                                                                    |              |
|                                                                                                    |              |
|                                                                                                    |              |
|                                                                                                    |              |
|                                                                                                    |              |
|                                                                                                    | m.           |
|                                                                                                    |              |
| Communication                                                                                                    | $\mathbf{A}$ |
|                                                                                                    |              |
|                                                                                                    | $\sim$       |

*Рис. Домашняя страница устройства информация об устройстве*

# **Загрузки**

Соединение с разделом загрузок домашней страницы Janitza с возможностью загрузить каталоги и техническую документацию.

# **Справка**

# **Устранение неисправностей**

Дополнительная информация касательно возможных причин ошибок, а также соответствующих способов устранения.

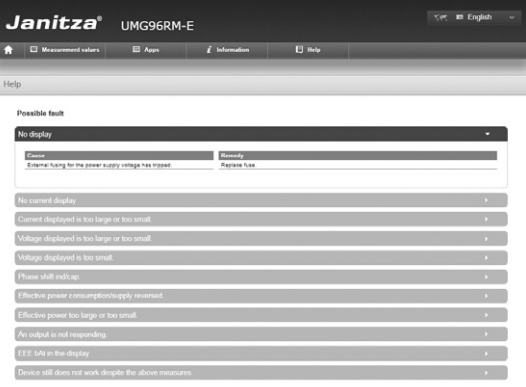

# **Сервис и техобслуживание**

Перед отправкой клиенту каждое устройство подвергается различным проверкам на предмет безопасности и пломбируется. В случае вскрытия проверки на предмет безопасности следует повторить. Гарантия действует только на устройства, которые не подвергались вскрытию.

## **Ремонт и калибровка**

Работы по ремонту и калибровке может выполнять только производитель.

### **Пленка**

Для очистки передней пленки можно использовать мягкую ткань и обычные чистящие средства. Кислоты и средства с их содержанием использовать для очистки запрещено.

### **Утилизация**

UMG 96RM можно передать на переработку согласно положениям законодательства как лом электроники. Литиевую батарею следует утилизировать отдельно.

## **Сервис**

Если появятся вопросы, на которые нет ответов в этом справочнике, обращайтесь непосредственно к производителю.

Для обработки вопросов в обязательном порядке требуются следующие сведения:

- обозначение устройства (см. заводскую табличку);
- серийный номер (см. заводскую табличку);
- версия встроенного ПО (см. индикацию измеряемых значений);
- напряжение измерения и напряжение питания;
- точное описание ошибки.

# **Юстировка устройства**

Устройства проходят юстировку у производителя перед отправкой к заказчику. При соблюдении предписанных условий окружающей среды дополнительная юстировка не требуется.

## **Интервалы калибровки**

Примерно каждые 5 лет рекомендуется поручать производителю или аккредитованной лаборатории проведение новой калибровки.

# **Обновление встроенного ПО**

Если устройство соединено с компьютером через Ethernet , то с помощью ПО GridVis можно обновить его прошивку.

После выбора соответствующего файла обновления (меню *Extras/Gerät aktualisieren* (Дополнительные опции/Обновление устройства)) и устройства про исходит перенос новой версии встроенного ПО.

| Updatedatei auswählen<br>Upgradedatei<br>UMG96RM<br>Firmwareversion 1.148 2010-08-25 11:50:00 | V:\UMG96RM\Firmware\Aktuell\latest\UMC | <br><b>ALC</b><br>.             |
|-----------------------------------------------------------------------------------------------|----------------------------------------|---------------------------------|
|                                                                                               |                                        |                                 |
|                                                                                               |                                        |                                 |
|                                                                                               |                                        |                                 |
|                                                                                               |                                        | Hife                            |
|                                                                                               |                                        | Abbrechen<br>Finish<br>Weiter > |

*Рис. Мастер обновления прошивки в ПО GridVis*

C **Обновление прошивки через интерфейс RS485 НЕВОЗМОЖНО!**

## **Батарея**

Внутренние часы работают от напряжения питания. Если напряжения питания нет, то эти часы работают от батареи. Часы выдают дату и время для, например, записей, для регистрации минимальных и максимальных значений и событий.

Длительность хранения батареи при температуре хранения +45°C составляет не менее 5 лет. Типичный ожидаемый срок службы батареи составляет 8—10 лет.

Батарея вставляется в специальный слот, расположенный с обратной стороны. Перед вставкой батареи проверьте ее тип и убедитесь в том, что правильно расположили ее полюса (положительный полюс должен быть направлен к задней стенке устройства, а отрицательный к передней панели)!

Дополнительную информацию можно найти в главе «Замена батареи».

# **UMG 96RM-E**

# **Функция контроля батареи**

В верхней строке на дисплее устройства отображается символ «EEE», затем «bAt» и номер статуса, соответствующий состоянию батареи. В зависимости от номера статуса может потребоваться подтверждение данных со стороны пользователя. Рекомендуется заменить батарею.

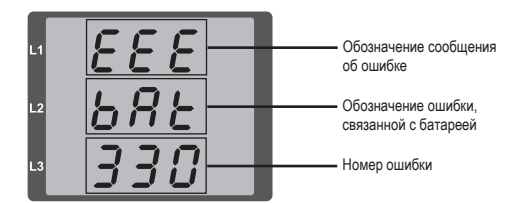

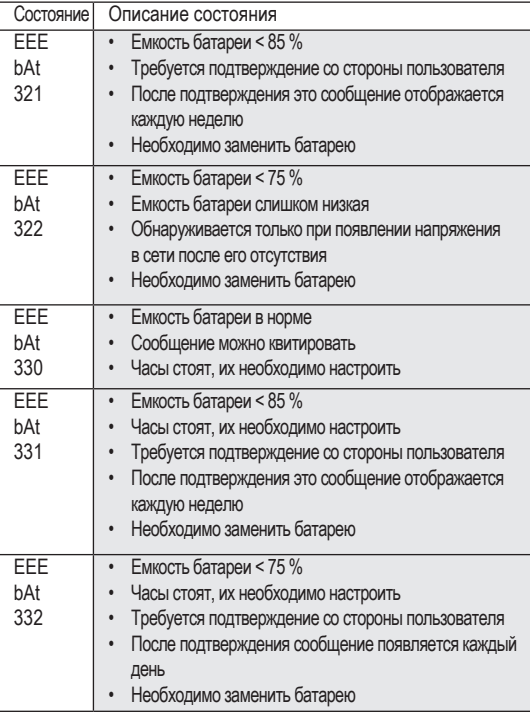

# **Замена батареи**

Когда емкость батареи составляет < 75 %, мы рекомендуем заменить ее.

# *Порядок действий*

- 1. Перед началом работ необходимо обесточить систему и устройство.
- 2. Снимите с себя возможный электростатический заряд, например, прикоснувшись к заземленному распределительному шкафу или металлическому элементу, подсоединенному к системе заземления здания (радиатор центрального отопления).
- 3. Извлеките батарею из предназначенного для нее отсека, например, с помощью круглогубцев. **Для этого не нужно вскрывать устройство: отсек с батареей доступен снаружи (см. рисунок справа).**
- 4. Вставьте запасную батарею, учитывая полярность. Возле отверстия для вставки батареи есть значки, подсказывающие, как сделать это правильно. Используйте батарею, соответствующую описанию в технических характеристиках. Батарея должна соответствовать требованиям по безопасности согласно стандарту UL1642. В противном случае существует опасность воспламенения или взрыва.
- 5. Утилизируйте отработанную батарею согласно предписаниям законодательства.
- 6. Снова введите систему и устройство в эксплуатацию и проверьте работоспособность UMG 96-RM. Настройте дату и время.

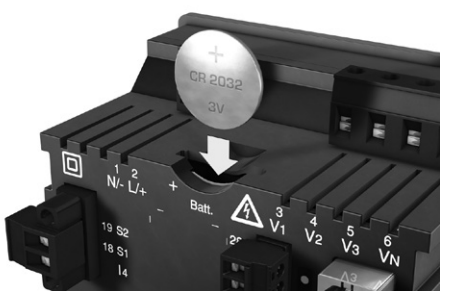

*Рис. Слот для батареи с обратной стороны*

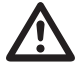

m Жир или грязь на поверхностях контактов создает переходное сопротивление, которое сокращает срок службы батареи. Берите батарею только за края.

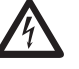

# c **Опасное напряжение!**

Опасность для жизни или опасность тяжелых травм. Перед началом работ обесточьте систему и устройство.

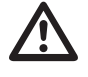

m Проверьте тип батареи и при замене обратите внимание на правильность расположения ее полюсов!

# **Сообщения об ошибках/предупреждения**

На дисплее UMG 96RM-E могут отображаться четыре разных сообщения об ошибках:

- предупреждения,
- ошибки часов/батареи,
- сообщения о критических ошибках и
- выход за пределы диапазона измерения.

При предупреждениях и критических ошибках, вместе с номером сообщения появляется символ «EEE».

Трехзначный номер ошибки состоит из описания ошибки и одной или нескольких причин ошибки, если устройство UMG 96RM может определить их.

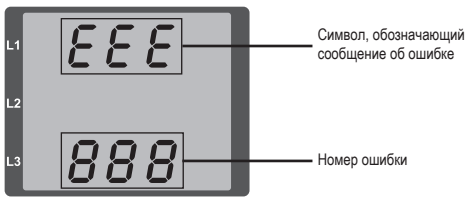

*Рис. Сообщение об ошибке*

# **Предупреждения**

Предупреждения имеют менее высокий приоритет. Их нужно квитировать с помощью кнопки 1 или 2. Регистрация и вывод значений измерения продолжается. Эта ошибка отображается после каждого повторного появления напряжения.

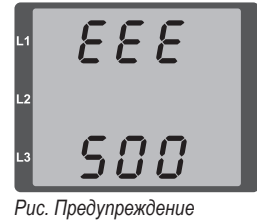

*с номером 500 (частота сети)*

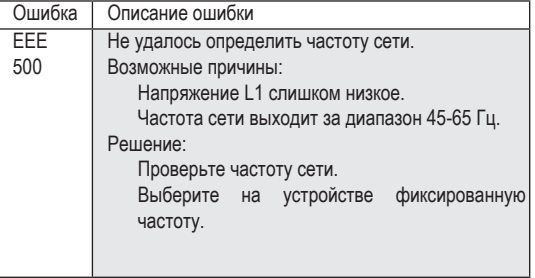

# **Ошибка часов/батареи**

Ошибки часов/батареи отображаются на дисплее устройства символом «EEE», сопровождающимся индикацией «bAt» и номером состояния. Дополнительное описание можно найти в главе «Функция контроля батареи» и в главе «Замена батареи».

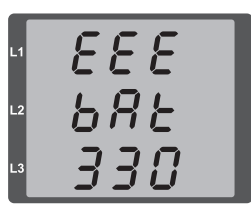

*Рис. Ошибка часов/батареи с номером 330 (часы стоят, их необходимо настроить)*

## **Критические ошибки**

При возникновении критической ошибки необходимо отправить устройство для проверки производителю.

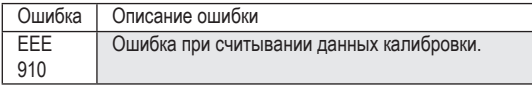

Внутренние причины ошибок:

В некоторых случаях UMG 96RM-E может определить причину внутренней критической ошибки и сообщить о ней с помощью кода.

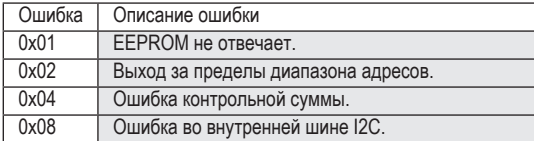

Пример сообщения об ошибке 911

Номер ошибки состоит из номера критической ошибки 910 и внутренней причины ошибки 0x01.

В этом примере показано, что произошла ошибка при считывании данных калибровки из EEPROM. Необходимо отправить устройство для проверки производителю.

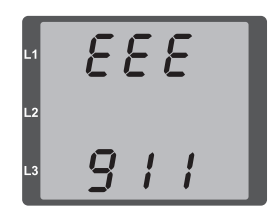

## **Выход за пределы диапазона измерения**

Сообщения о выходе за пределы диапазона отображаются до тех пор, пока значения не вернутся к норме. Такие сообщения принимать нельзя. Выходом за пределы диапазона измерения считается ситуация, когда значение измерения, как минимум, на одном из входов для измерения напряжения или тока превышает свое заданное предельное значение.

С помощью стрелок «вверх» выделяется фаза, на которой произошел выход за пределы диапазона. Индикация сообщения об ошибке для цепи тока I4 осуществляется в соответствии с расположенным рядом рисунком.

Символы V и A показывают, произошел выход за пределы диапазона измерения для цепи напряжения или цепи тока.

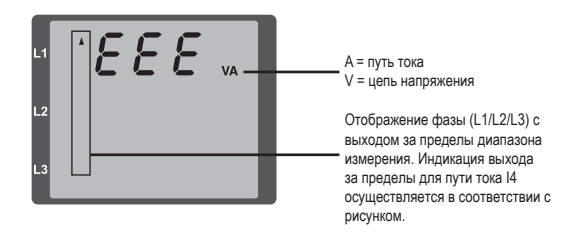

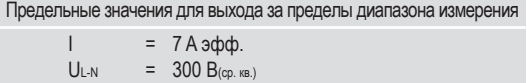

Примеры

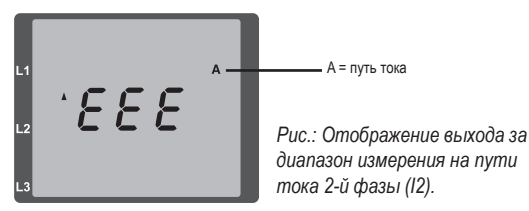

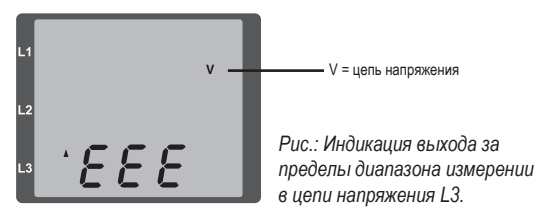

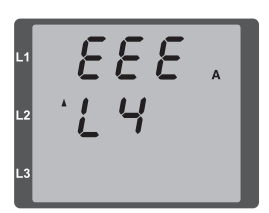

*Рис.: Отображение выхода за диапазон измерения на пути тока I4*

# **Параметры выхода за пределы диапазона измерения**

Последующее описание ошибки сохраняется в виде кода в параметре выхода за пределы диапазона измерения (адрес 600) в следующем формате:

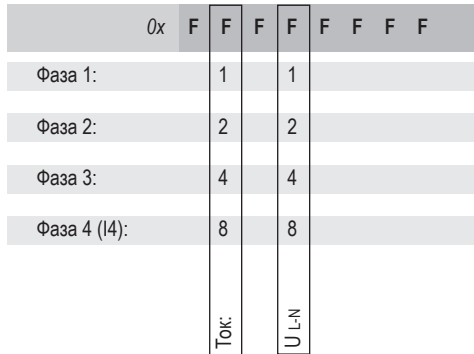

*Пример. Ошибка на фазе 2 на пути тока:*

# *0x***F2FFFFFF**

*Пример. Ошибка на фазе 3 в цепи напряжения UL-N:*

# *0x***FFF4FFFF**

# **Действия при обнаружении ошибки**

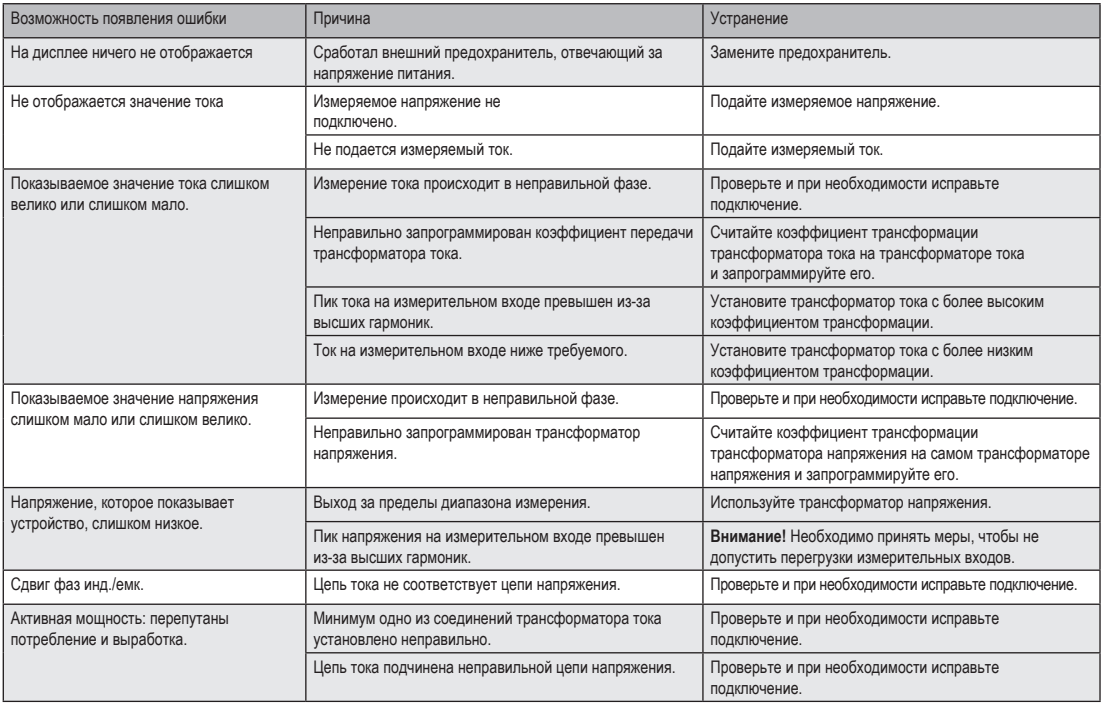

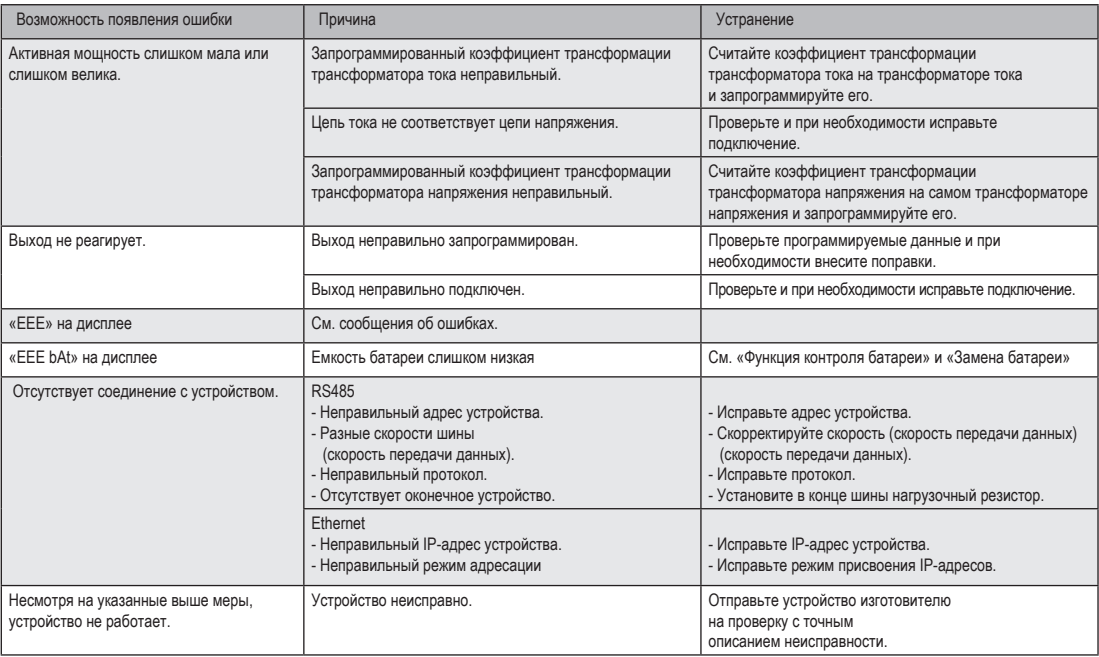

# **Технические характеристики**

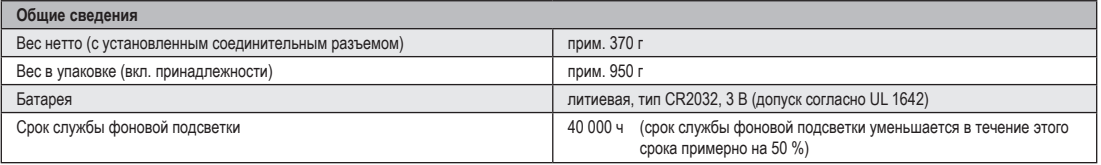

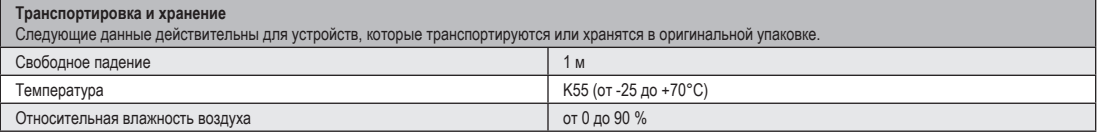

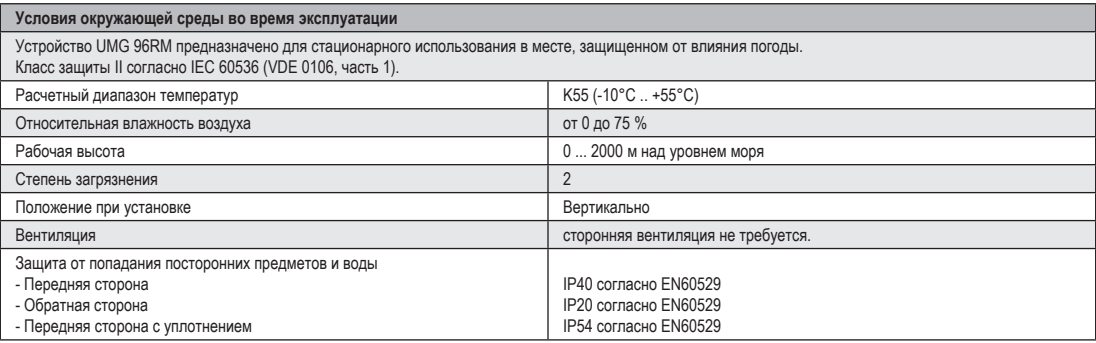

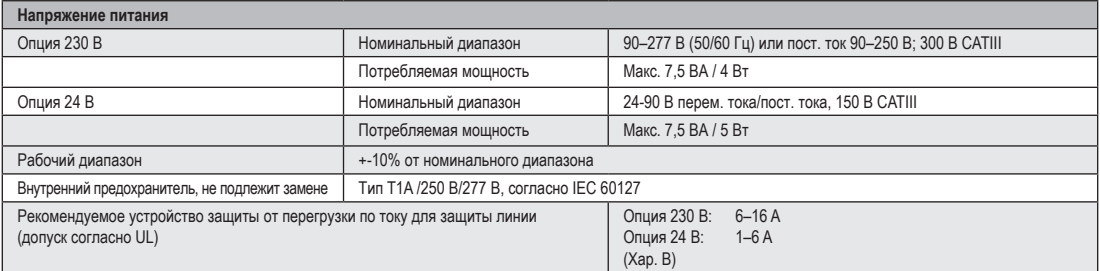

Рекомендация по максимальному количеству устройств, подключенных к силовому выключателю:

Опция 230 В : Силовой выключатель В6А: макс. 4 устройства/силовой выключатель В16А: макс. 11 устройств<br>Опция 24 В : Силовой выключатель В6А: макс. 3 устройства/силовой выключатель В16А: макс. 9 устройств

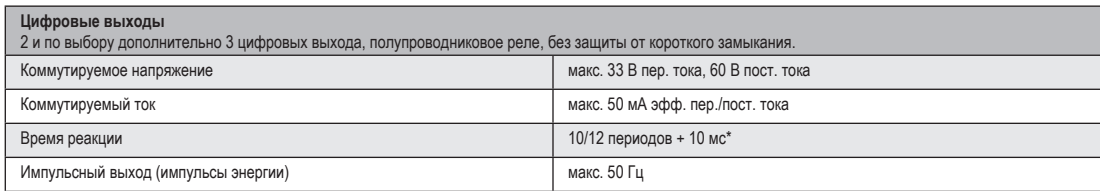

\* Время реакции, например, при частоте 50 Гц: 200 мс + 10 мс = 210 мс

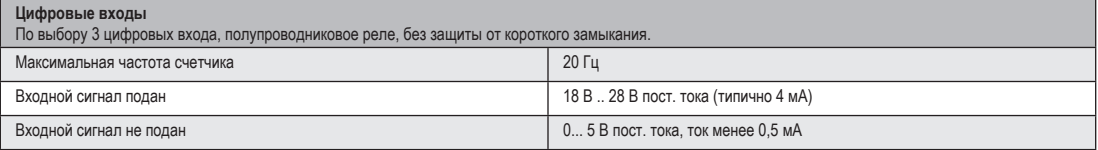

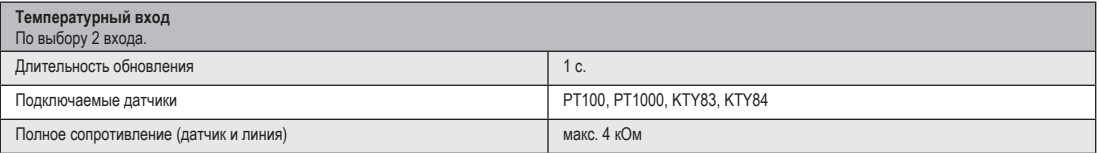

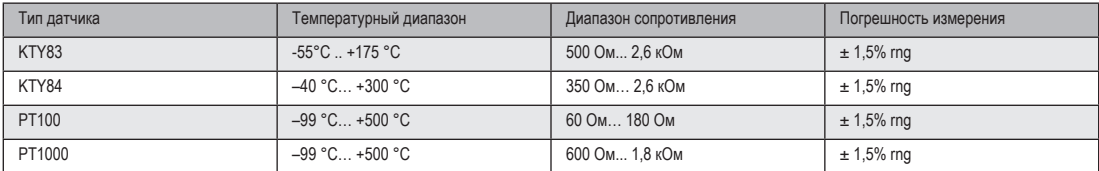

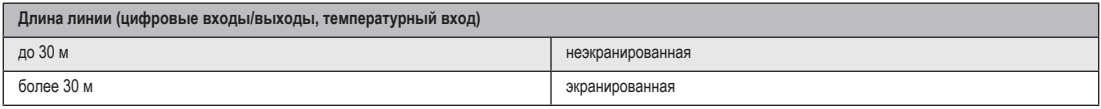

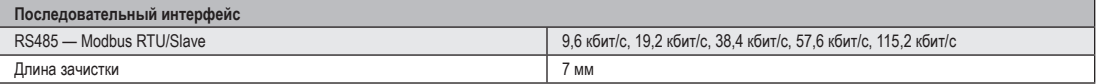

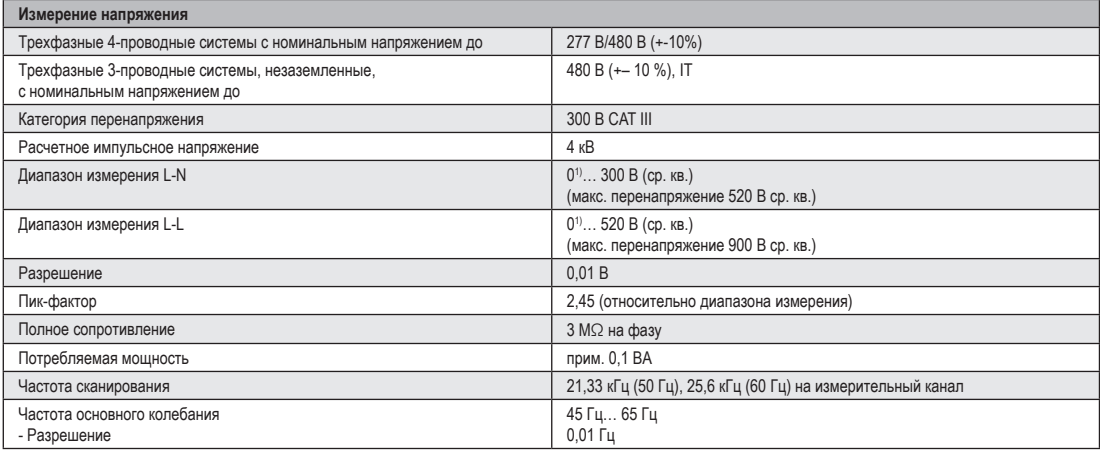

1) UMG 96RM-Е может определить значения измерения, только если на входе для измерения напряжения V1 имеется напряжение L1-N более 20 В эфф. (4-проводное измерение) или напряжение L1-L2 более 34 В эфф. (3-проводное измерение).

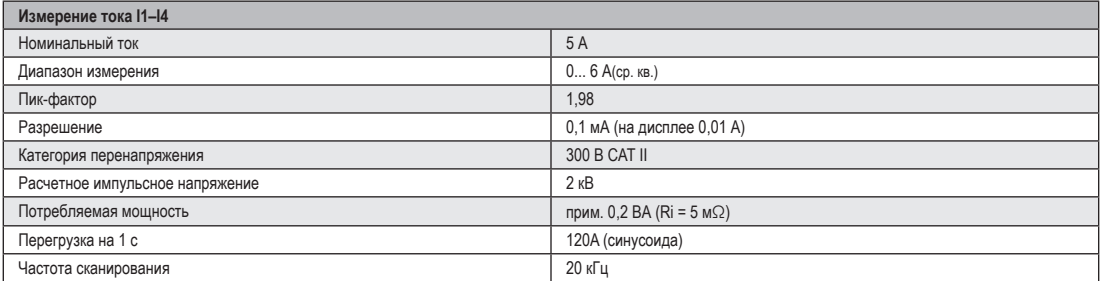

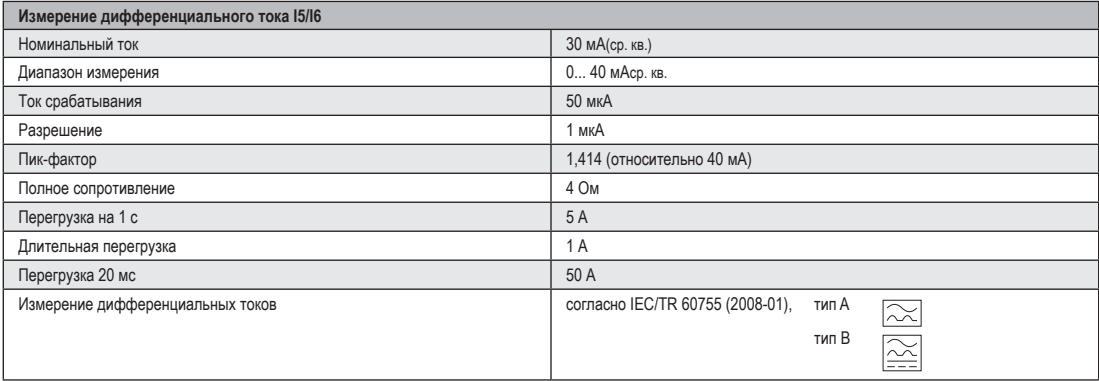

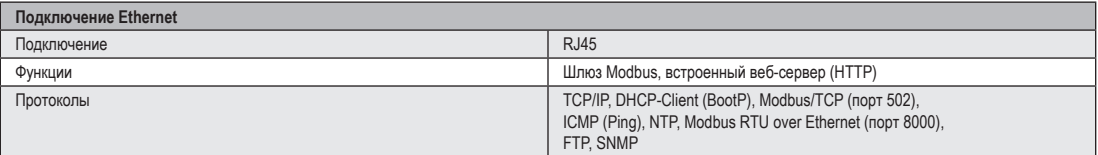

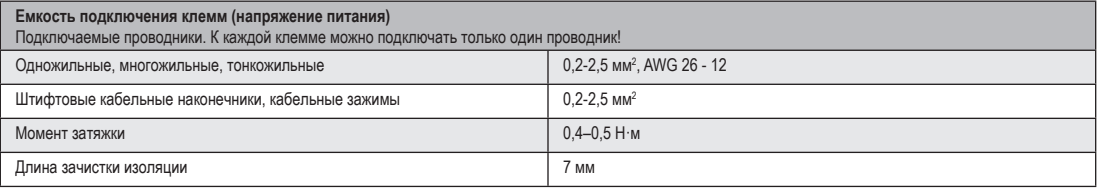
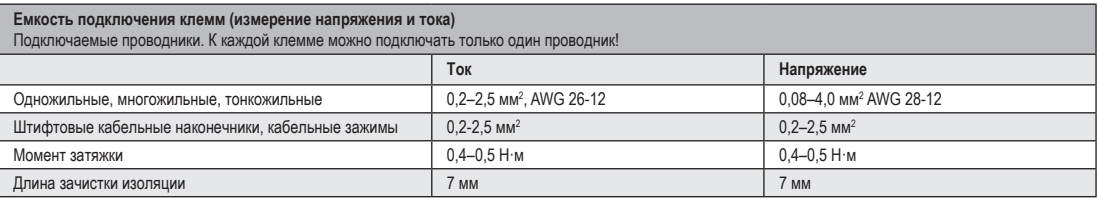

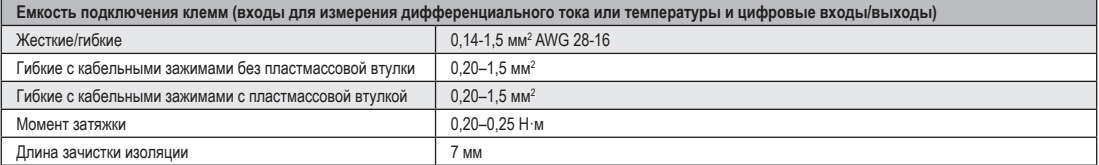

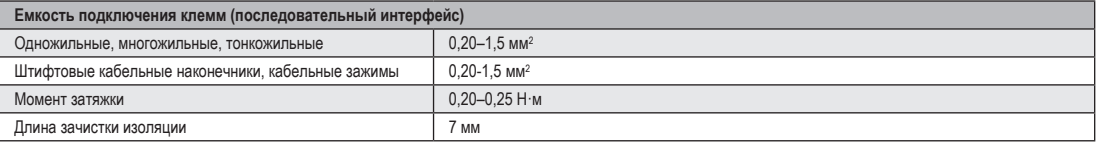

# Параметры функций

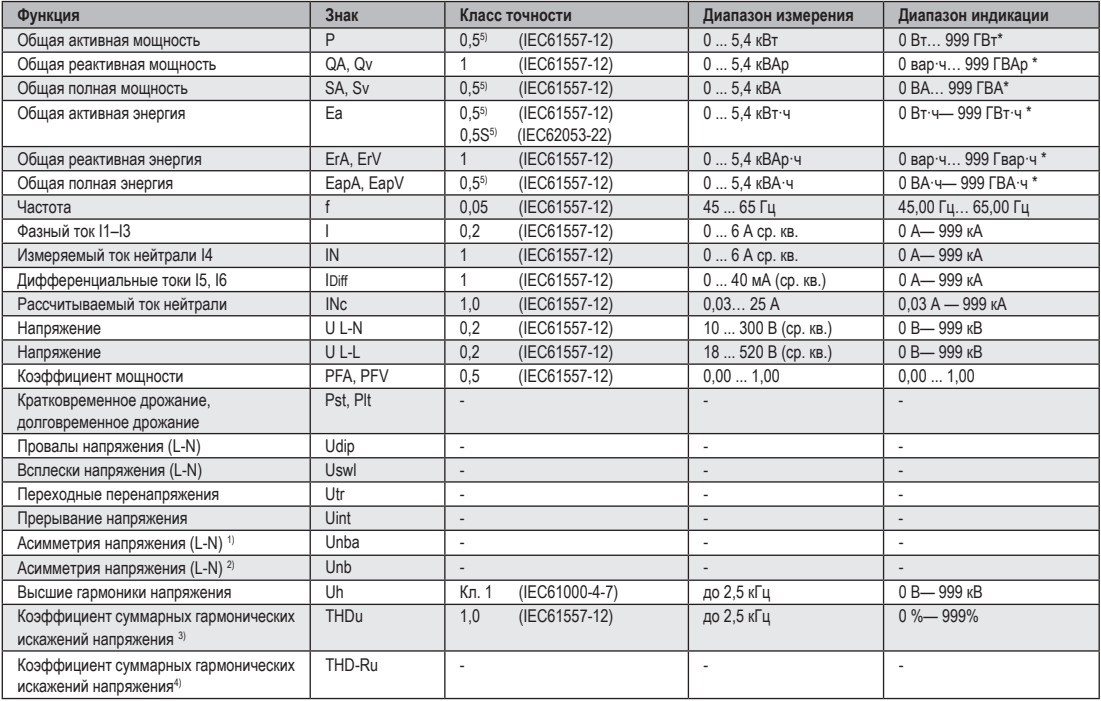

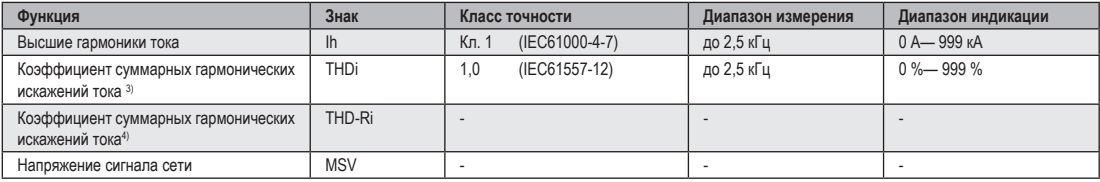

1) Связь с амплитудой.

2) Связь с фазой и амплитудой.

3) Связь с основной частотой.

4) Связь с эффективным значением. 5) Класс точности 0,5/ 0,5S при

использовании трансформатора на 5 А.

Класс точности 1 при использовании

трансформатора на 1 А.

При достижении общих макс. рабочих значений индикация возвращается на 0 Вт.

#### **Список адресов параметров и протокола Modbus**

Фрагмент списка параметров, представленный ниже, представляет настройки, необходимые для корректной работы UMG 96RM-E, например, настройки трансформатора тока и адрес устройства. Значения в списке параметров можно перезаписывать и считывать.

Фрагмент списка показателей представляет измеряемые и рассчитываемые показатели, данные по состоянию выходов и запротоколированные значения для считывания.

Полный список параметров и значений<br>
измерения, а также пояснения к выбранным<br>
измением измерения можно найти в локименте значениям измерения можно найти в документе «Список адресов протокола Modbus» на компактдиске или в Интернете.

Приведенные в этом документе адреса в диапазоне до 800 настраиваются непосредственно на устройстве. Диапазон адресов, начиная с 1000, можно обрабатывать только через Modbus!

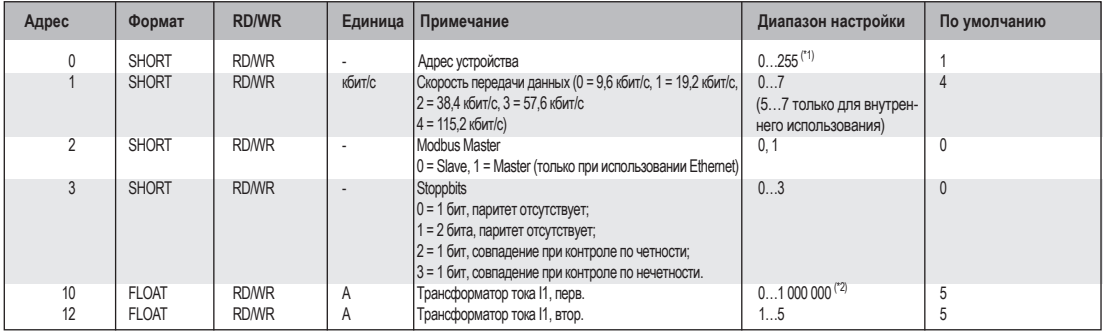

**Таблица 1. Список параметров**

(\*1) Значения 0 и 248–255 зарезервированы, их использование невозможно.

(\*2) Настраиваемое значение 0 не дает полезных рабочих значений, поэтому использовать его нельзя.

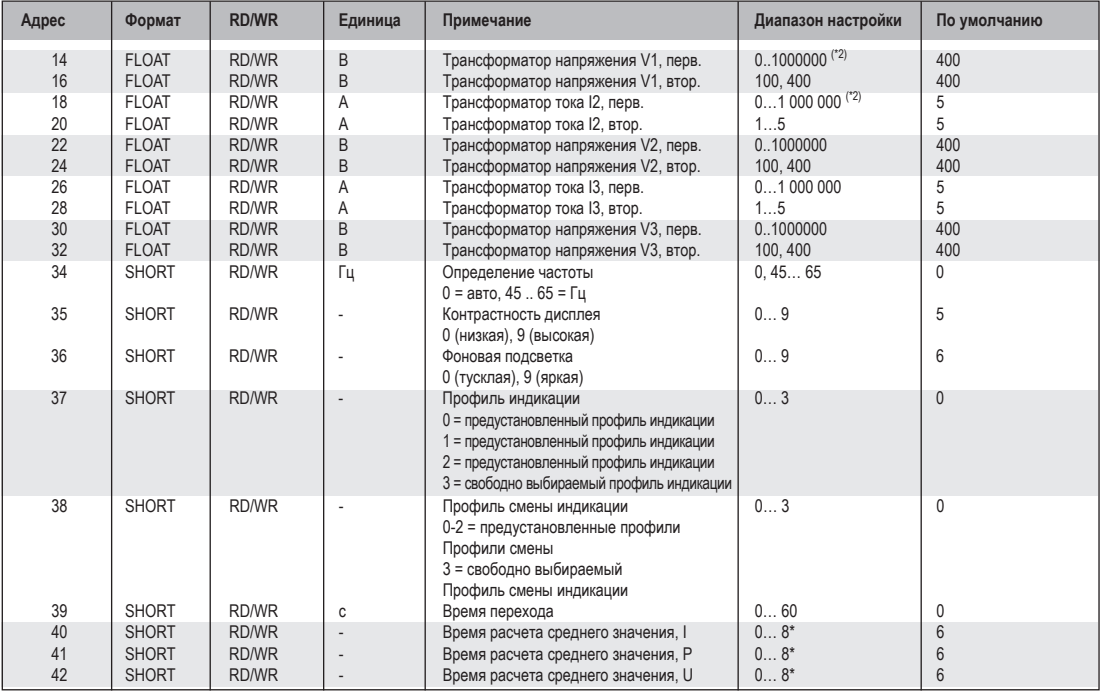

 $*$  0 = 5 c; 1 = 10 c; 2 = 15 c; 3 = 30 c; 4 = 1 мин.; 5 = 5 мин.; 6 = 8 мин.; 7 = 10 мин.; 8 = 15 мин.

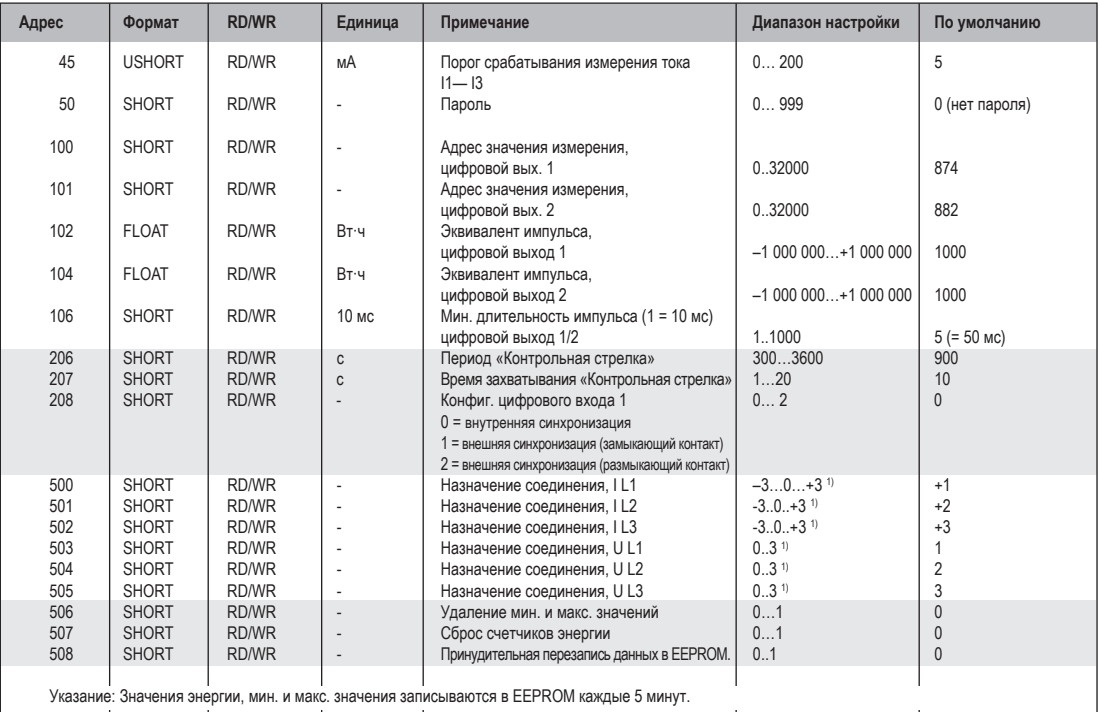

<sup>1)</sup> 0 = цепь тока или цепь напряжения не измеряется.<br><sup>2)</sup> Настройка 8 соответствует настройке 0.

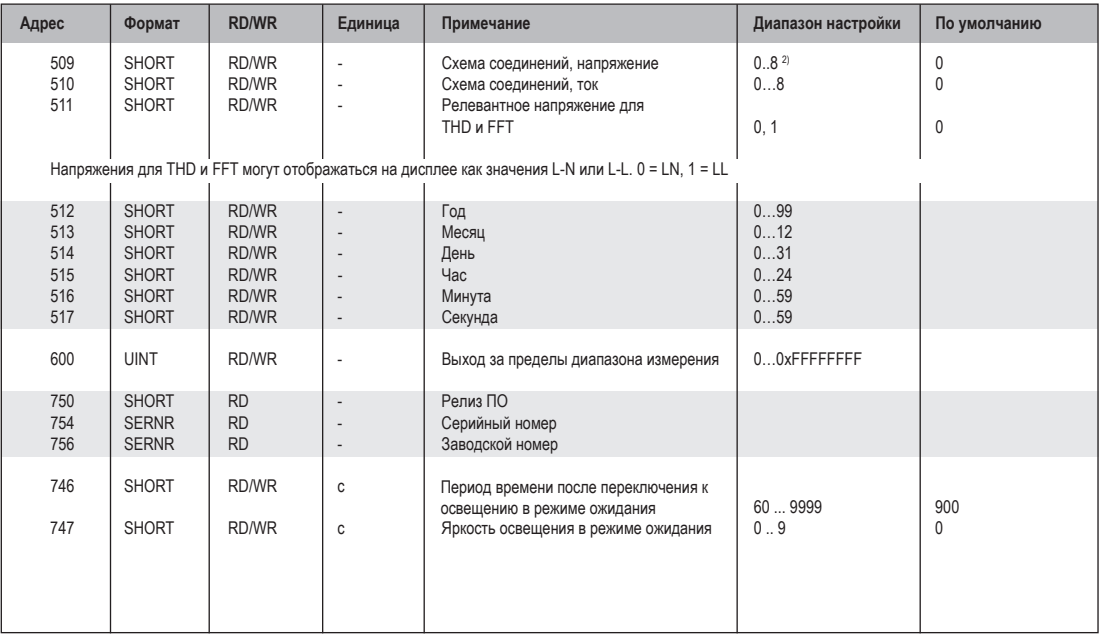

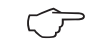

На дисплее отображаются только первые 3 цифры (###) значения. Значения больше<br>1000 отображаются с буквой «k». Пример: 003k = 3000

#### **Таблица 2. Список адресов Modbus**

(часто используемые показатели)

C Приведенные в этом документе адреса в диапазоне до 800 настраиваются непосредственно на устройстве.

Для программирования компараторов на устройстве доступны адреса в диапазоне 800–999. Адреса, начиная с 1000, можно обрабатывать только по протоколу Modbus!

C Полный список параметров и значений измерения, а также пояснения к выбранным значениям измерения можно найти в документе «Список адресов протокола Modbus» на компакт-диске или в Интернете.

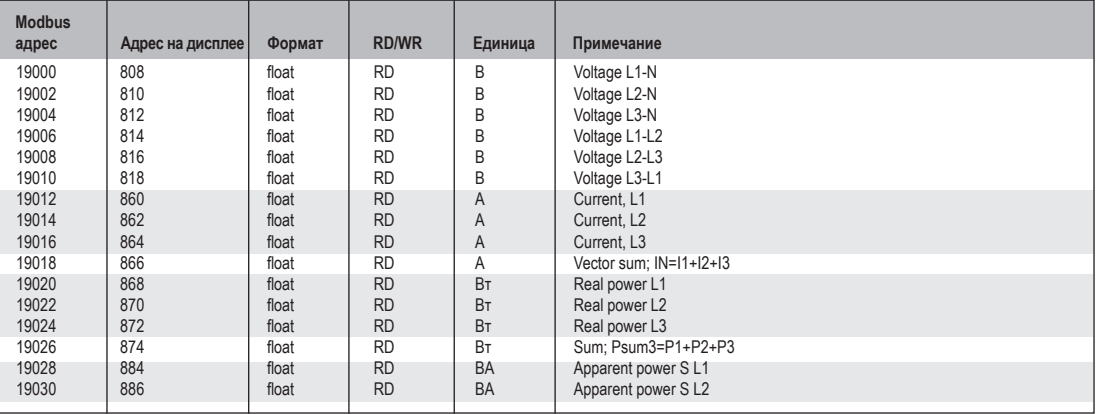

116

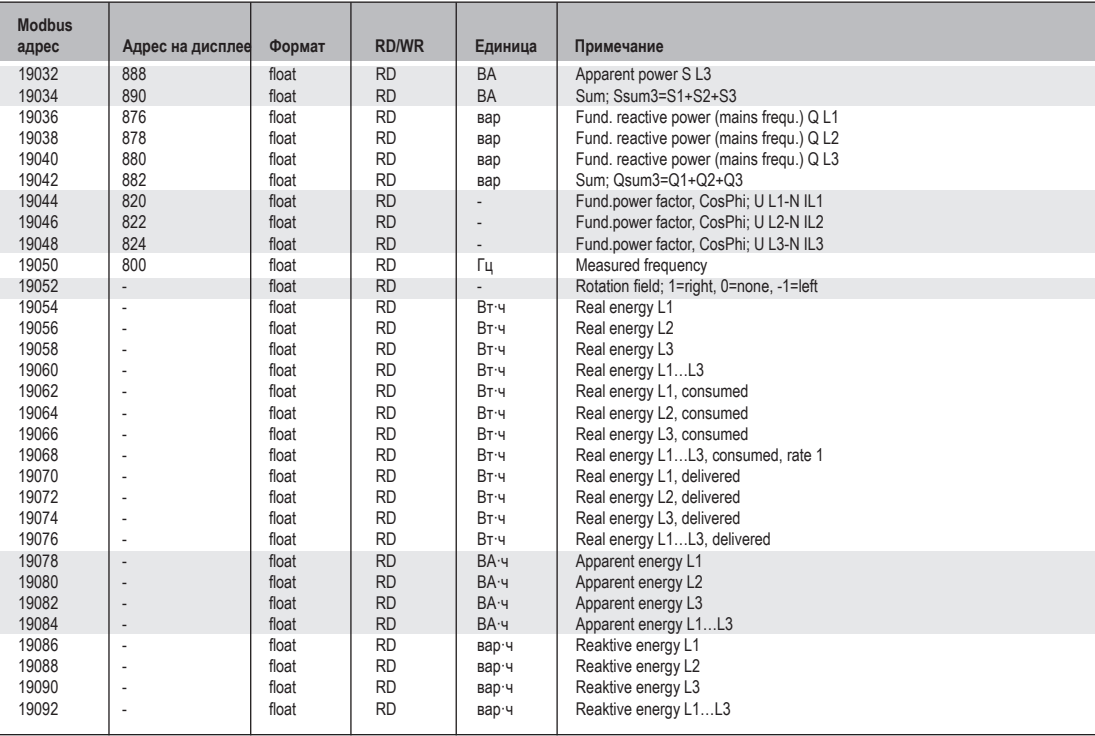

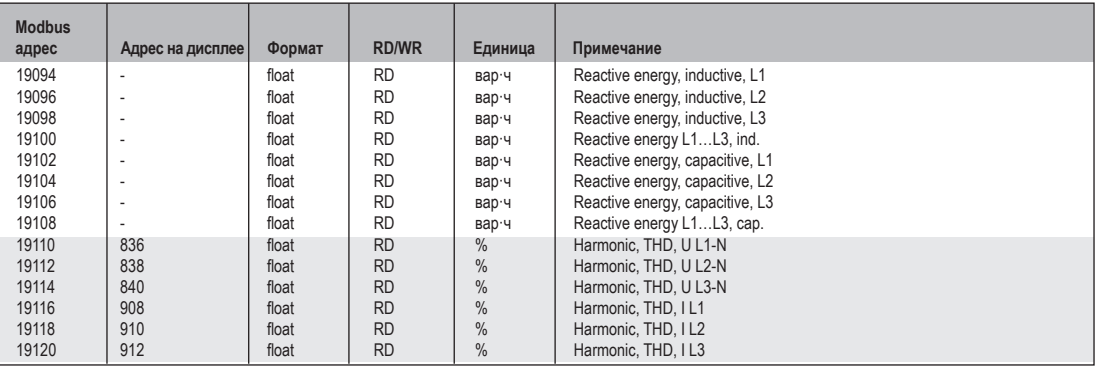

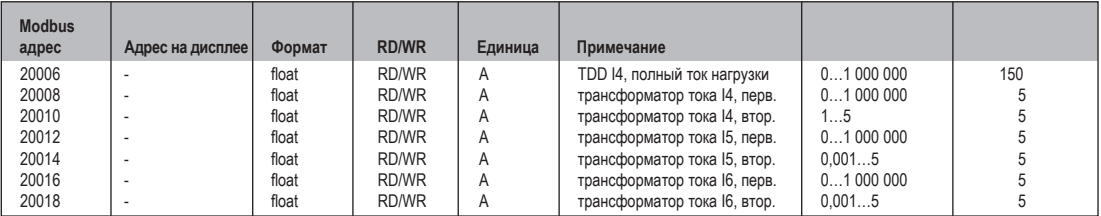

#### Форматы чисел

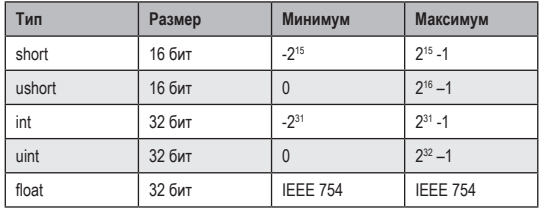

# **УКАЗАНИЕ**

Указание по сохранению значений измерения и данных конфигурации:

Поскольку указанные значения измерений сохраняются на независимом запоминающем устройстве каждые 5 минут, при отключении рабочего напряжения может произойти прерывание записи не более чем на 5 минут:

- Таймер компаратора
- Показания S0-счетчиков
- Мин. / Макс. / Средние значения (без указания даты и времени)
- Значения энергии

Данные конфигурации сразу же сохраняются! Подробный список адресов Modbus и параметров Вы найдете на сайте www.janitza.com.

#### **Размерные эскизы**

Все размеры в миллиметрах.

#### **Вид сзади Вид снизу**

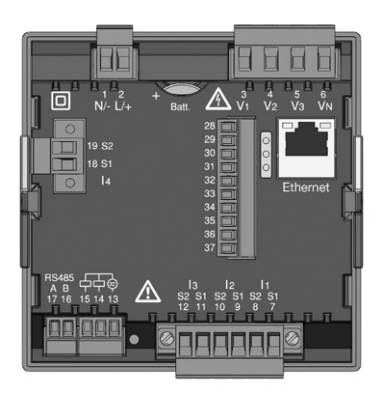

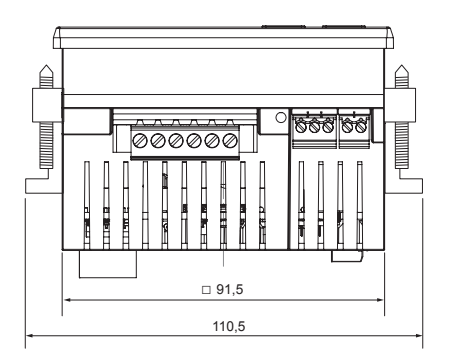

# **Вид сбоку**

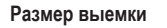

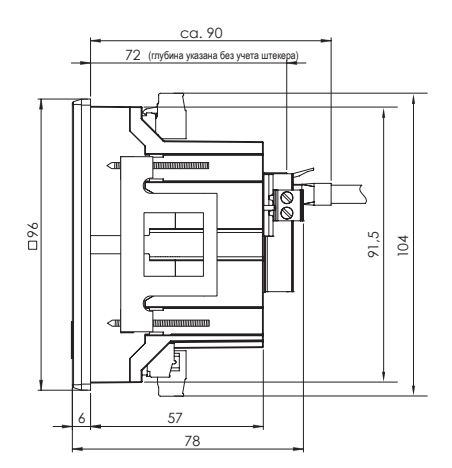

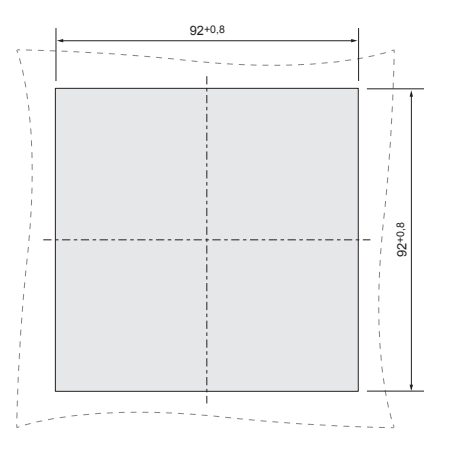

## **Обзор параметров**

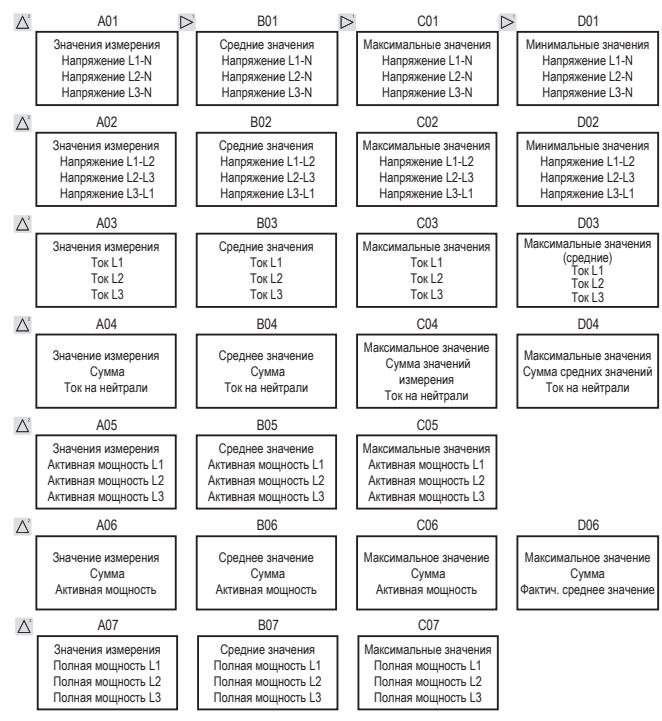

122

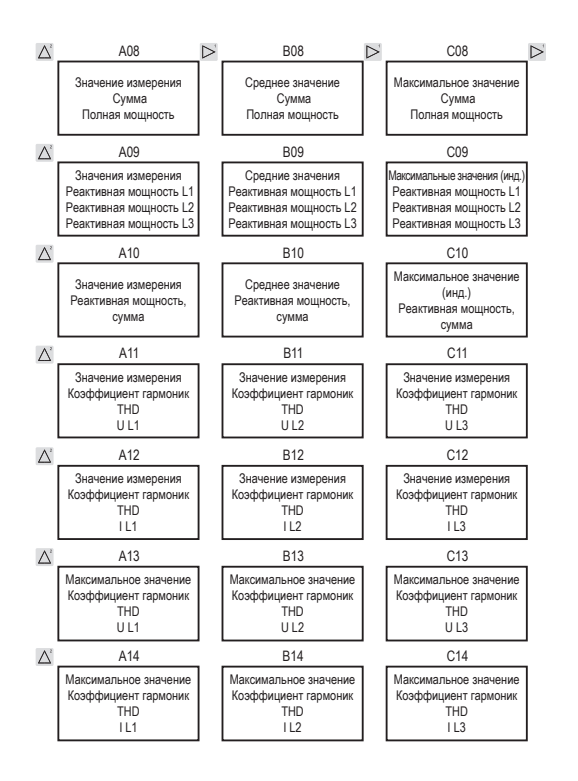

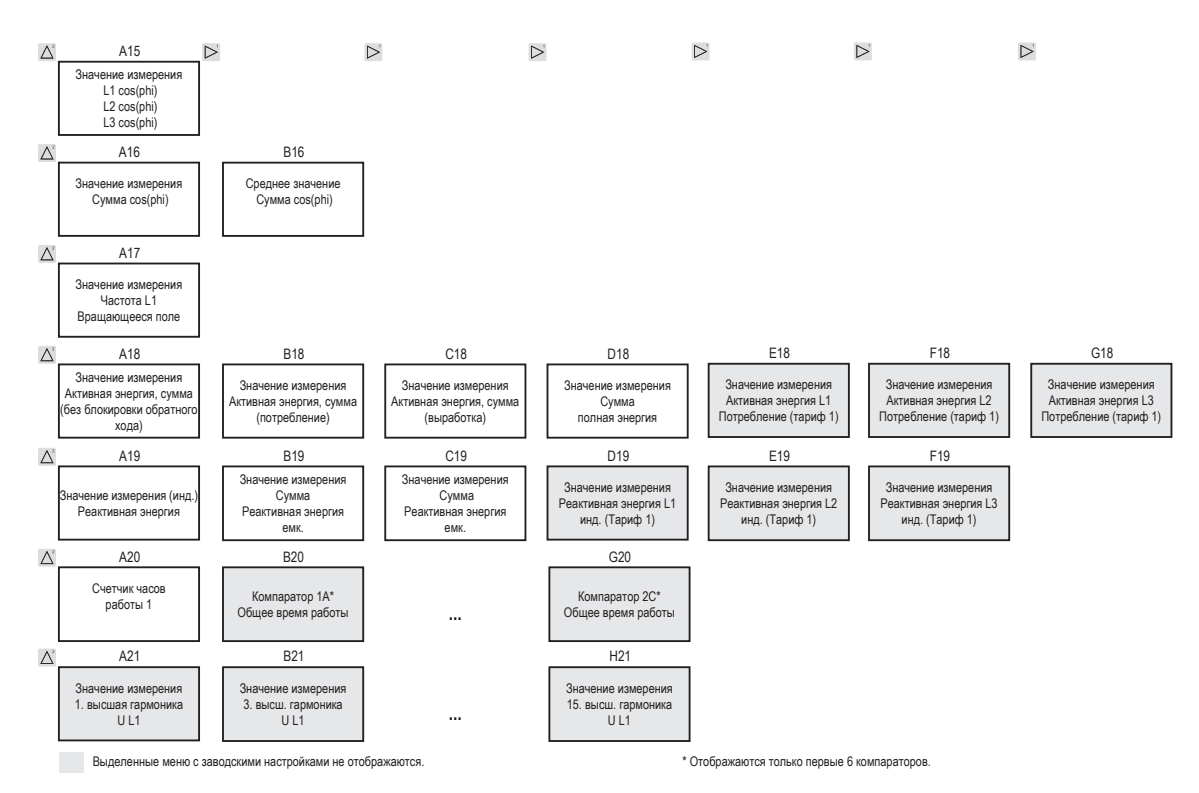

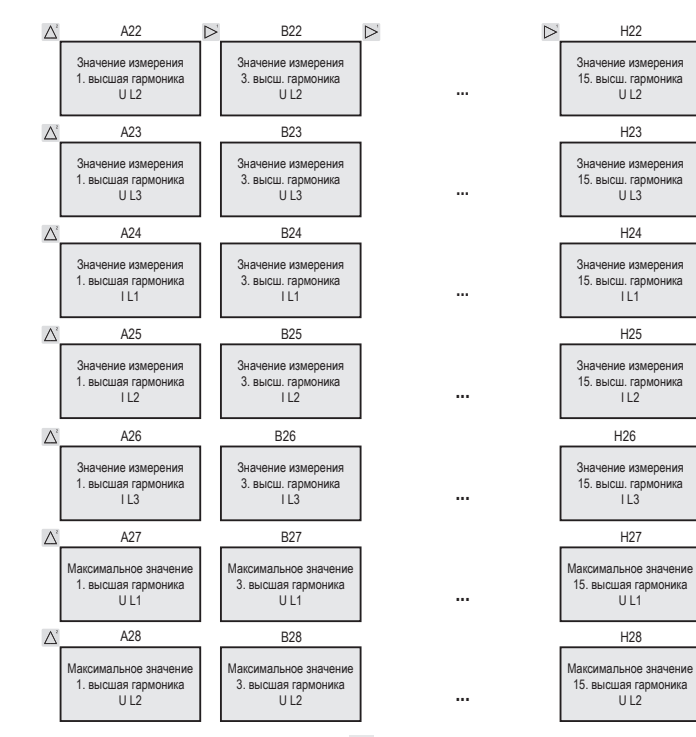

Выделенные меню с заводскими настройками не отображаются.

 $11.3$ 

H<sub>27</sub>

UL1

 $H28$ 

 $UL2$ 

H26

 $112$ 

 $IL1$ 

H25

 $H24$ 

 $113$ 

 $1112$ 

H23

H22

125

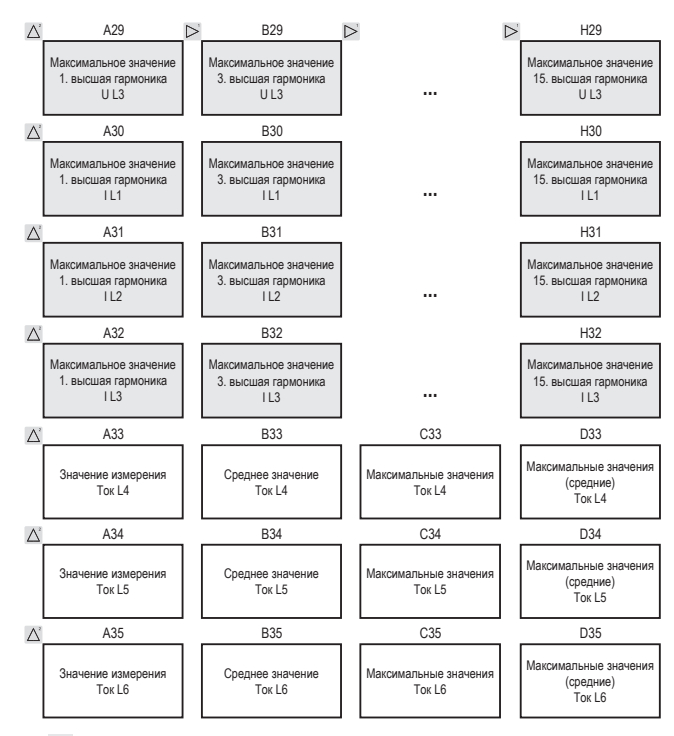

**Четные и нечетные** высшие гармоники до **40-го порядка** можно контролировать с помощью ПО GridVis.

Выделенные меню с заводскими настройками не отображаются.

## **Пример подключения 1**

(с измерением дифференциального тока IPE/IDIFF)

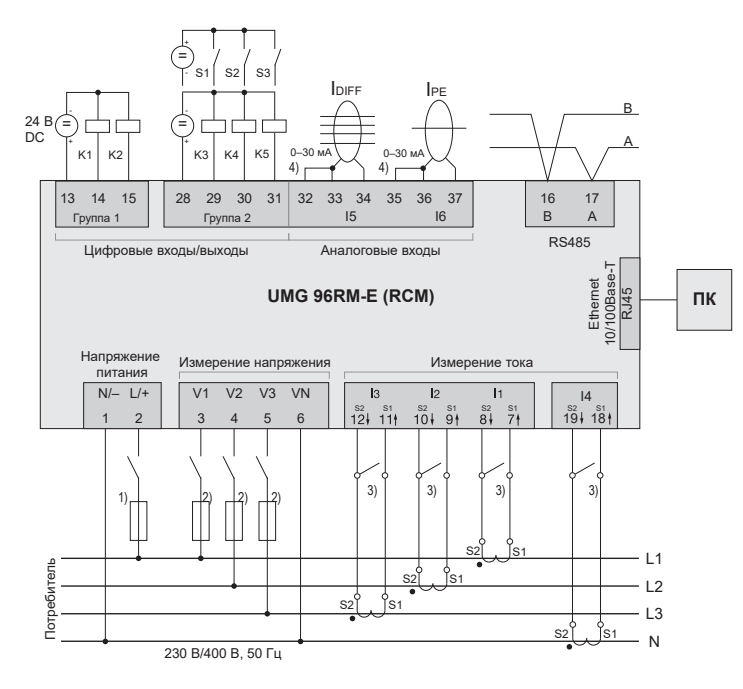

- 1) Реле перегрузки с допуском UL/IEC (6А, хар. B)
- 2) Реле перегрузки с допуском UL/IEC (10 A Class CC/хар. C)
- 3) Закорачивающие перемычки (внешние)
- 4) Перемычки для клемм 32–33 и 35–36 требуются только начиная с релиза аппаратного обеспечения 104!

## **Пример подключения 2**

(с измерением температуры и дифференциального тока)

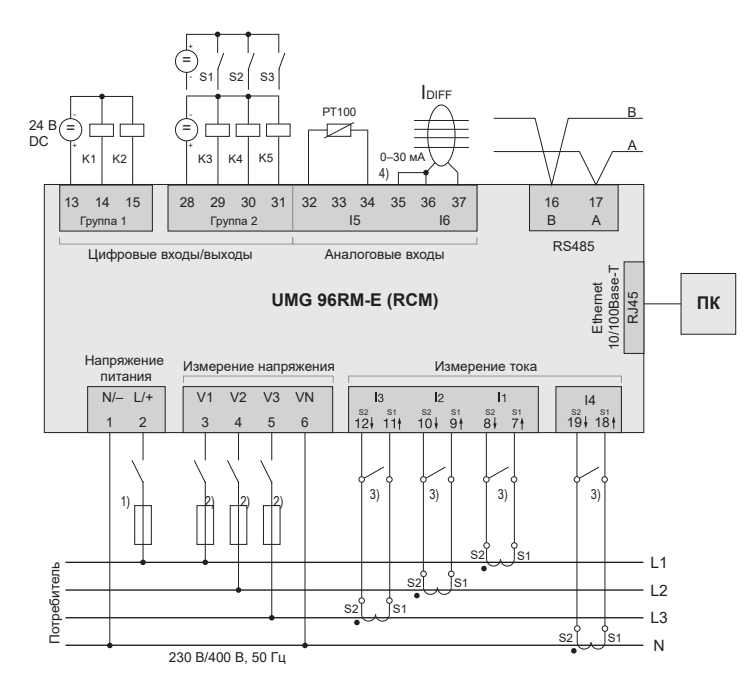

- 1) Реле перегрузки с допуском UL/IEC (6А, хар. B)
- 2) Реле перегрузки с допуском UL/IEC (10 A Class CC/хар. C)
- 3) Закорачивающие перемычки (внешние)
- 4) Перемычка для клемм 35–36 требуется только начиная с релиза аппаратного обеспечения 104!

## **Краткая инструкция, основные функции**

#### **Изменение настройки трансформатора тока**

Переход в режим программирования

- Переход в режим программирования осуществляется путем одновременного нажатия кнопок 1 и 2 прим. на 1 секунду. Появляется символ для режима программирования PRG и для трансформатора тока CT.
- Чтобы подтвердить выбор, используйте кнопку 1.
- Первая цифра диапазона первичного тока мигает. Изменение первичного тока
- Измените мигающую цифру с помощью кнопки 2.
- С помощью кнопки 1 выберите следующую цифру, которую нужно изменить. Выбранная цифра мигает. Когда мигает все число, можно переместить запятую с помощью кнопки 2.

Изменение вторичного тока

- Для вторичного тока можно настроить только два значения: 1 А или 5 А.
- Выберите вторичный ток с помощью кнопки 1.
- Измените мигающую цифру с помощью кнопки 2. Выход из режима программирования
- Переход в режим индикации осуществляется путем повторного одновременного нажатия кнопок 1 и 2 прим. на 1 секунду.

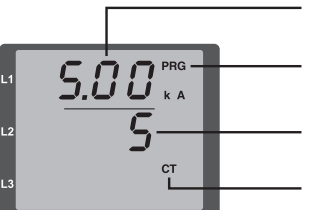

- Настройка трансформатора тока, первичный ток
- Индикация Режим программирования
- Настройка трансформатора тока, вторичный ток
- Символ трансформатора тока (только в режиме программирования)

### **Вывод значений измерения**

Переход в режим индикации

- Если режим программирования еще активен (на дисплее отображаются символы PRG и CT), для перехода в режим индикации необходимо на 1 секунду одновременно нажать кнопки 1 и 2.
- Появляется индикация измеряемых значений, например, для напряжения.

Управление с помощью кнопок

- С помощью кнопки 2 осуществляется переход между параметрами тока, напряжения, мощности и т. д.
- С помощью кнопки 1 осуществляется переход между средними, максимальными и другими значениями измерения.

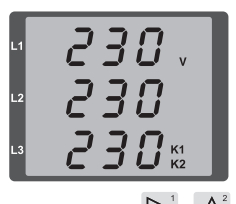

# Краткая инструкция. ТСР/IP-адресация

## Ручные настройки ТСР/IР

Переход в режим программирования

• Переход в режим программирования осуществляется путем одновременного нажатия кнопок 1 и 2 прим. на 1 секунду. Появляется символ для режима программирования PRG и для трансформатора тока СТ.

Настройка TCP/IP-адреса (Adr)

- Кнопкой 2 перейдите к «Adr».
- С помошью кнопки 1 активируйте первую цифру адреса (байт 0) (цифра мигает). Кнопкой 2 измените цифру.
- Выберите следующую цифру кнопкой 1 (цифра мигает) и кнопкой 2 установите необходимое значение цифры.
- После установки байта 0 адреса кнопкой 1 выполняется установка байтов с 1 по 3. После этого индикация снова переходит к байту 0 (цифры не мигают).

Маска подсети (SUb)

• Кнопкой 2 перейдите в раздел маски подсети и установите ее с помощью кнопок 1 и 2 аналогично настройке адреса.

Настройка адреса шлюза (GAt)

• С помошью кнопки 2 и 1 установите шлюз аналогично настройке адреса.

Выход из режима программирования

• Для выхода из режима одновременно нажмите кнопки 1 и 2 или подождите 60 секунд.

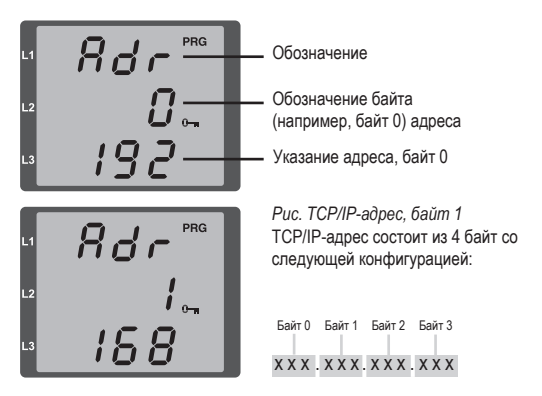

#### Активация динамического назначения IP (dyn)

Адрес устройства/шлюза и маска подсети задаются DHCPсервером, что позволяет автоматически соединять устройство с существующей сетью.

- В режиме программирования одновременным нажатием кнопки 2 перейдите к индикации «dYn IP»
- С помошью кнопки 1 активируйте параметр «оп» или «оFF» (параметр мигает). С помощью кнопки 2 выберите нужное состояние и подтвердите кнопкой 1.
- Выйдите из режима программирования.